**Univerzita Palackého v Olomouci Přírodovědecká fakulta Katedra geoinformatiky**

**Eva JELÍNKOVÁ**

# **MODELOVÁNÍ EFEKTIVNÍ TEPLOTY A JEJÍ ZÁVISLOSTI NA RELIÉFU**

**Magisterská práce**

**Vedoucí práce: Mgr. Jana Svobodová, Ph.D.**

**Olomouc 2013**

#### **Čestné prohlášení**

Prohlašuji, že jsem magisterskou práci magisterského studia oboru Geoinformatika vypracovala samostatně pod vedením Mgr. Jany Svobodové, Ph.D.

Všechny použité materiály a zdroje jsou citovány s ohledem na vědeckou etiku, autorská práva a zákony na ochranu duševního vlastnictví.

Všechna poskytnutá i vytvořená digitální data nebudu bez souhlasu školy poskytovat.

V Olomouci 19. dubna 2013

Děkuji vedoucí práce Mgr. Janě Svobodové, Ph.D. za podněty a připomínky při vypracování práce. Dále děkuji konzultantu Mgr. Aleši Vávrovi za pomoc při zpracování fenologických dat.

#### UNIVERZITA PALACKÉHO V OLOMOUCI Přírodovědecká fakulta Akademický rok: 2011/2012

# ZADÁNÍ DIPLOMOVÉ PRÁCE

(PROJEKTU, UMĚLECKÉHO DÍLA, UMĚLECKÉHO VÝKONU)

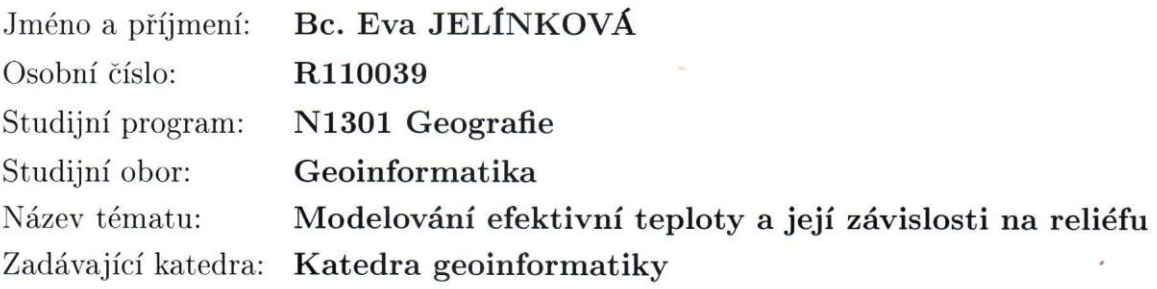

#### Zásady pro vypracování:

Sledování a výpočet efektivní teploty či sumy efektivních teplot je často využíván k predikci nástupu fenofází rostlin. V oblasti zemědělství slouží tato predikce pro stanovení optimálního termínu aplikace prostředků na ochranu rostlin, v lékařství k určení termínu výskytu pylových alergenů, atd. Hlavními faktory ovlivňujícími energetickou bilanci aktivního povrchu, a tedy i teplotu vzduchu, jsou sklon a orientace svahu. Rozdíly mezi severními a jižními svahy jsou maximální právě ve středních zeměpisných šířkách. Hlavním cílem diplomové práce bude tedy sledovat na vybraném modelovém území změny hodnot efektivní teploty v závislosti na členitosti reliéfu pomocí senzorů a tyto hodnoty analyzovat v prostředí GIS ve vztahu k DMR. Studentka vyplní údaje o všech datových sadách, které vytvořila nebo získala v rámci práce, do Metainformačního systému katedry geoinformatiky a současně zálohu údajů ve formě validovaného XML souboru. Celá práce (text, přílohy, výstupy, zdrojová a vytvořená data, XML soubor) se odevzdá v digitální podobě na CD (DVD) a text práce s vybranými přílohami bude odevzdán ve dvou svázaných výtiscích na sekretariát katedry. O diplomové práci studentka vytvoří webovou stránku v souladu s pravidly dostupnými na stránkách katedry.

Práce bude zpracována podle zásad dle Voženílek (2002). Na závěr diplomové práce připojí studentka jednostránkové resumé v anglickém jazyce.

Rozsah grafických prací: dle potřeby Rozsah pracovní zprávy: max. 50 stran Forma zpracování diplomové práce: tištěná

Seznam odborné literatury:

Blanco-Muriel, M. et all (2001): Computing the solar vector. Solar Energy, Vol. 70, No. 5, pp. 431-441. Brotan, J., Litschmann, t. (1996): Vliv různých způsobů stanovení denní průměrné teploty vzduchu na hodnotu teplotní sumy. In: Vývoj životního prostředí pod tlakem civilizačních procesů z hlediska bioklimatologie. XII. Československá bioklimatologická konference, 1996 Dubayah, R. C. (1994): Modeling a solar radiation topoclimatology for the Rio Grande River Basin. Journal of Vegetation Science, 5, IAVS. s. 627-640. Dubayah, R., Rich, P.M. (1996): GIS-based solar radiation modeling. In: Goodchild MJ. et. all (eds). GIS and environmental modeling: progress and research issues. GIS World Books. Fort Collins, Co., pp 129-134. Fu, P., Rich, P. M. (2002): A geometric solar radiation model with applications in agriculture and forestry. Computers and Electronics in Agriculture, 37, pp. 25-35. Hetrick, W.A., P.M. Rich, Weiss, S.B. (1993): Modeling insolation on complex surfaces. Thirteenth Annual ESRI User Conference, Volume 2. pp 447-458. Chytrý, M., Tichý, L. (1998): Phenological mapping in topographically complex landscape by cobining field survey with an irradiation model. Applied Vegetation Science, 1, IAVS. s. 225-232. Klabzuba, J.: O měření teploty v agrometeorologii a bioklimatologii. Praha 1994, 131 s. Klimánek, M. Optimization of digital terrain model for its application in forestry. Journal of forest science, 2006, roč. 52, č. 5, s. 233-241. Li, Z. Zhu, Q. Gold, Ch. Digital terrain modeling: principles and metodology. CRC Press. 2005. ISBN 0-415-32462-9. Svobodová, J., Tuček, P., Ondráčková, J. (2009): Evaluace digitálních modelů reliéfu metodami statistické analýzy. Geodetický a kartografický obzor, r. 55/97, č. 9, s. 227-231, ISSN 0016-7096 Svobodová, J., Tuček, P. (2009): Creation of DEM by kriging method and evaluation of the results. Geomorphologia Slovaca et Bohemica, roč. 9, č. 1, Bratislava, Geografický ústav SAV, s. 53 Voženílek, V. (2002): Diplomové práce z geoinformatiky. Vydavatelství Univerzity Palackého, Olomouc, UP, 31 s.-60, ISSN 1337-6799

Vedoucí diplomové práce:

RNDr. Jana Svobodová, Ph.D. Katedra geoinformatiky

Datum zadání diplomové práce: Termín odevzdání diplomové práce:

1. října 2011 23. dubna 2013

UNIVERZITA PALACKÉHO V OLOMOUCI PŘÍRODOVĚDECKÁ FAKULTA KATEDRA GEOINFORMATIKY 17. listopadu 50, 771 46 Olomouc

Prof. RNDr. Vít Voženílek, CSc. vedoucí katedry

Prof. RNDr. Juraj Ševčík, Ph.D. děkan

V Olomouci dne 1. října 2011

L.S.

## **OBSAH**

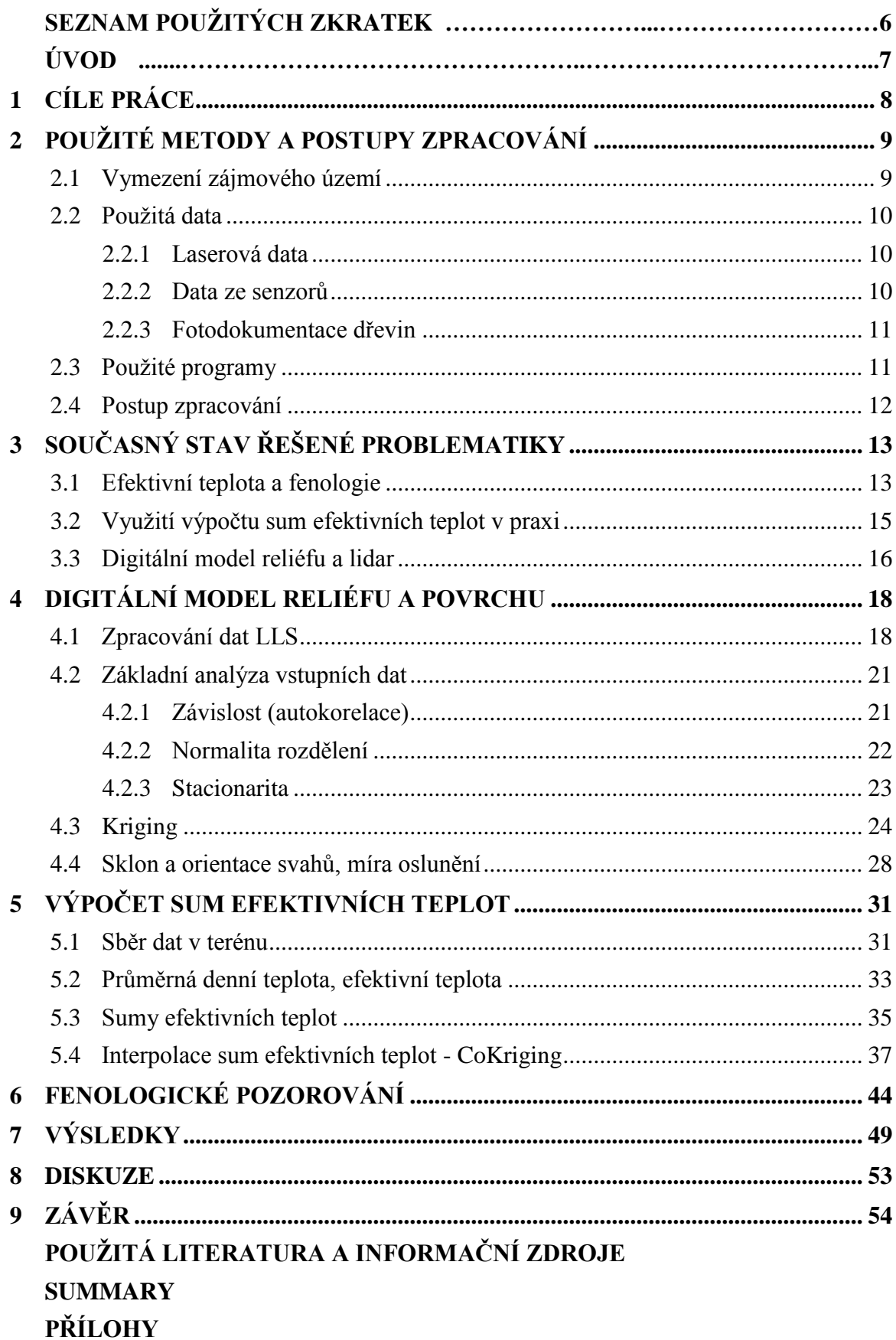

# **SEZNAM POUŽITÝCH ZKRATEK**

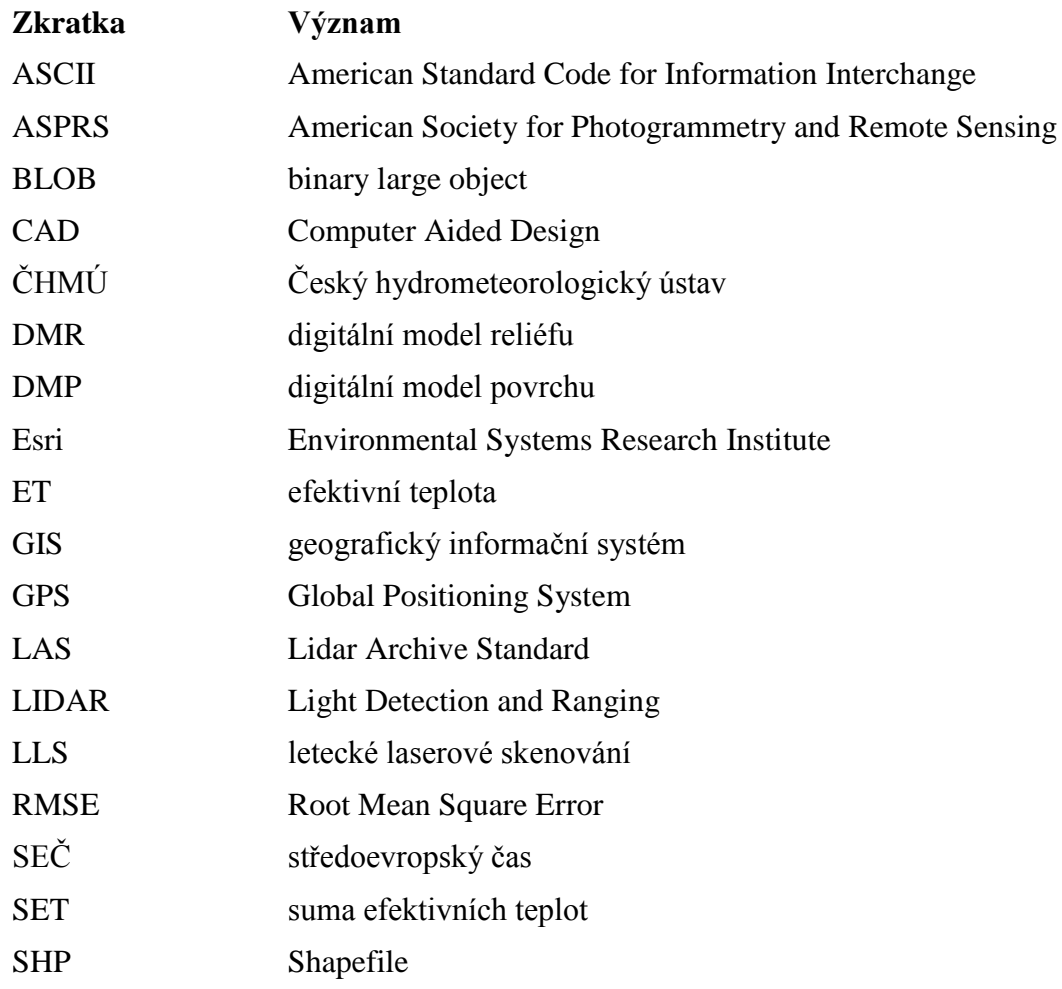

### **ÚVOD**

Tato magisterská práce se zabývá modelováním efektivní teploty a její závislosti na reliéfu. Sledování efektivní teploty a počítání sum efektivních teplot je často využíváno k predikci nástupu fenofází rostlin. V oblasti zemědělství slouží tato predikce pro stanovení optimálního termínu aplikace prostředků na ochranu rostlin, v lékařství k určení termínu výskytu pylových alergenů, atd.

Hlavními faktory ovlivňujícími energetickou bilanci aktivního povrchu, a tedy i teplot vzduchu, jsou sklon a orientace svahu. Rozdíly mezi severními a jižními svahy jsou maximální právě ve středních zeměpisných šířkách. Proto je tato práce zaměřena na studium reliéfu modelového území, sledování hodnot teploty vzduchu měřených pomocí senzorů a porovnání fenofází vybraných dřevin ve studovaném území.

Magisterská práce byla řešena v rámci projektu číslo PřF\_2012\_007 s názvem "Maloformátové snímkování při studiu vlivu heterogenity povrchu na charakter stanoviště", IGA 2012, který byl řešen na Katedře geoinformatiky ve spolupráci s EnviCentrem ve Vysokém Poli.

## <span id="page-8-0"></span>**1 CÍLE PRÁCE**

Cílem magisterské práce je sledování změn hodnot efektivní teploty na modelovém území v závislosti na členitosti reliéfu. Hodnocení těchto změn bude provedeno v prostředí GIS (geografický informační systém) ve vztahu k digitálnímu modelu reliéfu (DMR).

Jedním z dílčích cílů je tedy tvorba přesného digitálního modelu reliéfu sledovaného území. Ten bude vytvořen z dat laserového skenování a analyzován v prostředí GIS. Obdobně bude vytvořen i digitální model povrchu (DMP). Součástí charakteristiky území bude výpočet sklonu svahů, orientace svahů a množství přijatého slunečního záření odvozené z DMR. Tyto informace budou využity jako součást základní charakteristiky jednotlivých stanovišť, která společně s terénním průzkumem slouží k vymezení umístění doplňujících senzorů pro měření teploty vzduchu a následně i ke sledování rozdílů mezi stanovišti.

Zpracování dat ze čtyř senzorů, které v zájmovém území měří teplotu vzduchu, je další podstatnou částí práce. Z naměřených hodnot budou vypočítány sumy efektivních teplot (SET), které bývají využívány k predikci nástupu fenofází rostlin. V závěru práce budou sumy zjištěné pro modelové území porovnány s tabulkovými hodnotami sum efektivních teplot pro nástup daných fenofází a reálným stavem vybraných dřevin ve sledovaném území.

## <span id="page-9-0"></span>**2 POUŢITÉ METODY A POSTUPY ZPRACOVÁNÍ**

#### <span id="page-9-1"></span>**2.1 Vymezení zájmového území**

Modelové území se nachází na části katastrálního území obce Vysoké Pole (7 km severozápadně od Valašských Klobouk, Zlínský kraj), která je zvýrazněna na obr. 1. Celková výměra katastru Vysokého Pole je 1 211 ha – z toho: orná půda 245 ha, zahrady 15 ha, ovocné sady 14 ha, trvalé travní porosty 271 ha, lesní půda 591 ha, vodní plochy 6 ha, zastavěné plochy 13 ha a ostatní plochy 56 ha.

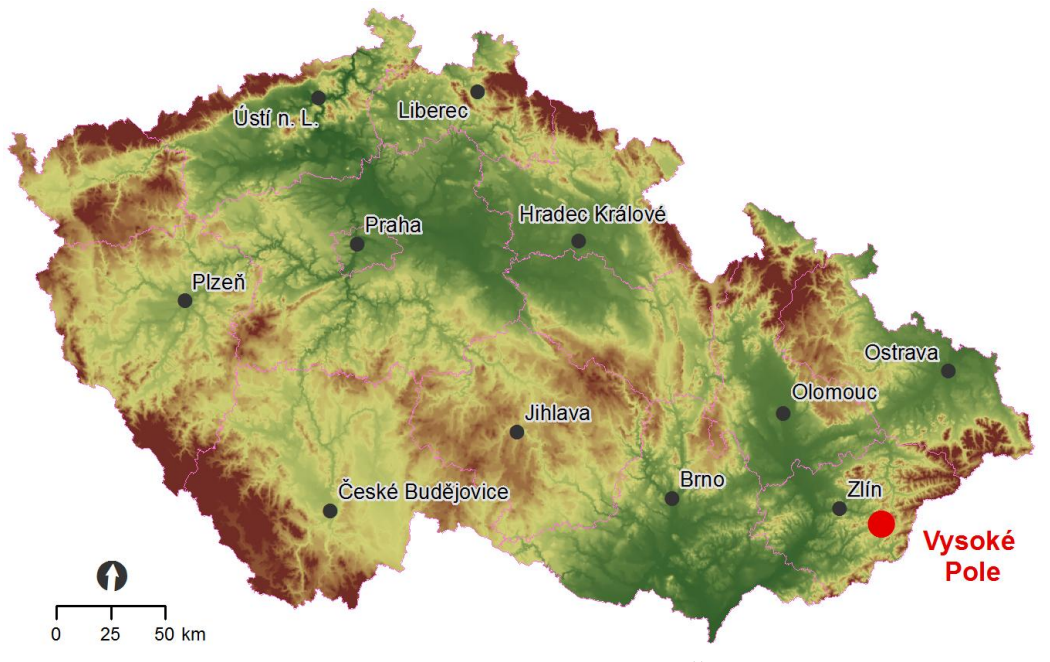

Obr. 1 Lokalizace obce Vysoké Pole v rámci České republiky.

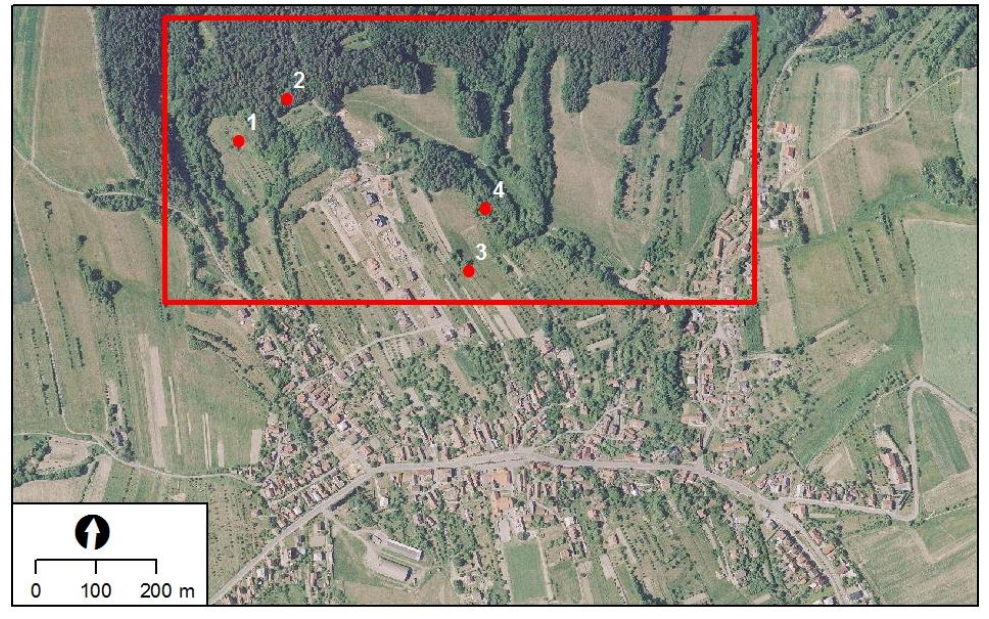

Obr. 2 Vymezení sledovaného území v rámci obce Vysoké Pole s rozmístěním senzorů.

Konkrétní sledovanou oblast tvoří obdélník o rozměrech 975 x 470 m v severní části obce. Úhlopříčka tohoto území má tedy jen něco málo přes 1 km. Na obrázku č. 2 jsou červenými body vyznačeny lokality senzorů, které jsou očíslovány od 1 do 4 od západu na východ. Toto číslování senzorů bude zachováno v celém rozsahu magisterské práce.

#### <span id="page-10-0"></span>**2.2 Pouţitá data**

Pro tvorbu přesného digitálního modelu reliéfu a povrchu bylo využito dat leteckého laserového skenování (LLS). Tato data budou detailněji popsána v kapitole 2.2.1. Data pro výpočet teplotních sum byla měřena v terénu pomocí čtyř senzorů – více v kapitole 2.2.2. V terénu byly také pořizovány fotografie vybraných dřevin, u nichž byla následně určována aktuální fenofáze (2.2.3).

#### <span id="page-10-1"></span>**2.2.1 Laserová data**

Laserová data sledovaného území byla zakoupena od společnosti GEODIS Brno. Tato data jsou uložena v archivu Katedry geoinformatiky Univerzity Palackého v Olomouci a nemohou být vypálena mezi vstupními daty na přiloženém CD. Pořízena byla dne 27. 6. 2012 skenerem Leica ALS50-II. Průměrná výška letu nad terénem při skenování byla 1 000 m, letových řad bylo pět s nominálním příčným překrytem 35% a úhlem skenování 25°. Maximální rychlost letounu byla 241 km/h [5].

Reálná hustota všech pořízených bodů je 5,272 na metru čtverečním, z toho je 3,229 bodů terénu. Laserová data jsou klasifikovaná do tříd dle standardu ASPRS (American Society for Photogrammetry and Remote Sensing), viz tab. 1.

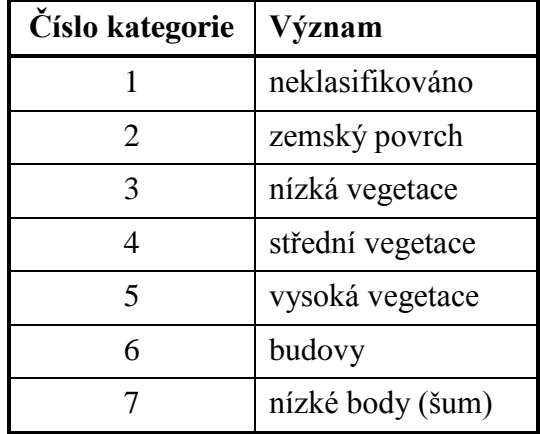

Tab. 1 Klasifikace bodů laserového skenování ve sledované oblasti dle ASPRS standardu [13]

#### <span id="page-10-2"></span>**2.2.2 Data ze senzorů**

Teplota vzduchu byla v zájmovém území měřena na čtyřech lokalitách pomocí senzorů HOBO (obr. 3). Pro potřeby této magisterské práce byly ze senzorů získávány hodnoty teploty vzduchu ve stupních Celsia v půlhodinových intervalech. Na lokalitách č. 1 a 2 byly senzory v provozu po celý rok 2012, na lokality č. 3 a 4 byly senzory nainstalovány až koncem května 2012 a jedná se o senzory novějšího typu, tedy přesnější. Technické parametry obou použitých typů senzorů HOBO jsou popsány v tabulce č. 2.

|                                        | <b>HOBO® RH/Temp/Light</b><br><b>/External (H08-004-02)</b> | <b>HOBO®</b> U10 Temperature<br>Data Logger (U10-001) |  |  |
|----------------------------------------|-------------------------------------------------------------|-------------------------------------------------------|--|--|
|                                        | lokality č. $1, 2$                                          | lokality č. $3, 4$                                    |  |  |
| Kapacita paměti                        | 7 944 záznamů                                               | 52 000 záznamů                                        |  |  |
| Váha                                   | 29 <sub>g</sub>                                             | 26 g                                                  |  |  |
| $61 \times 48 \times 20$ mm<br>Rozměry |                                                             | $60 \times 47 \times 19$ mm                           |  |  |
| <b>Baterie</b>                         | CR2032, vyměnitelná                                         | CR2032, vyměnitelná                                   |  |  |
| Interval měření                        | 0,5 s až 9 hod.                                             | 0,5 s až 9 hod.                                       |  |  |
| <b>Rozsah</b>                          | $-20$ až +70 °C                                             | $-20$ až +70 °C                                       |  |  |
| <b>Přesnost</b>                        | $\pm$ 1,27 °C                                               | $\pm$ 0.35 °C                                         |  |  |
| Rozlišení                              | $\pm$ 0.4 °C                                                | $\pm$ 0.03 °C                                         |  |  |
| Časová odezva                          | 15 minut                                                    | pod 10 minut                                          |  |  |

Tab. 2 Technické parametry senzorů HOBO [18]

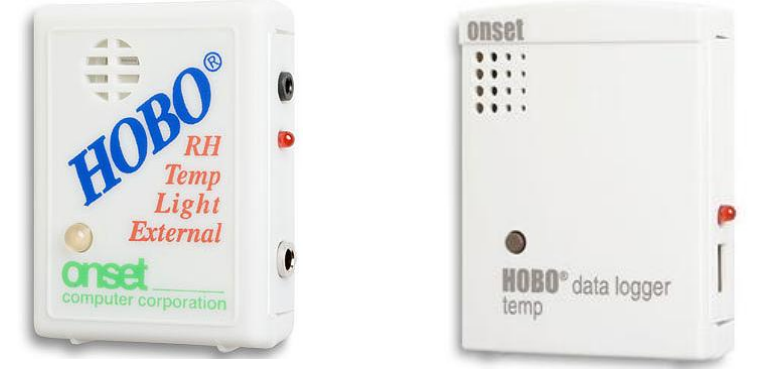

Obr. 3 Vlevo HOBO® RH/Temp/Light/External, vpravo HOBO® U10 Temperature Data Logger [18].

#### <span id="page-11-0"></span>**2.2.3 Fotodokumentace dřevin**

Při každé návštěvě modelového území byly pořizovány fotografie celých stromů, vybraných větví i listů a plodů, aby bylo možné určit aktuální fenofázi rostliny a zkontrolovat, zda odpovídá tabulkovým hodnotám. Fotografie byly pořízeny ve dnech 26. 6., 1. 8., 3. 9., 17. 9. a 10. 11. 2012. Celkem bylo snímkováno 16 stromů. Jednalo se o borovice, duby, buky, hlohy, slivoně, černý bez, svídu a třešeň.

#### <span id="page-11-1"></span>**2.3 Pouţité programy**

Pro obsluhu senzorů HOBO<sup>®</sup> RH/Temp/Light/External bylo využito aplikace BoxCar<sup>®</sup> for Windows (Version 3.6.0.6). Data ze senzorů  $H O BO^{\otimes}$  U10 Temperature Data Logger byla získávána přes aplikaci HOBOware Lite (Version 2.3.0). Zpracování dat LLS a veškeré analýzy prostorových dat byly provedeny v prostředí ArcGIS for Desktop verze 10 od společnosti Esri (Environmental Systems Research Institute). Pro

zpracování hodnot naměřených senzory, jejich grafickou vizualizaci a popis všech výsledků bylo využito aplikací kancelářského balíku Microsoft Office.

#### <span id="page-12-0"></span>**2.4 Postup zpracování**

V první fázi bylo třeba zpracovat data LLS a vytvořit tak přesný digitální model reliéfu. To bylo provedeno pomocí metody Kriging z nabídky *Geostatistical Analyst* v ArcGIS for Desktop. Pro názornější zobrazení a prozkoumání sledované oblasti byly z DMR vytvořeny rastry sklonu a orientace svahů a rastr množství přijatého slunečního záření za rok 2012. Z dat LLS byl vytvořen byl i digitální model povrchu, aby bylo možné zhodnotit vliv vegetace na výsledné hodnoty naměřených teplot. DMP byl vytvořen taktéž metodou Kriging. Na základě zjištěných charakteristik o území byly ke stávajícím dvěma senzorům na měření teploty vzduchu přidány dva další.

Další podstatnou částí práce bylo získání a zpracování dat naměřených senzory. Naměřené hodnoty teplot vzduchu byly z nativního formátu \*.dtf či \*.hobo převedeny do prostředí MS Excel, kde byly vypočítány průměrné denní teploty z měření v 7, 14 a 21 hodin středoevropského času (SEČ). Z těchto hodnot byly odvozeny hodnoty efektivních teplot (ET) a z nich vypočítány sumy efektivních teplot (SET) pro každý ze senzorů. Sumy efektivních teplot ke dnům 26. 6., 1. 8., 3. 9., 17. 9. a 10. 11. 2012 byly na zájmovém území interpolovány pomocí metody CoKriging, kdy do výpočtu vstupoval kromě hodnot SET také DMR a rastr rozložení vegetace.

Poslední fází této magisterské práce je porovnání vypočítaných SET s tabulkovými hodnotami pro dané období dle ČHMÚ (Český hydrometeorologický ústav) a zároveň i srovnání fenofází pozorovaných dřevin (dle pořízených fotografií) s hodnotami uvedenými v Atlase fenologických poměrů Česka.

### <span id="page-13-0"></span>**3 SOUČASNÝ STAV ŘEŠENÉ PROBLEMATIKY**

#### <span id="page-13-1"></span>**3.1 Efektivní teplota a fenologie**

Dle Havlíčka a kol. (1986) je **efektivní teplota** definována jako teplota vzduchu, zmenšená o hodnotu biologického minima teploty. Biologické minimum teploty se dříve nazývalo "biologická teplotní nula" nebo "nula efektivní teploty". Je to teplota, při které rostlina začíná nebo přestává růst, omezuje metabolické procesy a transformaci energie. U většiny rostlin v pásmu mírného klimatu jde o teplotu 5 °C. Je-li tedy teplota vzduchu 18,2 °C a teplota biologického minima 5 °C, pak je efektivní teplota 13,2 °C. **Aktivní**  teplota je teplota vyšší než biologické minimum teploty [6]. 18,2 °C je tedy aktivní teplotou, naopak hodnota 3,6 °C nenáleží do skupiny aktivních teplot.

**Suma efektivních teplot** je součet průměrných denních teplot, zmenšených o hodnotu biologického minima teploty příslušné plodiny [6]. Toto kritérium se používá při hodnocení vlivu teploty na růst a vývoj rostlin. Vždy jde o denní průměr vyšší než biologické minimum teploty, tedy vyšší než 5 °C. Počet dnů nutných k dosažení určité sumy efektivních teplot může být výrazně odlišný na různých místech sledovaného území. Suma efektivních teplot se používá jako jedno z kritérií při rajonizaci pěstování rostlin podle klimatických podmínek. Konkrétní sumy, potřebné k průběhu růstových fází u jednotlivých plodin a jejich odrůd, uvádějí odborné předměty zemědělského studia. Teplotní sumy se mohou počítat za různá kalendářní období, za období vymezená nástupem a ukončením určité průměrné denní teploty, nebo za vegetační období zemědělských plodin [6].

**Fenologická fáze (fenofáze)** je určitý, zrakem či jinými smysly dobře rozpoznatelný a zpravidla každoročně se opakující, projev vývoje jednotlivých orgánů rostliny. Každá fáze je tedy konkrétním okamžikem v procesu vývoje jedince. Výsledkem fenologického pozorování bývá obvykle datum dne, kdy byl nástup fáze zjištěn [4].

Sledováním a hodnocením počátku a trvání jednotlivých fenofází rostlin ve vztahu k podmínkám vnějšího prostředí se zabývá **fenologie** [3]. Nejde pouze o vědu popisnou, ale jako součást klimatologie hledá poznání ve vzájemných vztazích mezi vývojem klimatu a fenologickými trendy projevů populací rostlin. Fenologická data jsou určitým vyjádřením charakteru klimatu dané oblasti a výsledky fenologického pozorování poskytují ekologicky cenné informace o průběhu a délce vegetačního období. Vývojové fáze bioty nastávají každoročně, avšak v nestejných termínech a s rozdílnou intenzitou, protože charakterizují časově proměnlivé podmínky prostředí, především průběh povětrnosti v jednotlivých letech. Vlivem počasí se mohou jednotlivé fenologické fáze posunout a narušit tak další vývoj rostlin. Fenologické fáze vyjadřují biologické hranice, v rámci kterých se zkoumají požadavky rostlin na podmínky vnějšího prostředí. Na nástup a průběh fenologických fází má mimo genetických vlastností rozhodující význam teplota vzduchu, radiace, teplota půdy, vlhkost půdy, popřípadě další meteorologické prvky. Teplotní nároky rostlin na nástup a trvání jednotlivých fenofází nejlépe

charakterizují sumy efektivních teplot. Fenologická pozorování mohou charakterizovat klimatickou oblast s průměrnou délkou vegetačního období s ohledem na ekologické vlastnosti dřevin a poskytovat podklady pro tvorbu fenologických map ať už v rámci jedné oblasti, nebo v celoevropském měřítku. [3]

Původně používali fenologické údaje botanici při zjišťování biologických vlastností jednotlivých druhů rostlin. V současné době slouží v různém odvětví lidské činnosti, především zemědělství, lesnictví, ovocnářství, vinařství, včelařství a v posledních letech také ve zdravotnictví. Široké uplatnění nachází fenologie také při tvorbě predikčních modelů výskytu škůdců, při rajonizacích pomocí korelační shody planě rostoucích rostlin. V medicíně jsou fenologická pozorování využívána pro sledování doby kvetení rostlin s alergickými účinky (tzv. pylové zpravodajství). Výsledky fenologických pozorování a vyhodnocení lze zpětně využít na charakteristiku klimatických podmínek místa nebo oblastí. [3]

Jak je uvedeno například ve studii *Phenological mapping in a topographically complex landscape by combining field survey with an irradiation model* [10], nástup jednotlivých fenofází je úzce spojen s dosažením určité hranice teplotní sumy na daném území. V rámci zmíněné studie byl zkoumán rozdíl v teplotních sumách na svahu orientovaném severně a na svahu jižním. Na obou byl do výšky 1,5 m instalován senzor k měření teploty vzduchu. Naměřené hodnoty, které byly zaznamenávány v pětiminutovém intervalu, ukázaly, že průměrné denní teploty na jižně orientovaném svahu jsou vyšší a extrémní hodnoty jsou zde výraznější než na svahu severním. Poměrně dlouhé a chladnější jarní období s velmi pomalým fenologickým vývojem se na začátku května náhle změnilo v teplé období s rychlým fenologickým vývojem. Porovnání měřených teplot ze severního a jižního svahu ukázalo, že v březnu a dubnu byl jižně orientovaný svah přibližně o měsíc popředu. Po začátku teplejšího období byl tento rozdíl zmenšen asi na 10 dní. [10]

**Teplotní sumy** lze dle Havlíčka a kol. (1986) stanovit dvojím způsobem. V prvním případě se sečtou průměrné denní teploty v daném období. Pokud se takto sečtou teploty za vegetační období jednotlivých zemědělských plodin, označuje se teplotní suma pojmem vegetační termická konstanta. Stejným způsobem se mohou sečíst také teploty aktivní, tj. teploty vzduchu převyšující to minimum teploty, které je potřebné pro vývin dané růstové fáze příslušné plodiny. V druhém případě se sečtou kladné diference mezi denní průměrnou teplotou, která se potom z hlediska fyziologického považuje za tzv. biologické minimum teploty. Tento součet, který byl využit i v této magisterské práci, je označován jako suma efektivních teplot. [6]

Z ročního chodu teplot lze graficky či numericky vypočítat průměrné datum nástupu, ukončení a trvání období charakteristických teplot. Předpokládá se, že roční chod teploty má lineární funkční závislost vzestupu a poklesu v čase, takže datum lze zjistit interpolací naměřených hodnot teploty. Tyto charakteristické teploty mají blízký vztah k mnoha fyziologickým a biologickým procesům v přírodě. Průměrná denní teplota 0 °C charakterizuje nástup či konec zimy. Nástup a ukončení teploty 5 °C ohraničuje velké vegetační období, protože teplota 5 °C aktivuje fyziologické procesy v rostlinných orgánech. Při této teplotě začíná na jaře růst a vývoj vegetace, na podzim se činnost vegetace při této teplotě naopak zastavuje. Nástup a ukončení teploty 10 °C a vyšší je hranicí hlavního vegetačního období, ve kterém jsou dobré podmínky pro růst a vývoj vegetace. Nástup a ukončení teploty 15 °C a vyšší je hranicí vegetačního léta. Je to období intenzívního růstu a vývoje vegetace. [6]

#### <span id="page-15-0"></span>**3.2 Vyuţití výpočtu sum efektivních teplot v praxi**

Jedním z příkladů využití výpočtu sum efektivních teplot v praxi je již zmíněná studie Milana Chytrého a Lubomíra Tichého, kteří zkoumali rozdíl v teplotních sumách na svahu orientovaném severně a na svahu jižním. Na základě hodnot měřených senzory potom prováděli fenologické mapování v části Národního parku Podyjí [10].

Průběh vnější teploty také silně ovlivňuje průběh metabolických procesů poikilotermních organismů (tj. organismů bez aktivního regulačního systému vnitřní teploty). Rychlost enzymatických reakcí v takovémto organismu vzrůstá od určité prahové hodnoty teploty, která je pro daný druh organismu specifická. Pro kvantitativní vyjádření celkového tepelného množství využitelného pro vývoj organismu bývají využívány sumy efektivních teplot. Dříve se vývoj organismu v určitém dni vztahoval pouze k jedné denní teplotní hodnotě, uváděna byla tedy v jednotkách DS (denní stupeň). S rozvojem automatizace měření a zpracování dat se začaly používat přesnější teplotní modely, které vztahují vývoj organismu k hodinovým teplotním hodnotám a jsou tedy charakterizovány jednotkami HS (hodinový stupeň). [22]

Výpočtu teplotních sum využili například Tomáš Středa a Jaroslav Rožnovský z Českého hydrometeorologického ústavu, když zjišťovali úroveň závislosti nástupu fenofáze "počátek kvetení" u meruňky na hodnotách teplot vzduchu od počátku ledna daného roku [20]. V zahraničí se nástupem fenofází na základě výpočtu sum efektivních teplot zabývali Martti Heikinheimo a Hanna Lappalainen z Finského meteorologického institutu, kteří analyzovali jedenáct rostlinných druhů v období let 1918 – 1955. Z výpočtu sum efektivních teplot byly vytvořeny fenologické mapy, které ve výsledku poměrně přesně odpovídaly hodnotám zjištěným z fenologického pozorování. Nástup fenofází ve Finsku silně ovlivňuje kromě zeměpisné šířky a nadmořské výšky také vzdálenost od pobřeží. V tomto výzkumu byl sledován i vztah mezi fenologií a změnami klimatu [7].

Ve Švédsku byla také provedena studie, ve které byly počítány teplotní sumy. Bylo zde potvrzeno, že hodnota teplotní sumy je lineární funkcí zeměpisné šířky a nadmořské výšky. Velký vliv na naměřené hodnoty má přímé sluneční záření, které na povrch dopadá v různém úhlu, jak z důvodu různé zeměpisné šířky, tak důsledkem různého sklonu a orientace svahů. [17]

Vliv sklonu a orientace svahů na vývoj vegetace zkoumali ve své studii Holland a Steyn již v roce 1975. Z jednoduchého modelu ročního množství krátkovlnné energie dopadající na zemský povrch je zřejmé, že největší vliv budou mít sklony svahů a jejich orientace ke světovým stranám v oblasti kolem 45° severní nebo jižní zeměpisné šířky a nejmenší vliv naopak v oblasti rovníku nebo v polárních oblastech. Hodnoty naměřeného krátkovlnného záření na jižním a severním svahu o různém sklonu a zeměpisné šířce jsou znázorněny na obr. 4. Propustnost atmosféry byla při tomto výpočtu nastavena na hodnotu 0,65 a nebylo počítáno s oblačností ani jiným zastíněním svahu. [8]

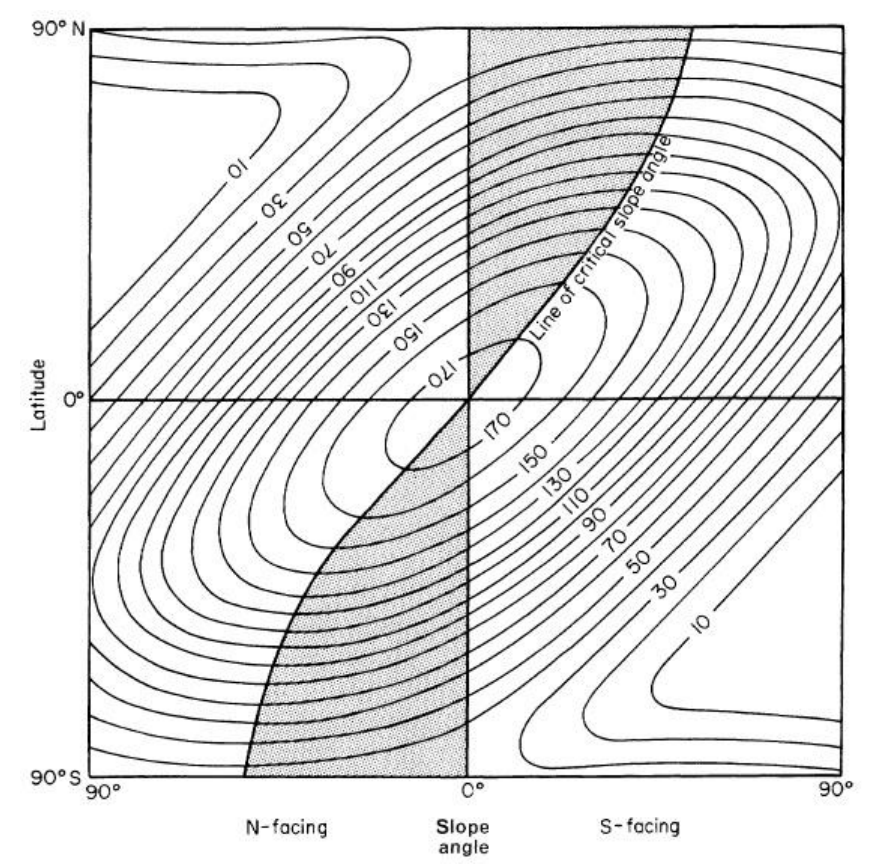

Obr. 4 Množství krátkovlnné energie uvedené v kilolangley za rok (1 kilolangley =  $1,328$  W/m<sup>2</sup>) pro jižní a severní svah [8].

#### <span id="page-16-0"></span>**3.3 Digitální model reliéfu a lidar**

Hlavním faktorem, který ovlivňuje energetickou bilanci aktivního povrchu, jsou v mírných zeměpisných šířkách sklon a orientace svahu. Jejich hodnoty jsou obvykle počítány pomocí geografických informačních systémů (GIS) z digitálního modelu reliéfu.

**Digitální model reliéfu** (DMR) je digitální reprezentací reliéfu terénu, která je složena z dat a interpolačního algoritmu umožňujícího odvozovat nadmořské výšky v libovolných bodech nacházejících se uvnitř modelované oblasti [19]. Výšková data, ze kterých může být DMR vytvořen, lze získat geodetickým či fotogrammetrickým měřením, měřením pomocí polohových systémů (GPS – Global Positioning System) nebo také z družicových a radarových záznamů. Jednou z nejnovějších a nejpřesnějších metod je laserové skenování neboli lidar.

**Lidar** (Light Detection and Ranging) je technologie dálkového průzkumu země, která měří vzdálenost objektů pomocí elektromagnetických vln. Vzdálenost se určuje na základě časového rozdílu mezi vyslaným signálem a detekcí signálu odraženého. Princip

je tedy podobný jako u radarového měření, místo radiových vln ale lidar využívá mnohem kratších vlnových délek. Obvykle jde o ultrafialovou, viditelnou nebo blízkou infračervenou část elektromagnetického spektra. Výsledná data bývají zpravidla velice hustá, vznikají takzvaná mračna bodů. Vysoké rozlišení dat  $(5-20$  bodů na m<sup>2</sup>) dodává vysokou přesnost měření výšek objektů na zemském povrchu. Pomocí automatických, poloautomatických či manuálních postupů je v dalším zpracování prováděna filtrace a klasifikace těchto bodů [15].

Senzory lidaru zachycují pro každý naměřený bod i informaci o intenzitě odrazu, případně o reálné barvě každého z odrazů, pokud je současně se skenováním pořizována digitální fotografie. Intenzita signálu je často používána pro detekci objektů, a pokud není k dispozici konvenční letecký snímek, může být použita jako pseudoobraz snímané oblasti. Lidar také dokáže zachytit odraz od korun stromů, který dorazí k detektoru dřív, a zároveň i odraz signálu, který se skrz větve dostane až k zemskému povrchu. Takto lze odlišit digitální model reliéfu od digitálního modelu povrchu, který zahrnuje i budovy či vegetaci. [15]

Výhodou využití lidaru je kromě vysoké přesnosti získaných dat také to, že lze objekty skenovat i za tmy a že se takto velké množství dat dá získat ve velmi krátkém časovém intervalu. Donedávna byl ale objem získaných dat velkou nevýhodou. CAD a GIS softwary nebyly schopné takové množství dat efektivně zpracovat. To se ovšem po roce 2000 velmi rychle zlepšilo.

Dříve bylo běžné ukládat lidarová data jako ASCII (American Standard Code for Information Interchange) soubor, kde každý řádek obsahoval souřadnice X, Y a Z zaměřeného bodu. Brzy se ale ukázalo, že to není zrovna praktický formát pro data získaná z lidaru. Hlavní příčinou je, že reprezentace čísel v ASCII formátu zabere více bytů než reprezentace stejných čísel ve formátu binárním. Ke každému zaměřenému bodu může být navíc kromě souřadnic zaznamenáno i číslo odrazu, kód klasifikace, hodnota intenzity, úhel skenování, atd. Struktura binárního souboru je velmi vhodná k uspořádání všech těchto atributů a pro jejich efektivní načítání. Jakmile se k bodům začnou přidávat atributy, je třeba je také řadit a zobrazovat je na základě hodnot těchto atributů. Výhodnější je tedy mít všechny body v jednom binárním souboru, než v oddělených ASCII souborech. Lidé z průmyslu, včetně výrobců lidarových přístrojů, dodavatelů lidarových dat a softwarových vývojářů se proto sešli pod záštitou ASPRS (American Society for Photogrammetry and Remote Sensing), aby vytvořili binární LAS (Lidar Archive Standard) formát. Ten se stal velmi rychle mezinárodně uznávaným standardem. [9]

### <span id="page-18-0"></span>**4 DIGITÁLNÍ MODEL RELIÉFU A POVRCHU**

V této kapitole je popsána příprava DMR a DMP z dat leteckého laserového skenování. Nejprve bylo třeba zpracovat LAS soubor, následovala základní analýza vstupních dat a poté již proběhla samotná interpolace zaměřených bodů metodou Kriging. Z DMR byly následně vypočítány hodnoty sklonů a orientace svahů a míra oslunění.

#### <span id="page-18-1"></span>**4.1 Zpracování dat LLS**

Data leteckého laserového skenování byla získána ve formátu \*.las. Zpracována byla pomocí nástrojů z nabídky *Spatial Analyst Tools* v prostředí ArcGIS společnosti ESRI.

Nejprve bylo využito nástroje *Point File Information* (obr. 5), který zjišťuje základní statistické charakteristiky LAS souboru. Výstupem je Shapefile (SHP soubor), jehož grafická část zobrazuje prostorový rozsah dat, tedy obdélník opisující všecky body lidarového měření. Atributová tabulka tohoto výstupu udává celkový počet zaměřených bodů – zpracovávaný LAS soubor jich obsahuje 1 982 593, dále také střední vzdálenost bodů, která činí 0,48 m, a minimální a maximální hodnotu souřadnice Z, které jsou u zpracovávaného souboru 403,75 a 521,93 m. Tato atributová tabulka je na obrázku č. 6.

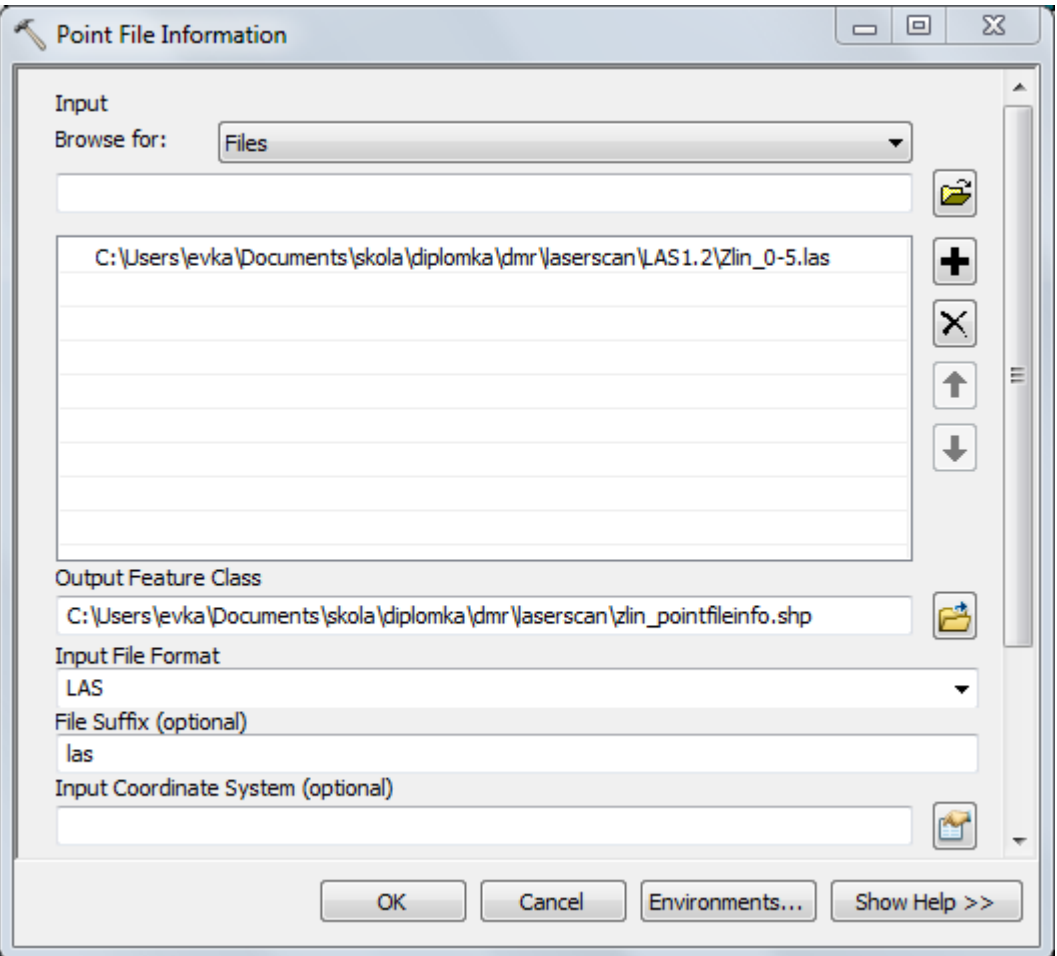

Obr. 5 Dialogové okno nástroje *Point File Information*.

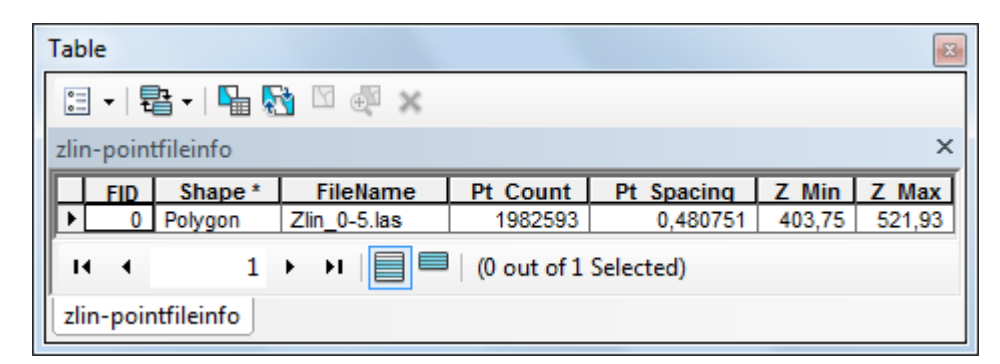

Obr. 6 Atributová tabulka SHP souboru vytvořeného nástrojem *Point File Information*.

Po zjištění základních informací o souboru lze přistoupit k samotnému oddělení laserových dat, která budou využita pro tvorbu DMR a také těch, která budou sloužit k tvorbě DMP. LAS soubor obsahuje pole, které pro každý bod identifikuje typ odrazu. ArcGIS toto pole čte a ukládá jako BLOB (binary large object). Nástroj, který dokáže načíst LAS soubor do geodatabáze, se nazývá *LAS To Multipoint*.

Při použití nástroje *LAS To Multipoint* je třeba zvolit příslušný zdrojový LAS soubor a definovat výstupní třídu prvků. V této práci byla výstupní data uložena do předem přichystané souborové geodatabáze. Výstupní vrstvu by sice bylo možné uložit i jako SHP soubor, vzhledem k omezení velikosti a lepší manipulaci s daty však byla zvolena právě varianta souborové geodatabáze. Výstup pro body pro tvorbu DMR byl nazván "ground\_surface", výstupní třída prvků pro tvorbu DMP byla nazvána "objects\_surface". Dále je třeba do dialogového okna nástroje *LAS To Multipoint* (viz obr. 7) vepsat střední vzdálenost bodů, která byla zjištěna v předchozím kroku – při použití nástroje Point File *Information*. Do dalšího políčka je třeba vložit vybraná čísla kategorií dle standardu ASPRS. Čísla kategorií byla v této práci uvedena v tabulce č. 1 v kapitole 2.2.1.

Při výběru dat pro tvorbu DMR byla vybrána pouze kategorie 2, ve které jsou obsaženy body odražené od zemského povrchu. V následujícím poli byla zaškrtnuta položka ANY RETURNS, tedy že do výběru vstoupí všechny odrazy v rámci této kategorie. Při výběru dat pro tvorbu DMP byly vybrány kategorie 3, 4, 5 a 6, tedy kategorie nízké, střední a vysoké vegetace a kategorie budov. V tomto případě bylo u následující položky zaškrtnuto políčko u čísla 1, aby byly vybrány pouze body prvního odrazu a nebyly zahrnuty ty, které pronikly blíže k zemskému povrchu.

Další položkou je volba souřadnicového systému, která zde není povinná. Následuje pole pro vyplnění přípony souboru, ve kterém je již automaticky vepsáno LAS. To pro případ, že by jako vstup do operace byla určena celá složka. Poslední položka určuje Z faktor. Zde lze vepsat číslo, kterým bude násobena zetová souřadnice každého bodu. Jako výchozí hodnota je zde číslo 1 – souřadnice Z tedy zůstane beze změny.

Výstupní třída prvků obsahuje 281 záznamů v případě "ground\_surface", v případě "objects\_surface" se jedná o 544 záznamů. V atributové tabulce se nachází pouze tři atributy. Prvním z nich je OID, tedy identifikační číslo objektu. Druhou položkou je atribut Shape, jehož obsahem je "Multipoint Z". Třetím z atributů je PointCount, kde je u každého záznamu číselná hodnota, která udává počet bodů, které jsou uloženy pod jedním záznamem v geodatabázi. V běžné bodové vrstvě je pod jedním záznamem uložen pouze jeden bod. To, že je pod jedním záznamem uloženo více bodů, umožňuje velkou kompresi třídy prvků, což je pro data LLS ideální. [15]

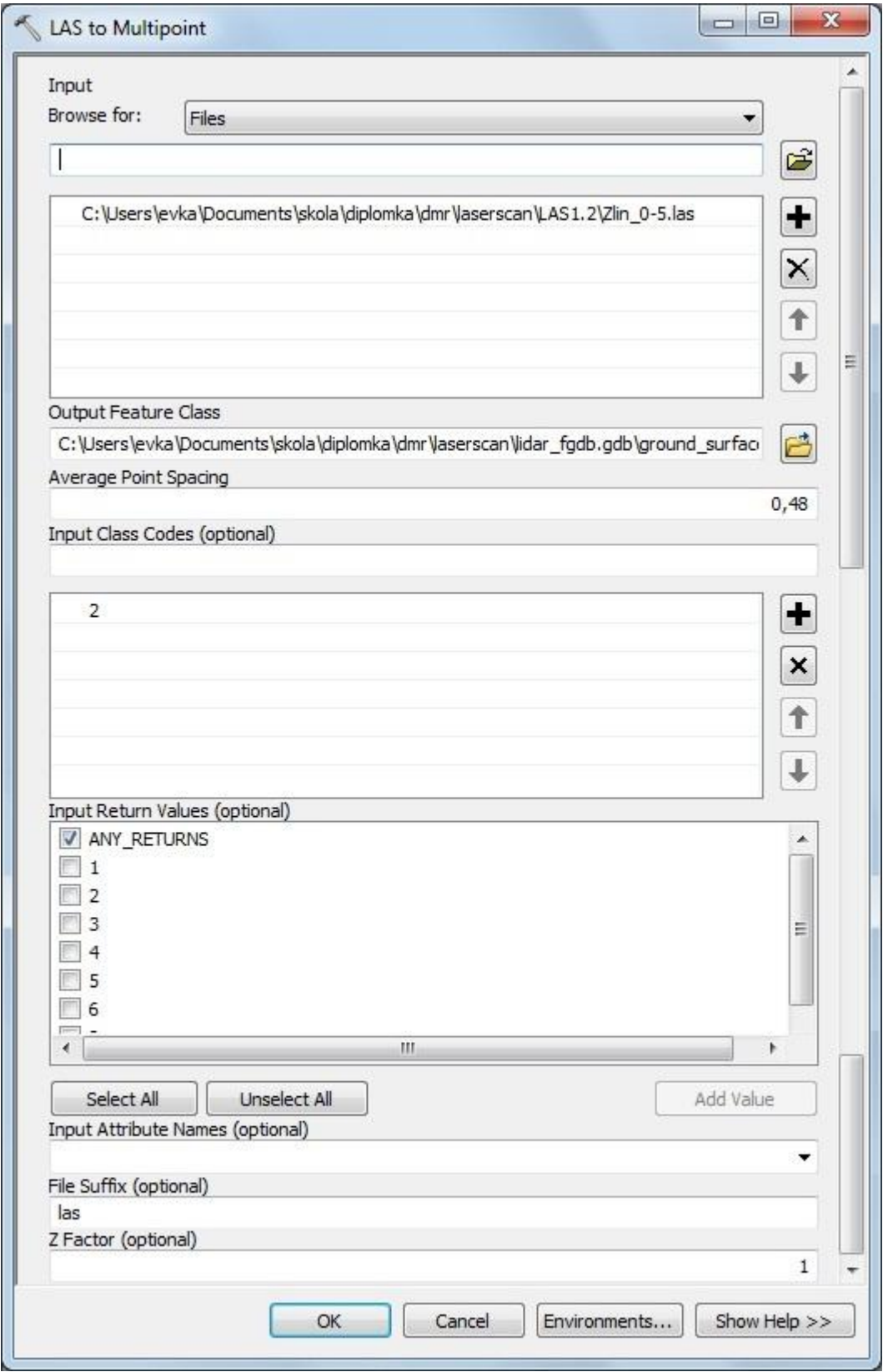

Obr. 7 Dialogové okno nástroje *LAS To Multipoint* při výběru bodů pro tvorbu DMR.

#### <span id="page-21-0"></span>**4.2 Základní analýza vstupních dat**

Před použitím statistických metod pro interpolaci či hodnocení DMR je třeba provést ověření tří základních charakteristik vstupních dat. Těmito charakteristikami jsou závislost (autokorelace), normalita rozdělení a stacionarita. Cílem základní analýzy vstupních dat je poukázat na případné porušení některého ze základních požadavků na data, což může ovlivnit výsledný DMR. Tato analýza byla provedena nad body LLS kategorie 2 (tedy body, které byly klasifikovány jako zemský povrch), které budou vstupní vrstvou při tvorbě DMR.

#### <span id="page-21-1"></span>**4.2.1 Závislost (autokorelace)**

Prostorová závislost dat je nejčastěji modelována pomocí semivariogramu. Pokud by mračno bodů v semivariogramu nevykazovalo závislost, nebylo by možné odhadovat neznámé hodnoty [12]. Na obr. 8 je zobrazen semivariogram vstupních dat pro tvorbu DMR. Přestože byla snaha nastavit parametry modelu tak, aby body co nejlépe korespondovaly s proloženou křivkou, prostorová závislost zde není příliš výrazná.

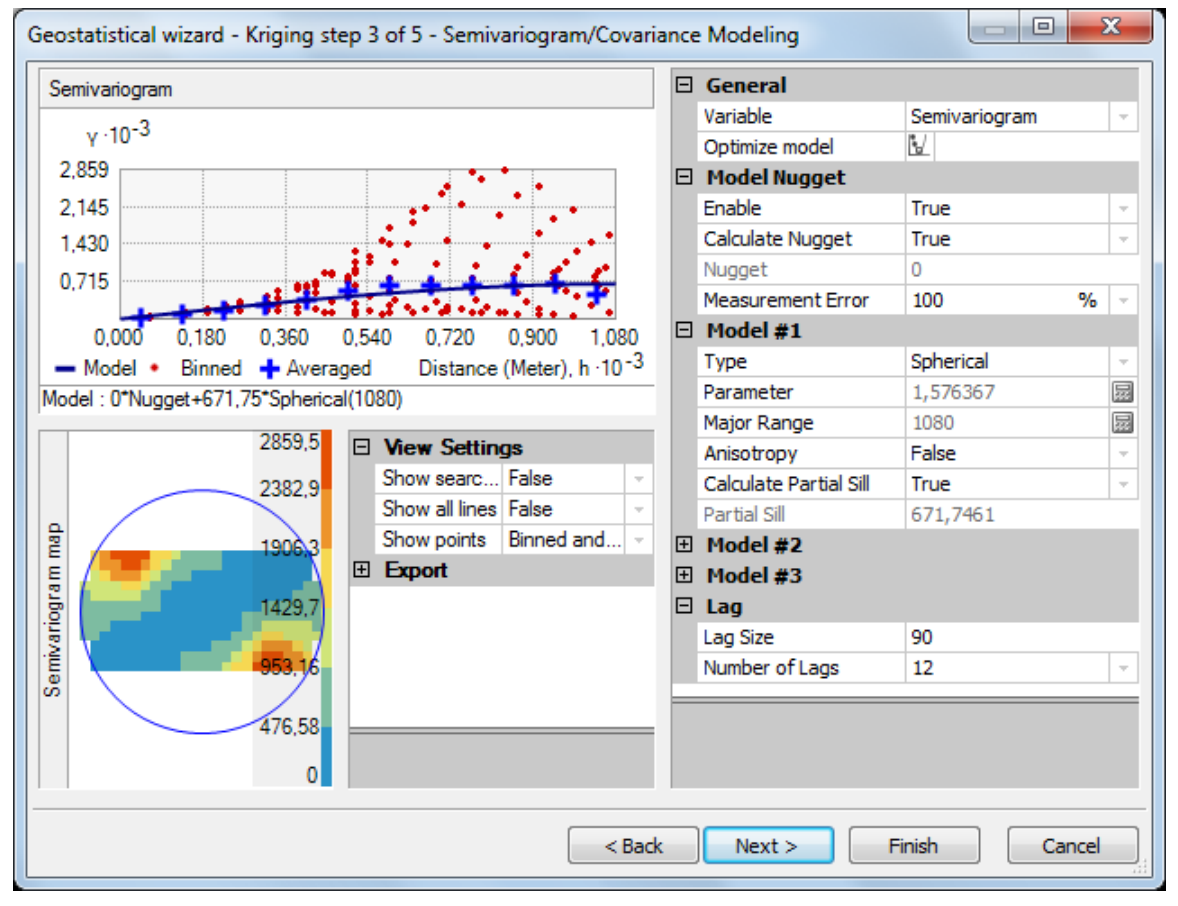

Obr. 8 Semivariogram vstupních dat.

#### **4.2.2 Normalita rozdělení**

<span id="page-22-0"></span>Geostatistické analýzy fungují nelépe, pokud mají vstupní data normální rozdělení. Pokud jej nemají, je třeba se mu alespoň přiblížit. Normalitu rozdělení vstupních dat lze hodnotit například pomocí míry šikmosti a špičatosti nebo graficky pomocí histogramu.

Šikmost udává, zda jsou hodnoty náhodného výběru rozloženy souměrně kolem zvoleného středu, zda je rozdělení hodnot zešikmeno či zda je symetrické. V případě normality je hustota pravděpodobnosti symetrická vzhledem ke střední hodnotě a koeficient šikmosti je nulový [1]. Zpracovávaná vstupní data mají hodnotu šikmosti 0,06, což se nule značně blíží. Špičatost vyjadřuje stupeň koncentrace hodnot náhodného výběru kolem středu. Čím je rozdělení špičatější, tím víc jsou hodnoty výběru soustředěny kolem daného středu. Na druhou stranu, soubor s nízkou špičatostí často obsahuje hodnoty velmi vzdálené od středu. Za předpokladu normality je koeficient špičatosti roven 3 [1]. Hodnota špičatosti zpracovávaných vstupních dat je 2,58.

Tvar histogramu by měl v ideálním případě opisovat gaussovu křivku, nejvyšší četnosti by tedy měly dosahovat hodnoty okolo středu. Hlavní výhodou použití histogramu je možnost celkového zhodnocení šikmosti, špičatosti, detekce dvouvrcholového rozdělení apod. pomocí vizualizace. Pro tvorbu histogramu byl v prostředí ArcMap vyuţit nástroj *Histogram* z nabídky *Geostatistical Analyst*, který zároveň umožňuje i výpočet hodnot šikmosti a špičatosti charakterizující normalitu rozdělení. Histogram vstupních dat, z nějž vyplývá, že vstupní data lze považovat za data s normálním rozdělením, je zobrazen na obr. 9.

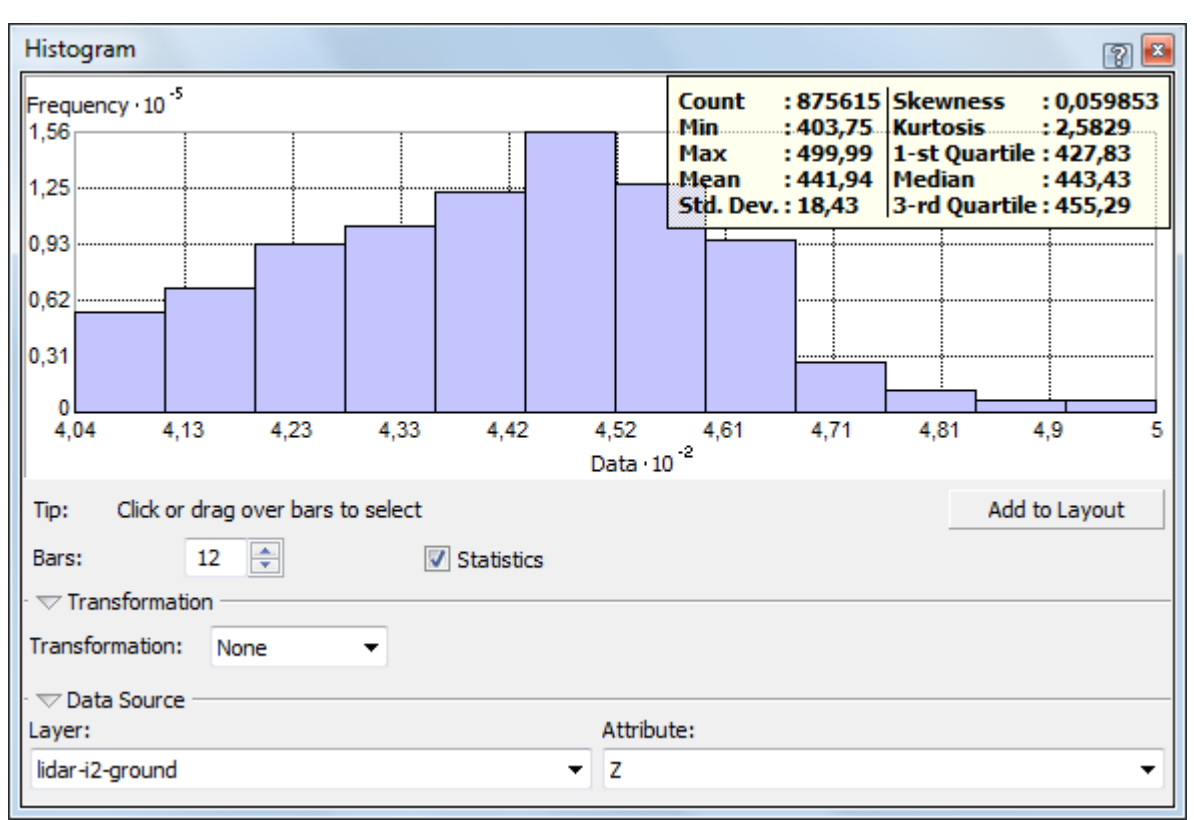

Obr. 9 Histogram vstupních dat.

#### <span id="page-23-0"></span>**4.2.3 Stacionarita**

Stacionarita vyjadřuje nezávislost vstupních dat na místě měření. Existují dva typy stacionarity. Stacionarita 1. řádu předpokládá, že průměrná hodnota mezi výběrovými soubory je konstantní a nezávislá na jejich lokalizaci. Stacionarita 2. řádu je stacionarita pro kovarianci a vnitřní stacionaritu v semivariogramu a platí zde předpoklad, že kovariance je stejná mezi jakýmikoli dvěma místy, která mají od sebe stejnou vzdálenost a směr, bez ohledu na to, kde jsou tato dvě místa vybrána. [11]

Pro ověření stacionarity 1. řádu lze použít analýzu trendu. V této diplomové práci bylo využito vizuálního hodnocení pomocí nástroje *Trend Analysis* z nabídky Geostatistical Analyst (viz obr. 10). Graficky je zde zobrazen trend dat v severojižním a západovýchodním směru. Trend je v těchto směrech znázorněn modrou a zelenou linií. Pod položkou *Trend on Projections* byla vybrána polynomická funkce třetího řádu, která trend dat nejlépe vystihuje. Při tvorbě DMR se to však výrazně neprojeví, proto není třeba při nastavení metody Kriging trend v datech odstraňovat.

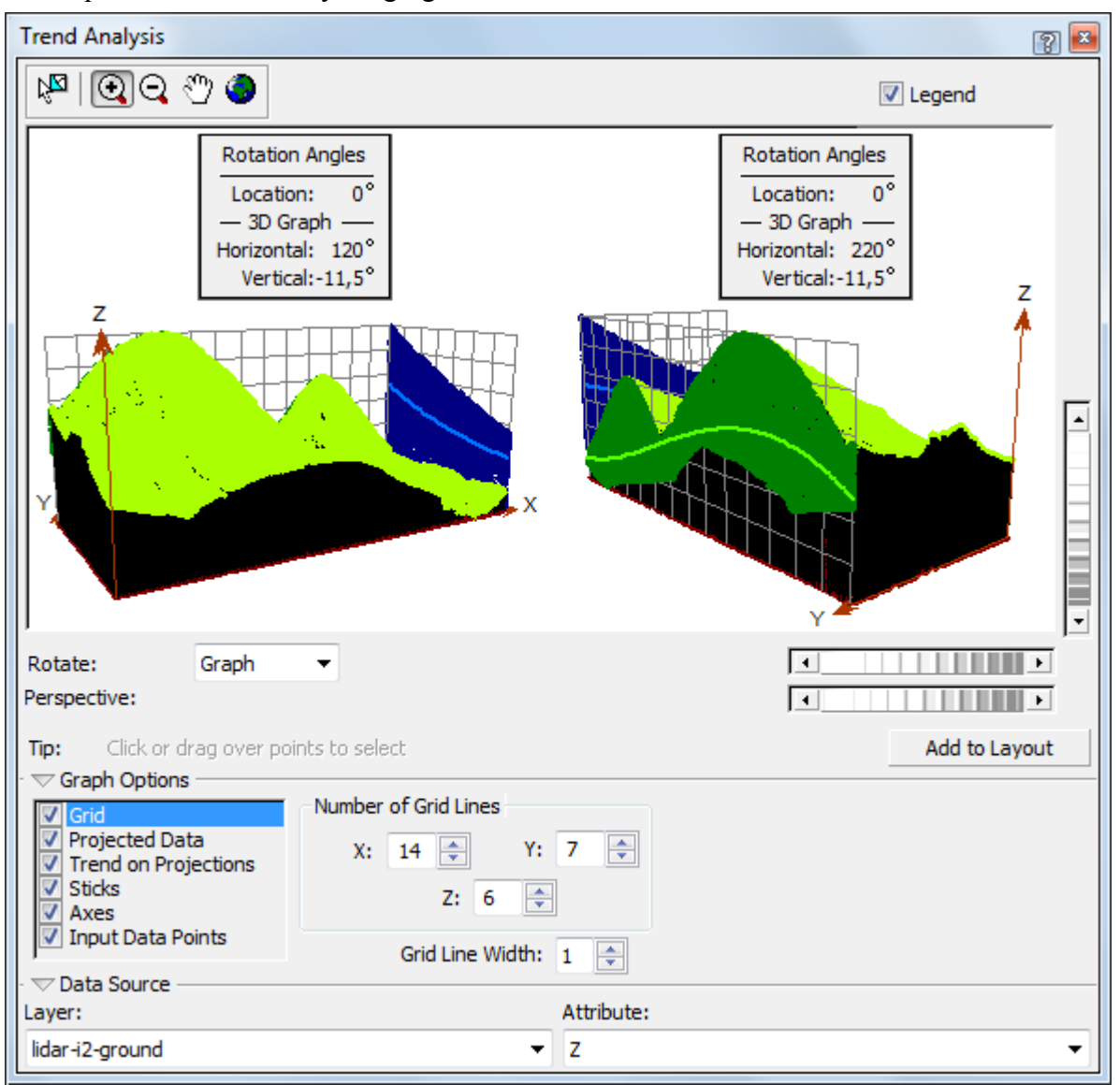

Obr. 10 Analýza trendu vstupních dat.

Pro vyjádření prostorové variability lze místo kovariance použít semivariogram a předpokládá se, že stacionarita 2. řádu je splněna při spojitosti semivariogramu v počátku, tedy když je nugget efekt roven nule [16]. Tento předpoklad je u zpracovávaných vstupních dat splněn, což je zřejmé z obr. 8.

### <span id="page-24-0"></span>**4.3 Kriging**

Digitální model reliéfu byl vytvořen v prostředí ArcGIS metodou Kriging pomocí nástroje *Geostatistical Wizard* z nabídky *Geostatistical Analyst*. V prvním kroku (viz obr. 11) bylo nutné specifikovat vstupní třídu prvků, tedy přichystanou vrstvu "ground\_surface", a jako zdroj výškových dat vybrat atribut Shape. Z. Po stisknutí tlačítka Next se zobrazí menší okno, ve kterém je nutné rozhodnout, jak postupovat v případě, že se nachází více bodů na shodném místě. Zde byla vybrána možnost *Use Mean*, tedy použít průměrnou hodnotu.

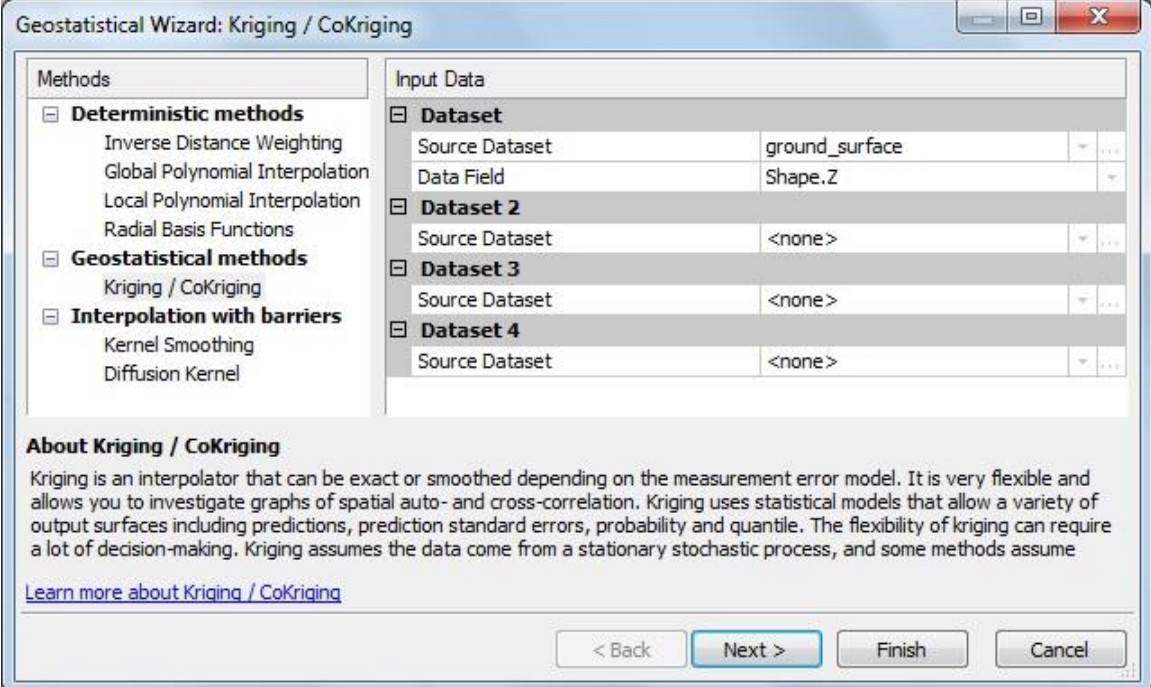

Obr. 11 Dialogové okno nástroje *Geostatistical Wizard* – výběr zdrojových dat.

V druhém kroku lze zvolit typ Krigingu a typ transformace. V této fázi byl vybrán tzv. běžný Kriging (*Ordinary Kriging*) a data byla ponechána v původní podobě, jelikož jejich rozložení se velice blíží normálnímu rozdělení, a proto není třeba je jakkoli transformovat. Také se zde nastavuje odstranění trendu v datech. Jelikož však ve vstupních datech není trend příliš výrazný, bude tato fáze ponechána beze změny.

V třetí fázi je třeba nastavit parametry semivariogramu tak, aby nejlépe odpovídal naměřeným datům (viz obr. 12). Zvolen byl semivariogram sférický s nulovým nugget efektem. Nugget efekt vyjadřuje nespojitost na počátku semivariogramu, jedná se tedy o odchylky způsobené měřickými chybami nebo variacemi reliéfu v bodě měření. Hodnota parametru *Lag Size* byla nastavena na 90 m. *Lag Size* definuje velikost intervalu, za který se vypočte průměrná hodnota rozdílu vzdáleností dvou známých bodů a vynese se do grafu semivariogramu. Pokud by byla nastavena hodnota *Lag Size* větší než 90 m, graf se již dále nemění a hodnoty se nevykreslují. Při zvolení menší hodnoty je možné body proložit křivku, je však nutné nastavit jiný typ teoretického modelu a to model stabilní. Při tomto nastavení sice vychází RMSE (střední kvadratická chyba) stejně jako při použití *Lag Size* 90 m za použití sférického modelu, ale standardizovaná hodnota RMSE vychází výrazně horší.

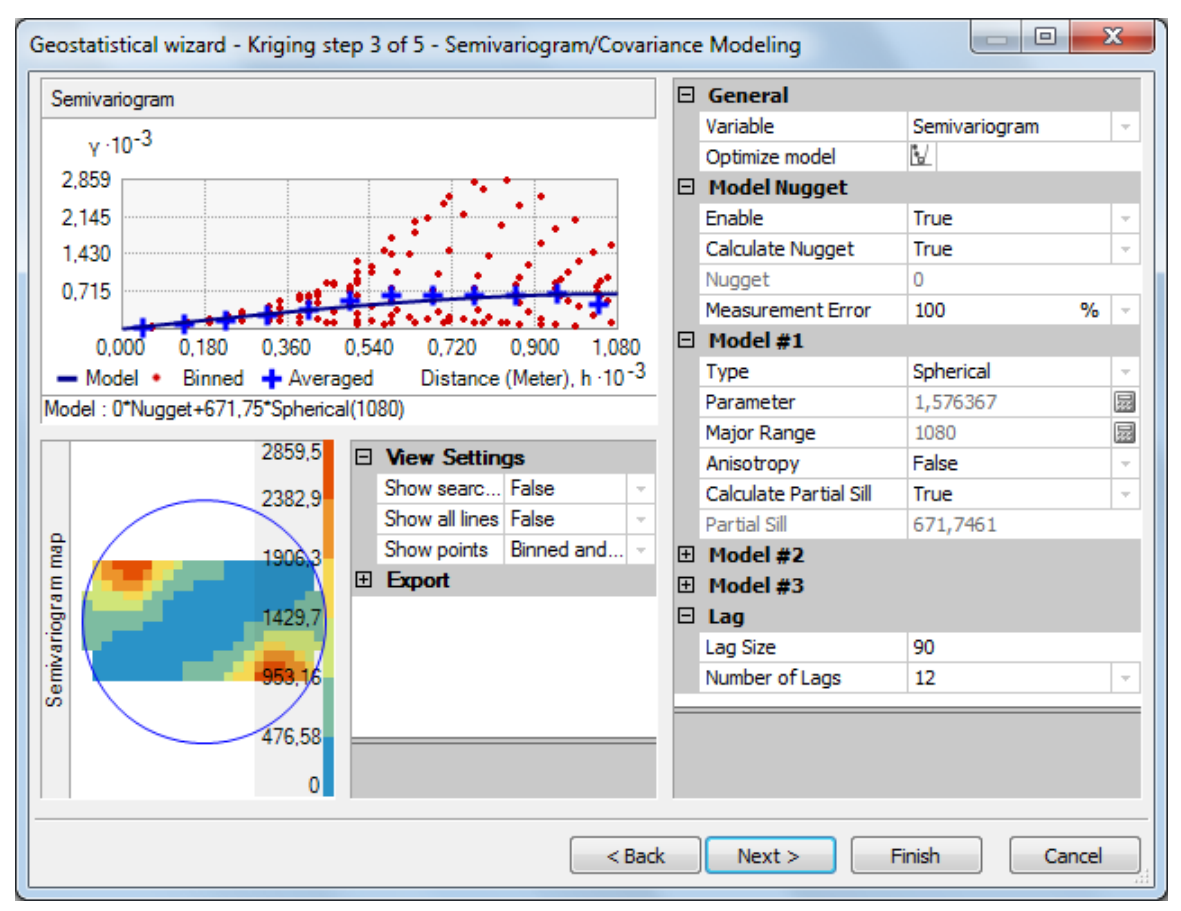

Obr. 12 Dialogové okno nástroje *Geostatistical Wizard* – nastavení semivariogramu.

Po stisknutí tlačítka Next přichází na řadu krok čtvrtý, a to volba bodů, které budou vstupovat do výpočtu hodnoty pro jakýkoli bod v interpolovaném prostoru (viz obr. 13). Typ okolí byl ponechán standardní, váhy jednotlivých okolních bodů jsou tedy závislé na vzdálenosti od bodu, jehož hodnota se interpolací zjišťuje. Délka hlavní a vedlejší poloosy elipsy, ze které se okolní body vybírají, byla ponechána dle hodnot semivariogramu. Faktor anizotropie zůstal na hodnotě 1, nejedná se tedy o elipsu v pravém slova smyslu, ale o kružnici, neboť zde není žádný předpoklad pro anizotropické chování povrchu. Jako minimální počet bodů byla nastavena hodnota 2, maximum 5. V tomto případě jde o počet bodů, které mohou být do výpočtu zahrnuty v každém sektoru kružnice. Tyto sektory jsou nastaveny v položce Sector type, kde byla zvolena možnost 4 sektory s ofsetem 45°. Pod položkou *Predicted Value* je vypočítána hodnota bodu, který je v levé (grafické) části okna označen křížkem. Dále lze rozbalit nabídku *Weights*, ve které jsou vypsány konkrétní váhy označených okolních bodů. Jelikož se v každém ze sektorů nachází pět bodů, je jich celkem 20.

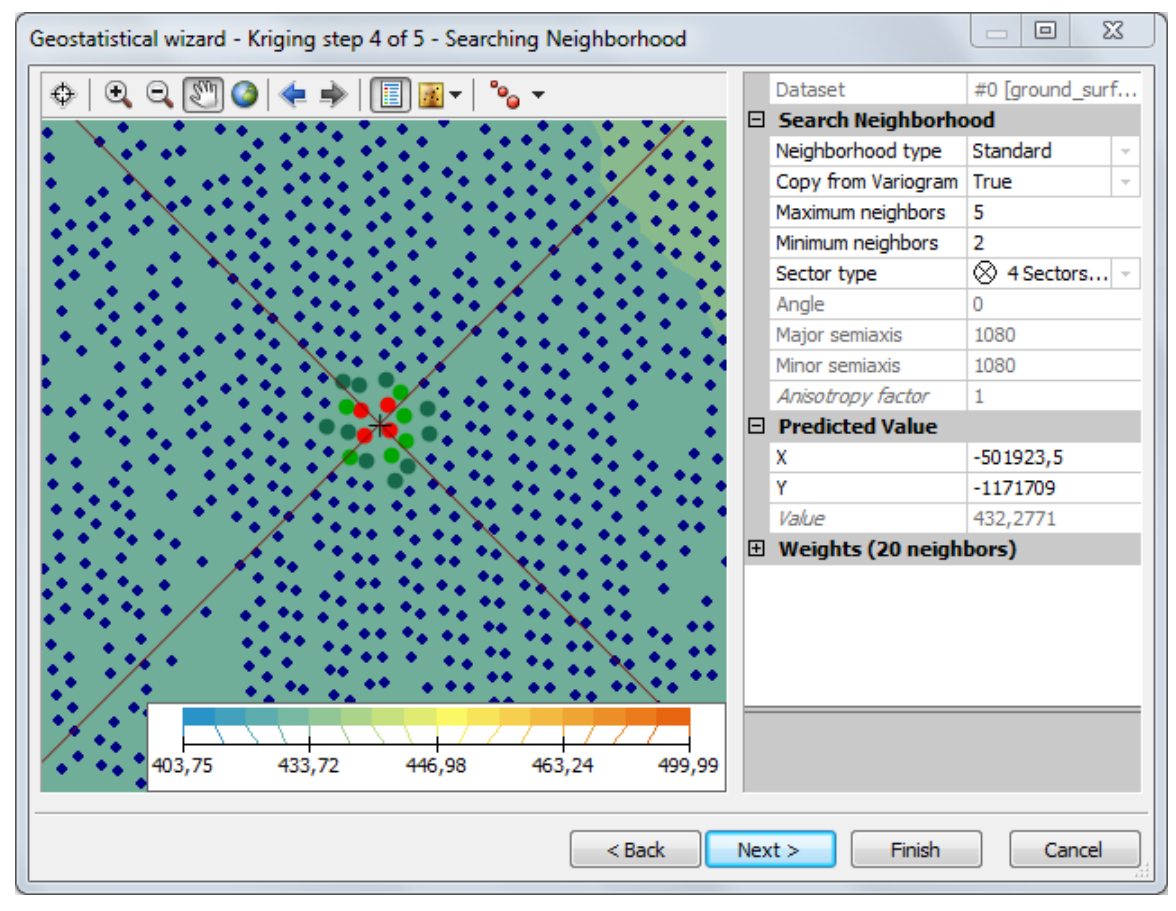

Obr. 13 Dialogové okno nástroje *Geostatistical Wizard* – vyhledání okolních bodů.

V posledním kroku před spuštěním samotné interpolace probíhá tzv. *Cross Validation*, díky které je moţné zhodnotit chyby modelu. *Cross Validation* spočívá v tom, že se pro každý bod, jehož hodnota je známa z měření, spočítá výsledná hodnota interpolací z bodů okolních, jak bylo nastaveno v předchozích krocích. Původní hodnota a hodnota vypočítaná interpolací se pak porovná. Na obrázku číslo 14 jsou v levé části vypsány v řádcích všechny body a u nich hodnota naměřená, hodnota vypočítaná interpolací (predikovaná), vypočítaná chyba, standardizovaná chyba, atd. V pravé části jsou naměřené a predikované hodnoty zobrazeny v grafu. Lze přepnout na grafické znázornění zjištěné chyby, chyby standardizované a zobrazení QQ Plotu. Pod touto sekcí jsou vypsány souhrnné hodnoty, z nichž stojí za zmínku například hodnota střední kvadratické chyby. Ta popisuje průměrnou absolutní odchylku mezi pozorovanými a modelovanými hodnotami. Zjištěna byla střední kvadratická chyba 0,05, což vypovídá o poměrně velké přesnosti modelu.

Obdobným způsobem, tedy metodou Kriging za použití nástroje *Geostatistical Wizard*, byl vytvořen i digitální model povrchu. Jako vstupní data v tomto případě posloužila vrstva "objects\_surface", jejíž příprava byla popsána v kapitole 4.1. Vytvořený

| Source ID      | <b>Included</b> | Measured | Predicted | Error | $St^{-}$ | Predicted · 10 <sup>-2</sup>                              |
|----------------|-----------------|----------|-----------|-------|----------|-----------------------------------------------------------|
| 1              | Yes             | 453.74   | 453.7     | 0     | 0.1      | 5.000                                                     |
| 1              | Yes             | 453.72   | 453.7     | $-0$  | 0.       |                                                           |
| 1              | Yes             | 453.72   | 453.7     | $-0$  | 0.       | 4.840                                                     |
| 1              | Yes             | 453.72   | 453.7     | 0     | 0.       | 4.679                                                     |
| 1              | Yes             | 453.72   | 453.7     | 0     | 0.       |                                                           |
| 1              | Yes             | 453.77   | 453.7     | $-0$  | 0.1      | 4.519                                                     |
| 1              | Yes             | 453.74   | 453.7     | $-0$  | 0.       | 4.358                                                     |
| 1              | Yes             | 453.75   | 453.7     | 0     | 0.       |                                                           |
| 1              | Yes             | 453.77   | 453.7     | $-0$  | 0.1      | 4.198                                                     |
| 1              | Yes             | 453.72   | 453.7     | 0     | 0.       |                                                           |
| 1              | Yes             | 453.75   | 453.7     | $-0$  | 0.       | 4.230<br>5.000<br>4.422<br>4.037<br>4.615<br>4.807        |
| 1              | Yes             | 453.71   | 453.7     | 0     | 0.1      | Measured .10 <sup>-2</sup>                                |
| 1              | Yes             | 453.77   | 453.7     | $-0$  | 0.       | Predicted<br>Error<br>Standardized Error<br>Normal QQPlot |
| 1              | Yes             | 453.72   | 453.7     | 0     | 0.1      |                                                           |
| 1              | Yes             | 453.75   | 453.7     | $-0$  | 0.1      | Regression function<br>$0.999996885115392$ *              |
| 1              | Yes             | 453.82   | 453.8     | 0     | o.       | <b>Prediction Errors</b>                                  |
| 1              | Yes             | 453.82   | 453.8     | $-0$  | 0.       | 875615 of 875615<br>Samples                               |
| 1              | Yes             | 453.82   | 453.8     | 0     | 0.       | 0.0001293607<br>Mean                                      |
| 1              | Yes             | 453.83   | 453.8     | $-0$  | 0.1      | Root-Mean-Square<br>0,05059301                            |
| 1              | Yes             | 453.80   | 453.8     | 0     | 0.1      | Mean Standardized<br>0,00007621708                        |
| 1              | Yes             | 453.77   | 453.7     | 0     | $0.1 -$  | Root-Mean-Square Stan<br>0,07358273                       |
| $\overline{a}$ | m.              |          |           |       | b.       | Average Standard Error<br>0,5973154                       |

Obr. 14 Dialogové okno nástroje *Geostatistical Wizard* – *Cross Validation*.

DMR i DMP byl následně převeden na grid pomocí nástroje *Geostatistical Analyst Layer To GRID* (viz obr. 15). Pro zachování dostatečné přesnosti byla velikost pixlu nastavena na 1 m. Vznikly tak rastrové vrstvy "kriging dmr" a "kriging dmp". Tyto vrstvy jsou vypáleny na CD, které je přílohou této diplomové práce. Vizualizovány jsou v kapitole Výsledky.

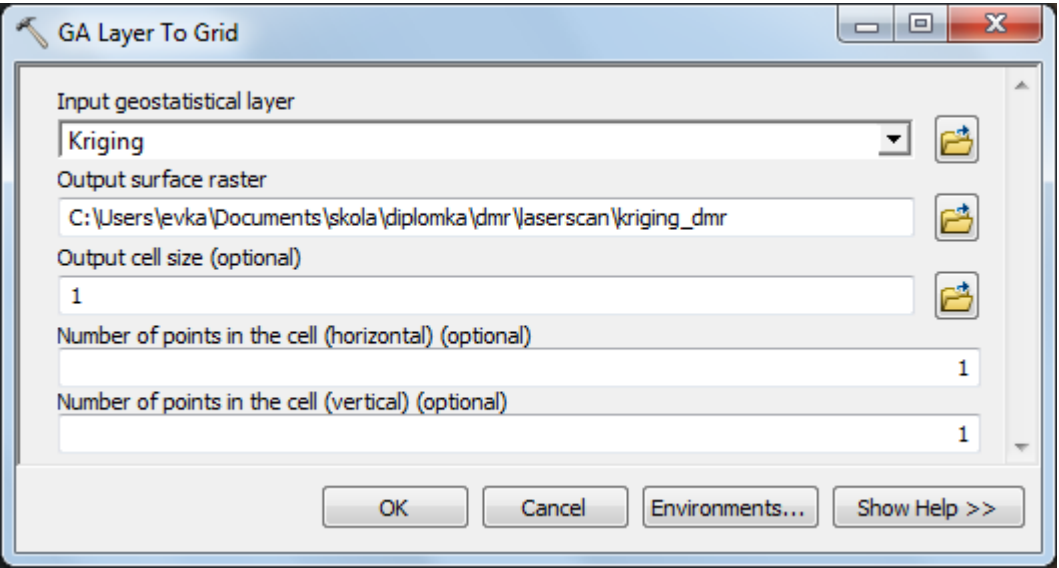

Obr. 15 Dialogové okno nástroje *Geostatistical Analyst Layer To Grid*.

#### <span id="page-28-0"></span>**4.4 Sklon a orientace svahů, míra oslunění**

Vytvořením digitálního modelu reliéfu byly zjištěny základní výškové poměry území. Aby však bylo možné přesněji charakterizovat každou ze čtyř lokalit, na kterých jsou umístěny senzory, byl dále zjišťován i sklon a orientace svahů a míra oslunění sledované oblasti. Tato část práce probíhala opět v prostředí ArcGIS společnosti ESRI.

Sklon svahů byl vypočítán pomocí nástroje *Slope* (viz obr. 16), který je v nabídce nástrojů Spatial Analyst Tools. Jako vstupní rastr byla zvolena vrstva "kriging\_dmr", která byla vytvořena v kapitole 4.3. Hodnoty výstupního rastru jsou uvedeny ve stupních. Zobrazen je na obrázku č. 17, ve kterém jsou červenými body zaznamenány lokality senzorů. Rozdíl ve sklonu u jednotlivých stanovišť není nikterak výrazný, což je pro srovnatelnost jednotlivých měření dobré.

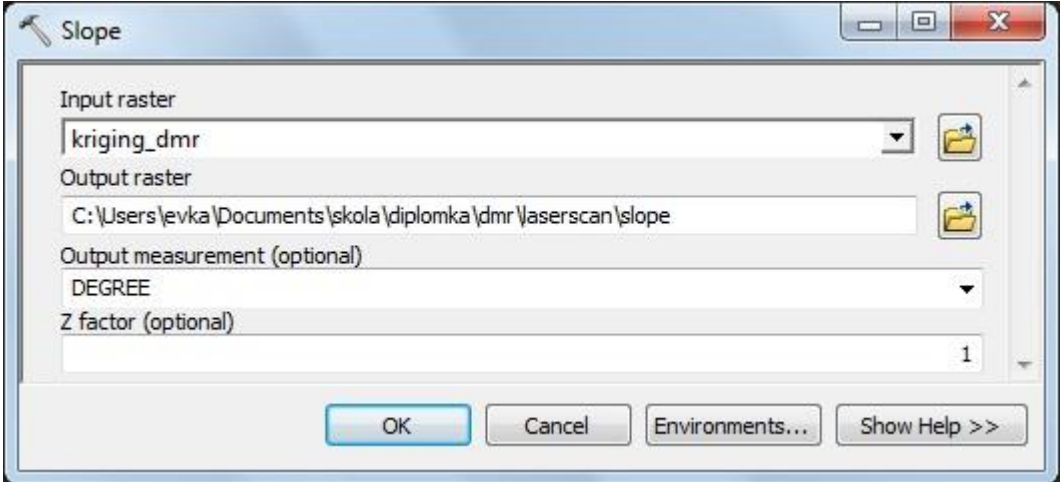

Obr. 16 Dialogové okno nástroje *Slope*.

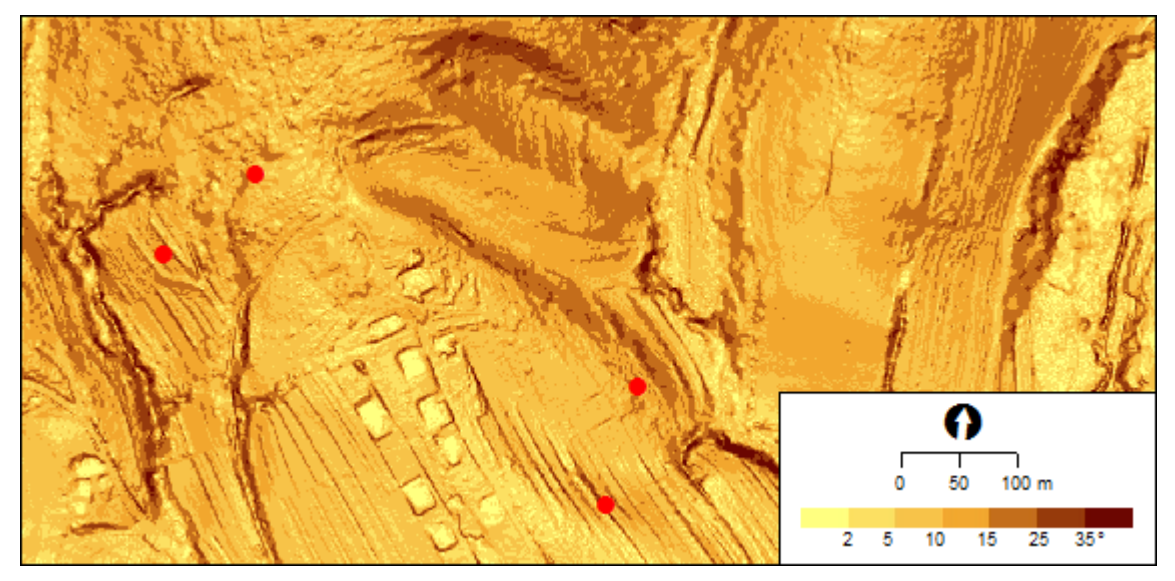

Obr. 17 Sklon svahů.

Orientace svahů ke světovým stranám byla zjištěna pomocí nástroje *Aspect* (viz obr. 18), který se také nachází pod skupinou nástrojů *Spatial Analyst Tools*. Zde stačí zadat vstupní vrstvu, tedy "kriging dmr" a specifikovat vrstvu výstupní. Výsledné hodnoty jsou zobrazeny na obr. 19. Dva západněji položené senzory se nachází na svahu orientovaném jihozápadně až západně, dva východněji situované senzory jsou na svahu opačném, tedy severovýchodním až východním. Pro fenologické pozorování by bylo lepší, kdyby se senzory nacházely na svazích spíše severních a jižních, aby byl rozdíl v naměřených teplotách výraznější, to však nebylo možné ve sledované oblasti provést, protože zde bohužel nejsou vyloženě severně orientované svahy.

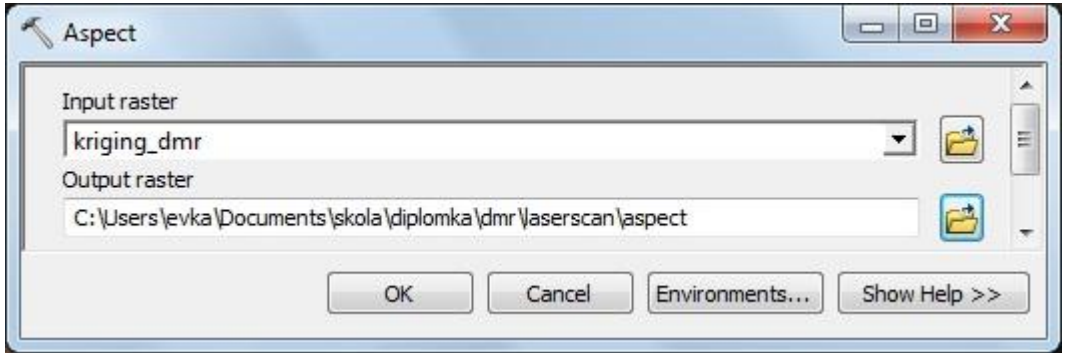

Obr. 18 Dialogové okno nástroje *Aspect*.

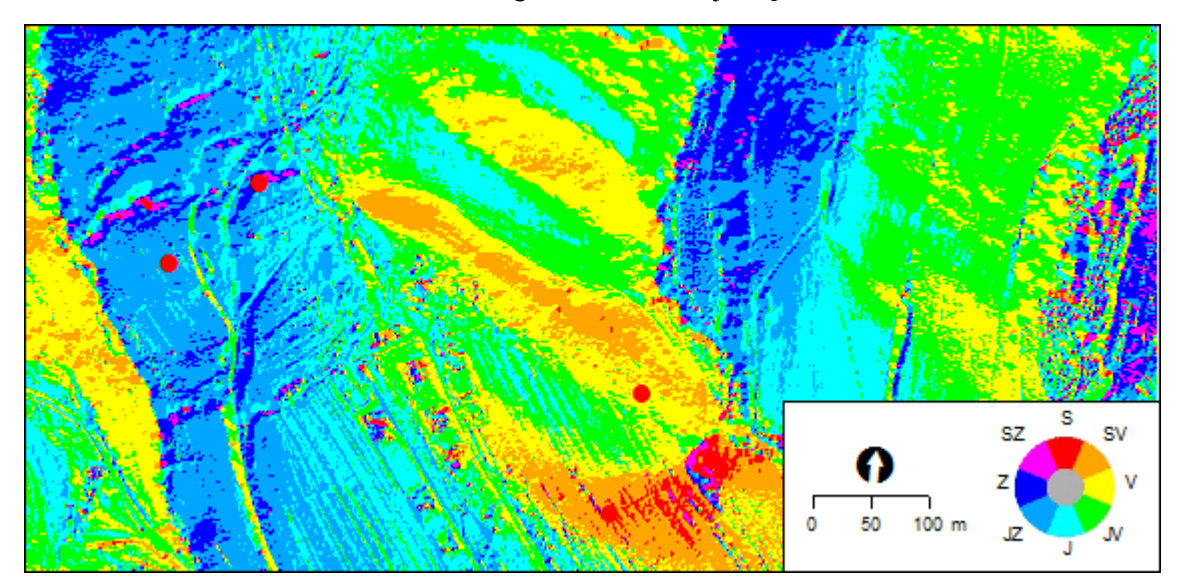

Obr. 19 Orientace svahů.

Mnoţství přijatého slunečního záření za rok 2012 bylo počítáno pomocí nástroje *Area Solar Radiation* (viz obr. 20), který se nachází mezi nástroji *Spatial Analyst Tools* v podskupině Solar Radiation. Vstupní vrstvou je opět "kriging dmr", ostatní parametry jsou nepovinné. Pro větší přesnost výpočtu pro danou oblast bylo ale vyplněno pole *Latitude*, tedy zeměpisná šířka, a to hodnotou 49,181°. V sekci konfigurace času byla vybrána možnost celý rok s měsíčním intervalem a byl zde vepsán rok 2012, jehož teplotní poměry jsou v této práci na daném území analyzovány. Výstup tohoto výpočtu je na obrázku 21.

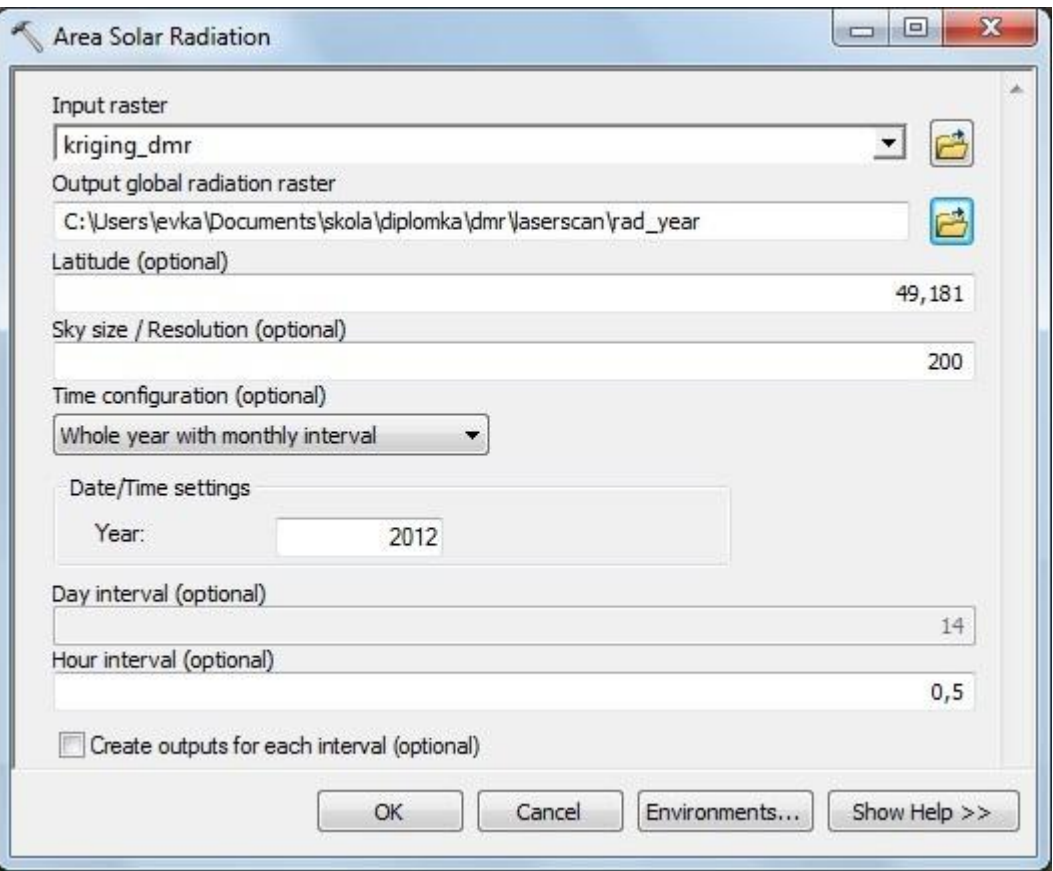

Obr. 20 Dialogové okno nástroje *Area Solar Radiation*.

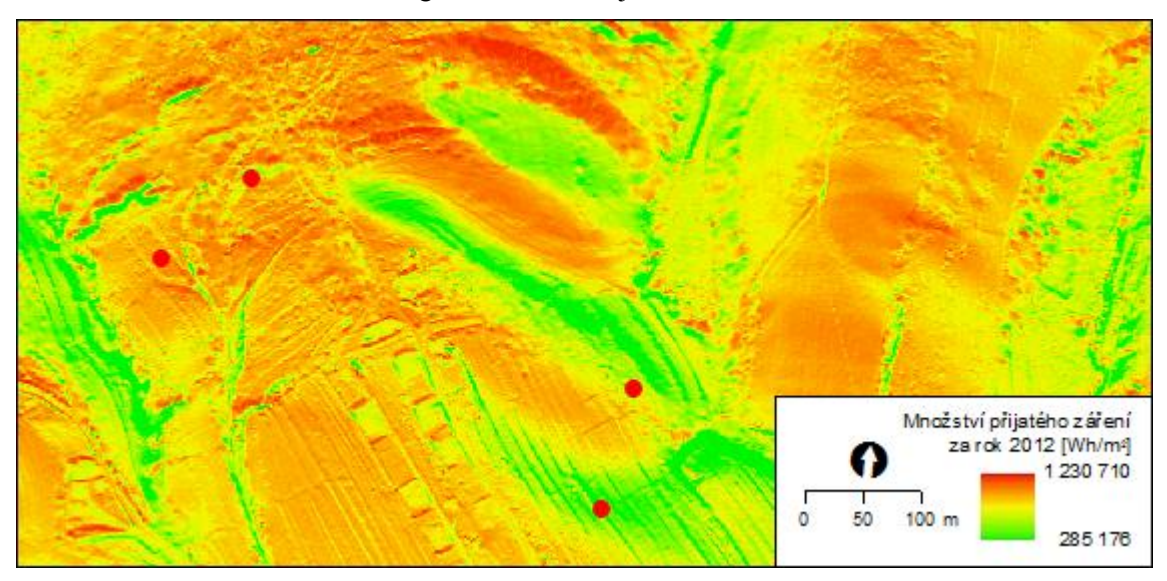

Obr. 21 Množství přijatého záření za rok 2012.

Výstupní rastr ukazuje, kolik přímého slunečního záření dopadne na zemský povrch při nulové oblačnosti a bez zastínění (např. vegetací). Hodnoty jsou vypočítány ve Wh/m<sup>2</sup>. První dva senzory jsou v oblasti, která během roku 2012 přijala větší množství záření, senzory č. 3 a 4, které jsou orientované spíše k severovýchodu, přijaly záření méně. Všechny charakteristiky lokalit, na kterých jsou rozmístěny senzory, jsou zobrazeny v tabulce č. 3 v následující kapitole.

### <span id="page-31-0"></span>**5 VÝPOČET SUM EFEKTIVNÍCH TEPLOT**

Pro výpočet sum efektivních teplot bylo nejprve třeba získat data ze čtyř teplotních senzorů v terénu. Hodnoty naměřených teplot byly následně zpracovány v MS Excel, kde byly vypočítány průměrné denní teploty, z nich odvozeny teploty efektivní a z těch byly následně vypočítány sumy efektivních teplot pro rok 2012.

#### <span id="page-31-1"></span>**5.1 Sběr dat v terénu**

Senzory číslo 1 a 2, tedy senzory umístěné na svahu jihozápadním a západním, byly v terénu jiţ od roku 2011. Na základě charakteristik daného území byly v květnu 2012 přidány další dva senzory. Základním požadavkem bylo, aby byly rozmístěny na svahu opačném než senzory stávající. Zároveň byly lokality vybrány tak, aby byl jeden senzor z dvojice na volném prostranství, tedy na louce, a druhý alespoň částečně kryt vegetací.

Finální rozmístění senzorů v terénu je znázorněno na obrázku č. 2 v kapitole 2.1. Každý senzor je umístěn ve stínítku, které minimalizuje vliv oslunění a větru, do výšky 2 m nad zemským povrchem (viz obr. 22). Charakteristiky lokalit pro jednotlivé senzory jsou shrnuty v tabulce číslo 3.

Data byla ze senzorů stahována do počítače pravidelně jednou za dva měsíce. Současně byly v případě potřeby vyměněny baterie senzorů. Samotné senzory byly popsány jiţ v kapitole 2.2.2.

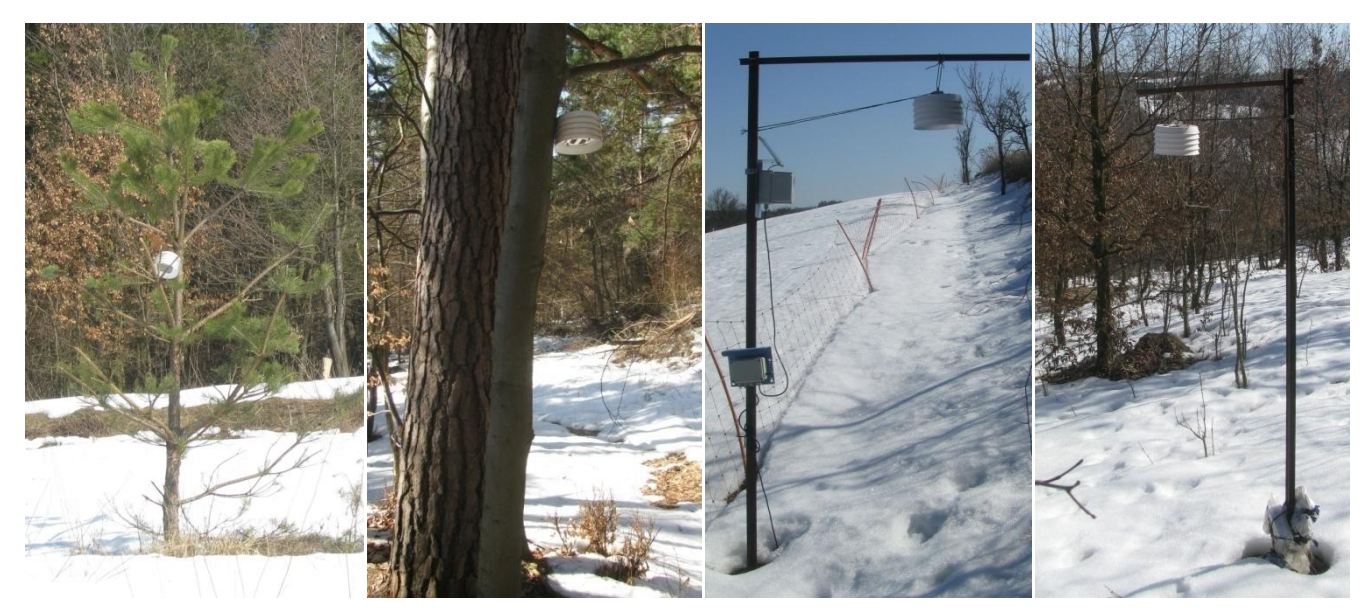

Obr. 22 Senzory 1, 2, 3 a 4 v terénu (autor: Jelínková, 2013).

| číslo<br>senzoru            | louka/les | nadmořská<br>výška    | sklon          | orientace            | množství<br>přijatého záření |
|-----------------------------|-----------|-----------------------|----------------|----------------------|------------------------------|
|                             | louka     | 461,2 m               | $12.0^{\circ}$ | $220,9^{\circ}$ (JZ) | 1 140 891 Wh/m <sup>2</sup>  |
| $\mathcal{D}_{\mathcal{L}}$ | les       | $480,3 \; \mathrm{m}$ | $12.9^\circ$   | $280,1^{\circ}$ (Z)  | 1 074 354 Wh/m <sup>2</sup>  |
| 3                           | louka     | 442,6 m               | $15.7^{\circ}$ | $45,0^{\circ}$ (SV)  | 905 977 Wh/m <sup>2</sup>    |
| $\overline{4}$              | les       | $438,3 \text{ m}$     | $10,3^\circ$   | $78,2^{\circ}$ (V)   | 1 044 401 Wh/m <sup>2</sup>  |

Tab. 3 Charakteristiky lokalit senzorů (vypočítáno z DMR)

Pro obsluhu senzorů HOBO® RH/Temp/Light/External, tedy senzorů č. 1 a 2, bylo ke stažení dat využíváno aplikace BoxCar<sup>®</sup> for Windows (Version 3.6.0.6). Zde byl v menu z nabídky *Logger* vybrán příkaz *Readout*, který spustí stahování dat do počítače. Tato data je pak třeba v počítači uložit a následně připravit senzor pro další zapisování dat. To se provádí pomocí příkazu *Launch* (viz obr. 23).

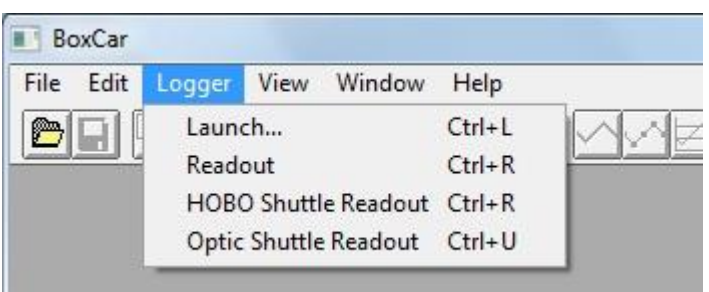

Obr. 23 Nabídka *Logger* v programu BoxCar.

Data ze senzorů HOBO® U10 Temperature Data Logger, tedy ze senzorů č. 3 a 4, byla data získávána přes aplikaci HOBOware Lite (Version 2.3.0). Zde je způsob obsluhy obdobný. Příkazy *Readout* a *Launch* je však třeba hledat pod menu *Device* (viz obr. 24).

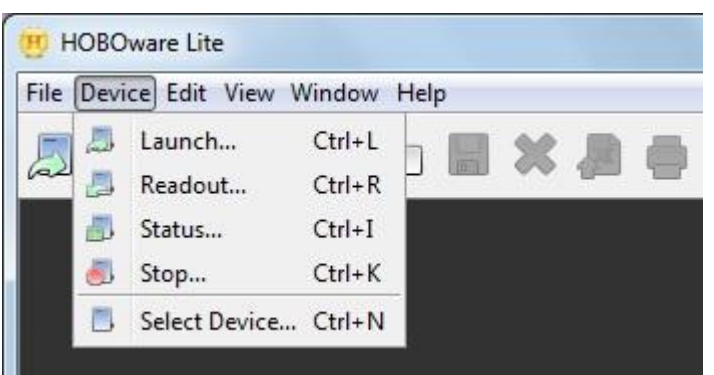

Obr. 24 Nabídka *Device* v programu HOBOware Lite.

Data jsou uložena ve formátu \*.dtf, v případě programu BoxCar, či \*.hobo, v případě programu HOBOware Lite. Jelikož s těmito formáty není možné pracovat mimo tyto programové prostředky, bylo třeba data exportovat do obyčejných textových souborů. Z nich již lze data jednoduše otevřít v MS Excel, kde je možné provádět výpočty a vykreslovat grafy.

#### <span id="page-33-0"></span>**5.2 Průměrná denní teplota, efektivní teplota**

Pro výpočet průměrných denních teplot posloužila měření ze 7, 14 a 21 hodin středoevropského času (SEČ). Bylo tedy třeba dát pozor na změnu času v neděli 25. března 2012, kdy byl čas posunut ve 2:00 na 3:00, a neděli 28. října 2012, kdy se čas posunul zpět na SEČ.

Vzorec 1 vyjadřuje vztah pro výpočet průměrné denní teploty  $(T_d)$  [21].  $T_7$ ,  $T_{14}$  a  $T_{21}$ zde znamená hodnoty teploty naměřené v 7, 14 a 21 hodin. Průměrné denní teploty byly vyneseny do grafů, viz obr. 25, 26, 27 a 28.

$$
T_d = \frac{T_7 + T_{14} + 2 T_{21}}{4} \tag{1}
$$

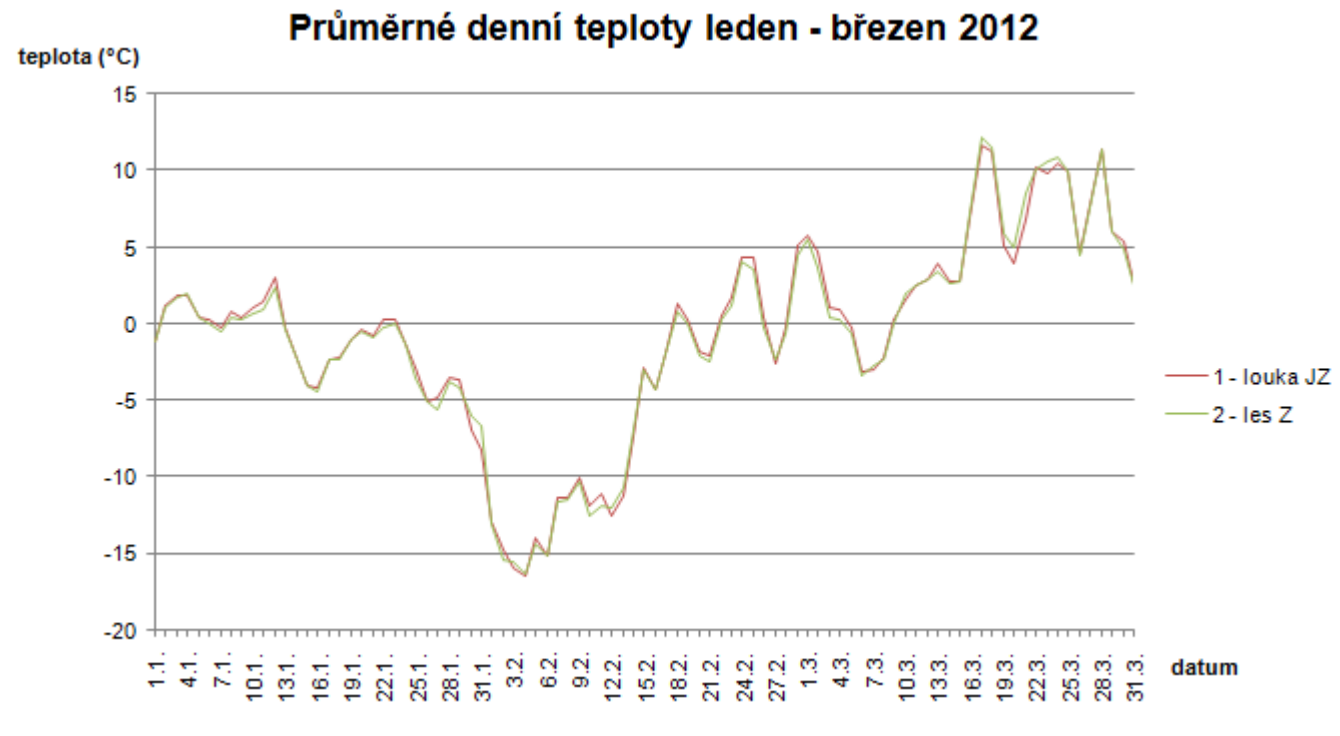

Obr. 25 Průměrné denní teploty leden – březen 2012.

Na sledovaném území se během celého roku 2012 nacházely dva senzory, a to senzor č. 1 (louka JZ) a 2 (les Z). Další dva senzory – č. 3 (louka SV) a 4 (les V) – byly nainstalovány až koncem května. Proto se jejich grafy objevují až na obr. 26.

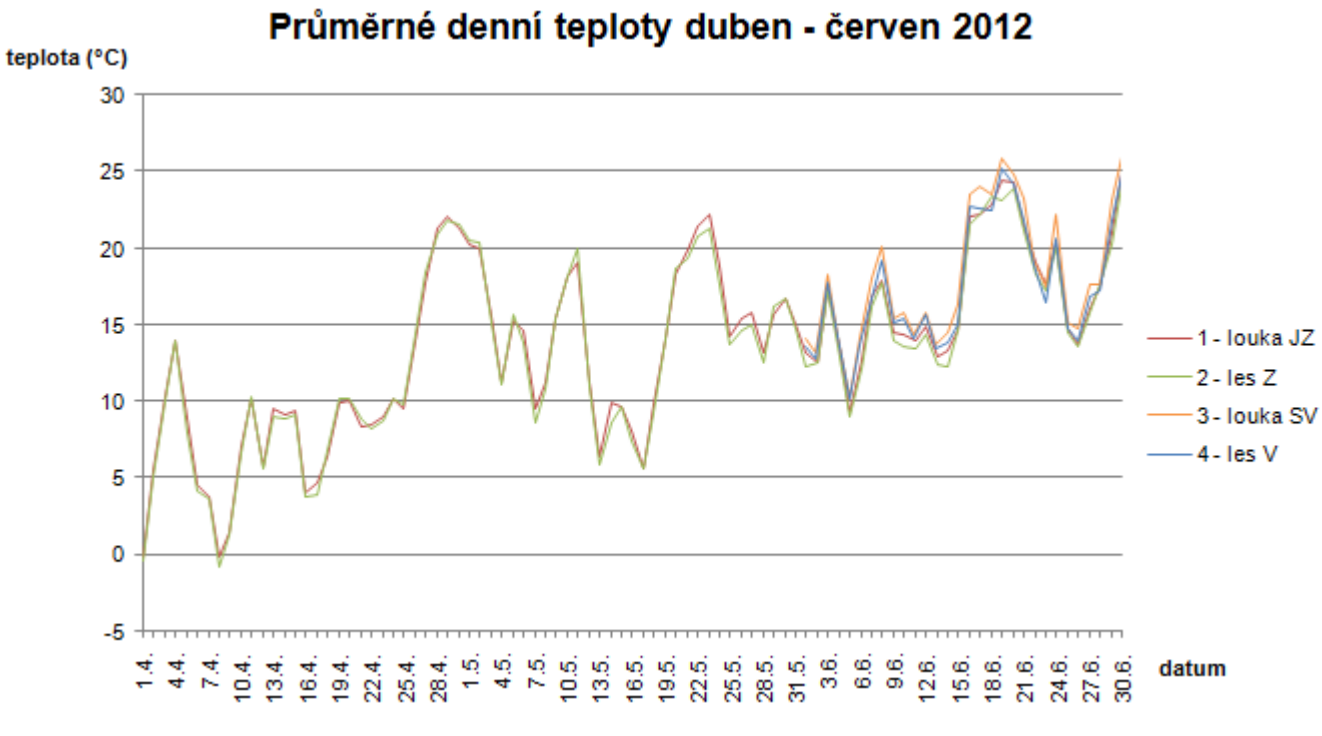

Obr. 26 Průměrné denní teploty duben – červen 2012.

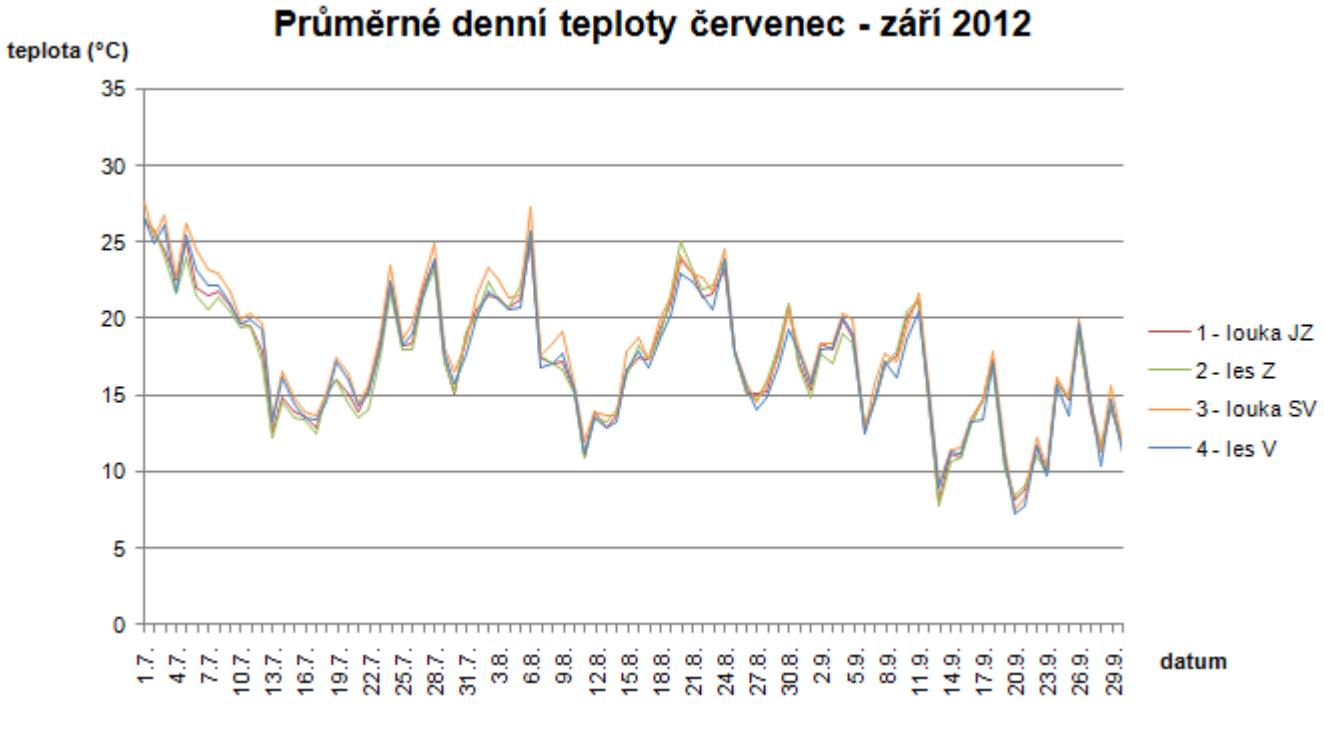

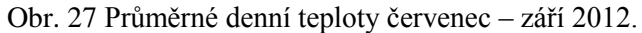

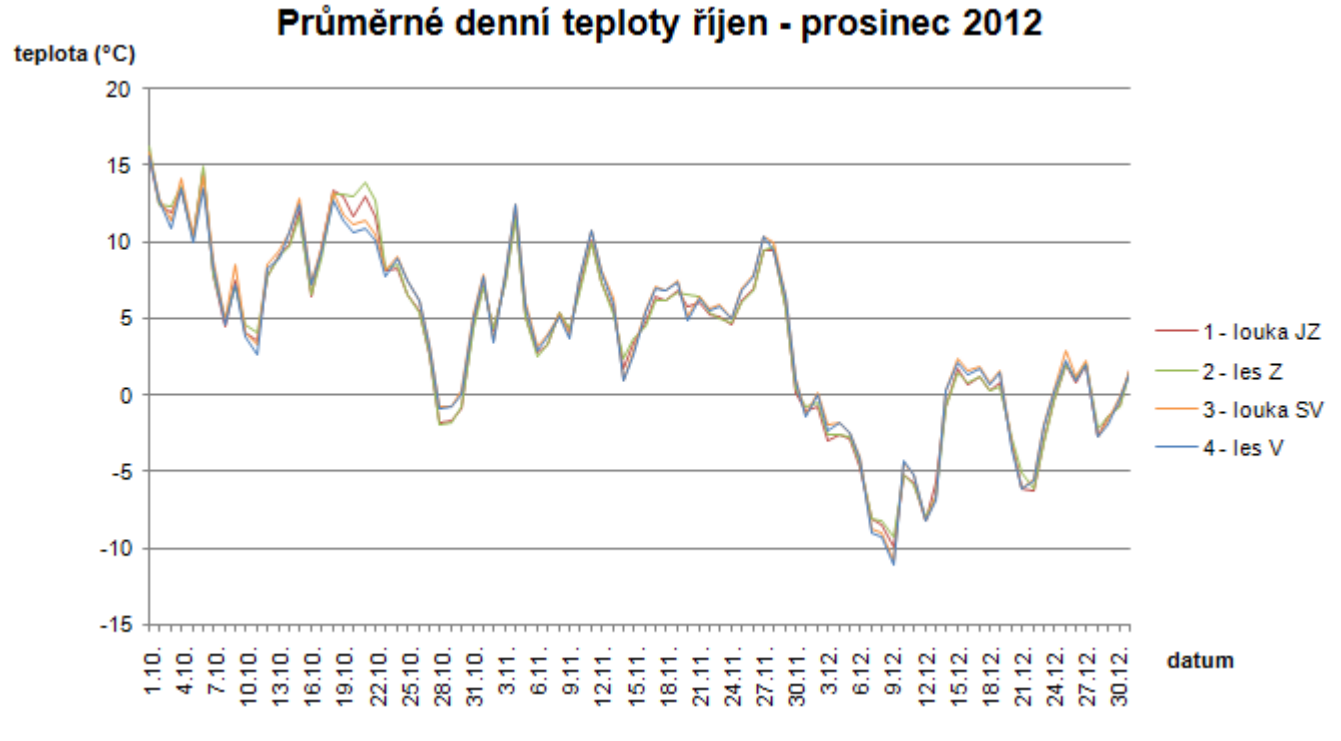

Obr. 28 Průměrné denní teploty říjen – prosinec 2012.

Z průměrných denních teplot byly odvozeny hodnoty efektivních teplot (ET) dle vzorce 2 [22].  $T_d$  je zde průměrná denní teplota,  $T_{b,m}$  je teplota biologického minima, tedy 5 °C.

$$
ET = T_d - T_{b.m.} \tag{2}
$$

Pokud je však průměrná denní teplota nižší než 5 °C, je efektivní teplota nulová. Při zpracování dat v MS Excel byl tedy pro výpočet této hodnoty použit předpis =KDYŽ((T<sub>d</sub>–5) >= 0; (T<sub>d</sub>–5); 0). To znamená, že pokud bude hodnota T<sub>d</sub>–5 větší nebo rovna nule, bude ponechána jako výsledek, pokud ne, bude efektivní teplota nulová.

#### <span id="page-35-0"></span>**5.3 Sumy efektivních teplot**

Sumy efektivních teplot (SET) byly vypočítány dle vzorce 3 [22], kde ET je efektivní teplota a <sup>n</sup> udává počet dní. Suma k vybranému dni v roce se tedy rovná součtu efektivních teplot všech dní od začátku kalendářního roku, které do té doby uběhly.

$$
SET = \sum_{n=1}^{i} ET \tag{3}
$$

Na obrázku 29 jsou vyneseny hodnoty SET k jednotlivým dnům roku 2012. Z grafu je patrné, že během celého ledna a února nenastala průměrná denní teplota vyšší než 5 °C a hodnoty se tedy drží na nule. V polovině března se hodnoty začínají navyšovat, k rychlejšímu růstu však dochází až na přelomu dubna a května. Poměrně rovnoměrně potom SET narůstá až do poloviny září, kdy se růst zpomaluje. V prosinci už průměrné denní teploty nepřekročily hranici 5 °C, hodnoty sum se tedy ustálily na stejné hodnotě.

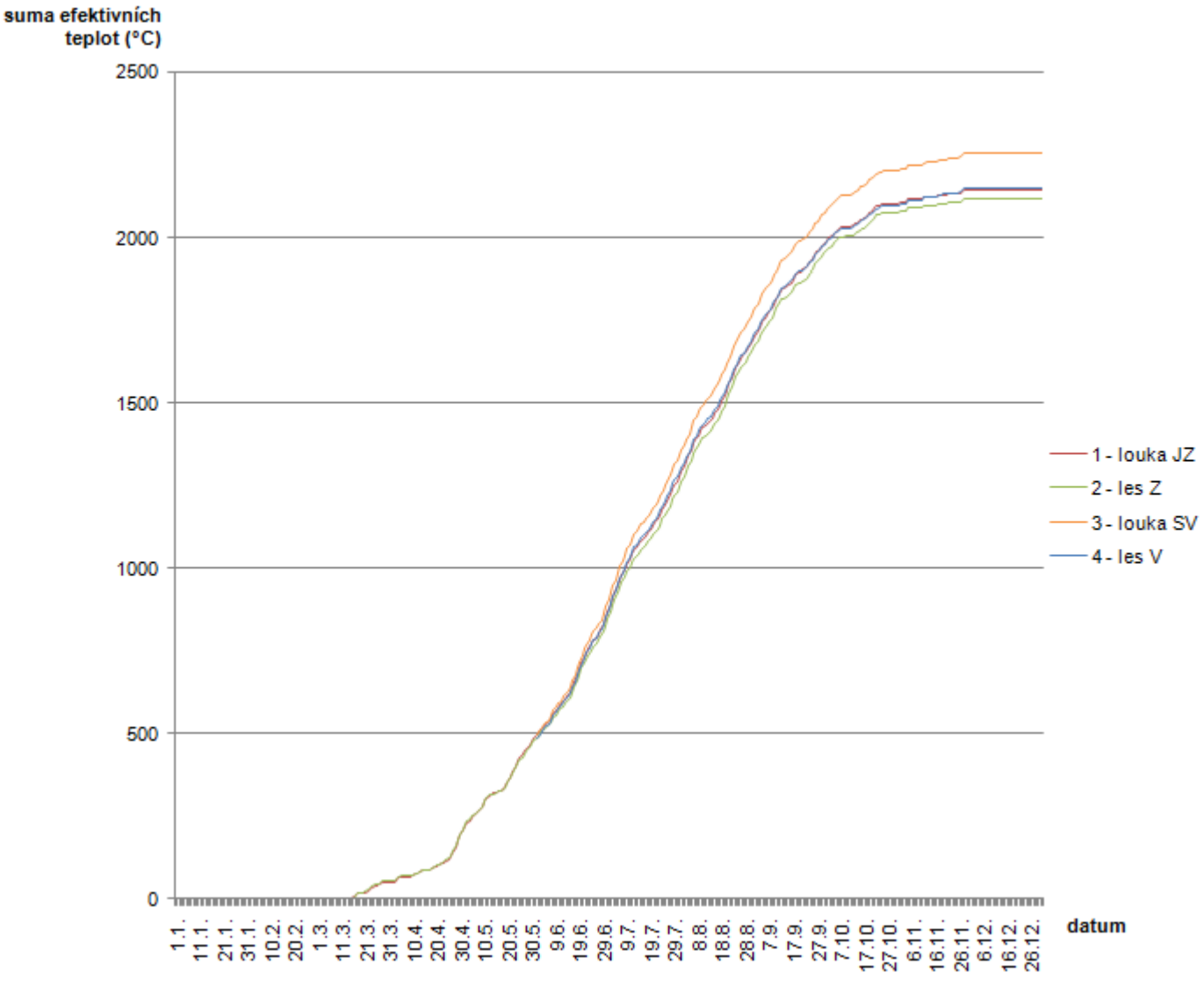

#### Sumy efektivních teplot v roce 2012

Obr. 29 Sumy efektivních teplot v roce 2012.

Jelikož byly senzory č. 3 a 4 nainstalovány až koncem května, nastal problém, jak u těchto senzorů vyřešit situaci s chybějícími daty z první části roku. Po zvážení jednotlivých variant řešení byly jako výchozí hodnoty (hodnoty k 31. 5. 2012) pro tyto senzory brány sumy efektivních teplot z prvních dvou senzorů. Senzoru č. 3 byla tedy přiřazena hodnota vypočítaná z hodnot senzoru č. 1, jelikož ten se také nachází na louce, a pro senzor č. 4 bylo využito výsledků ze senzoru č. 2, protože oba tyto senzory jsou umístěny v lesní lokalitě. Možností, jak chybějící část dat nahradit, je více, žádná však není možností správnou, a proto je třeba brát výsledky sum efektivních teplot ze senzorů č. 3 a 4 s rezervou.

Všechny soubory obsahující data ze senzorů jsou vypálena na CD, které je přílohou této magisterské práce. Jedná se jak o data v původních formátech \*.dtf či \*.hobo, tak o \*.xls soubor s vypočítanými hodnotami průměrných denních teplot, efektivních teplot a jejich sum.

#### <span id="page-37-0"></span>**5.4 Interpolace sum efektivních teplot - CoKriging**

Jelikož terénní pozorování fenofází rostlin probíhalo ve dnech 26. 6., 1. 8., 3. 9., 17. 9. a 10. 11. 2012, byly dále zpracovávány sumy efektivních teplot právě k těmto dnům. Aby bylo možné hodnoty SET interpolovat na daném území, bylo třeba přepsat hodnoty SET daných dnů do atributové tabulky bodové SHP vrstvy senzorů.

Tentokrát však nebylo využito metody Kriging, ale CoKriging. To proto, že je třeba, aby do interpolace vstupovaly dva základní faktory, které mají na rozložení sum efektivních teplot v daném území největší vliv. Jedná se o reliéf a množství vegetace na zemském povrchu. V případě reliéfu bylo využito již připraveného rastru DMR. Při tvorbě rastru, který zachycuje vysokou vegetaci, bylo postupováno dle ESRI příručky Lidarové analýzy v ArcGIS pro lesnické aplikace [15].

Nejprve byly pomocí nástroje *LAS to Multipoint* (viz obr. 7 v kapitole 4.1) vybrány ze surových lidarových dat body, které byly odraženy od vysoké vegetace. Číslo jejich kategorie je tedy 5 (dle tab. 1 v kapitole 2.2.1) a brány byly pouze první odrazy. Vybrané body byly poté pomocí nástroje *Point to Raster* (viz obr. 30) převedeny na rastr. Zde byl

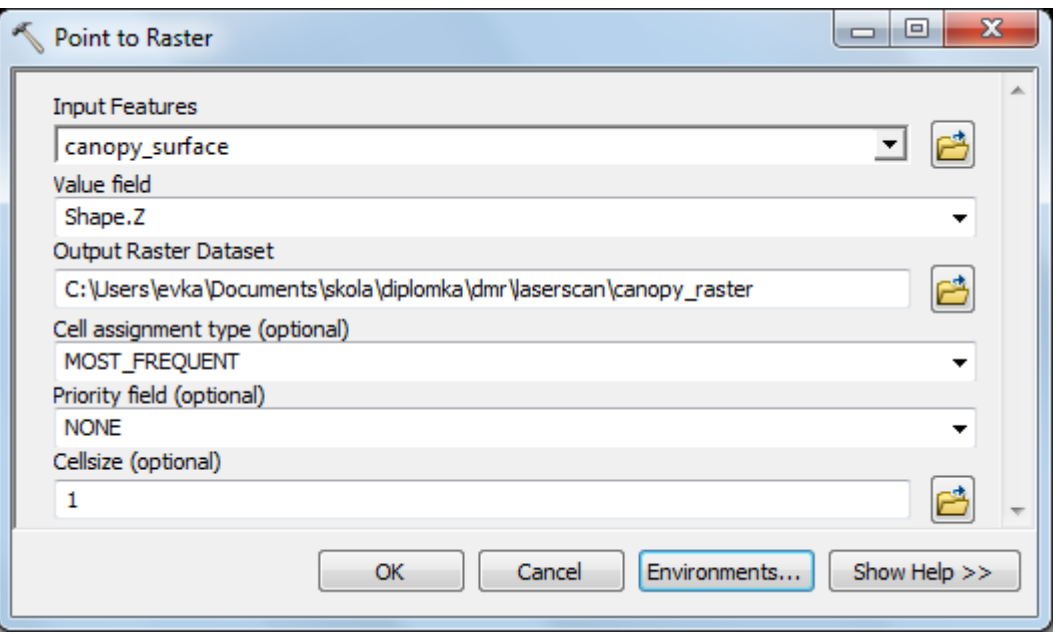

Obr. 30 Dialogové okno nástroje *Point to Raster*.

nastaven jako typ přiřazení hodnoty pixlu MOST\_FREQUENT, pixlu tedy bude přiřazena hodnota nejčastěji se na daném metru čtverečním vyskytující. Velikost pixlu byla totiž zvolena 1 m, jako to bylo uděláno i u rastrů DMR a DMP. Aby byly pixly těchto rastrů přesně ve shodné poloze, byl v rozšiřující nabídce *Environmets* pod sekcí *Processing Extent* vybrán *Snap Raster* "kriging dmr".

Vzniklá rastrová vrstva "canopy raster" obsahuje hodnoty NoData v místech, kde se vysoká vegetace nevyskytuje. Byl proto využit nástroj Is Null (viz obr. 31), který NoData pixlům vstupního rastru přiřadí hodnotu 1 a ostatním vstupním pixlům hodnotu 0. Touto operací tedy vznikl rastr obsahující nuly tam, kde se nachází vysoká vegetace, a jedničky tam, kde se nevyskytuje.

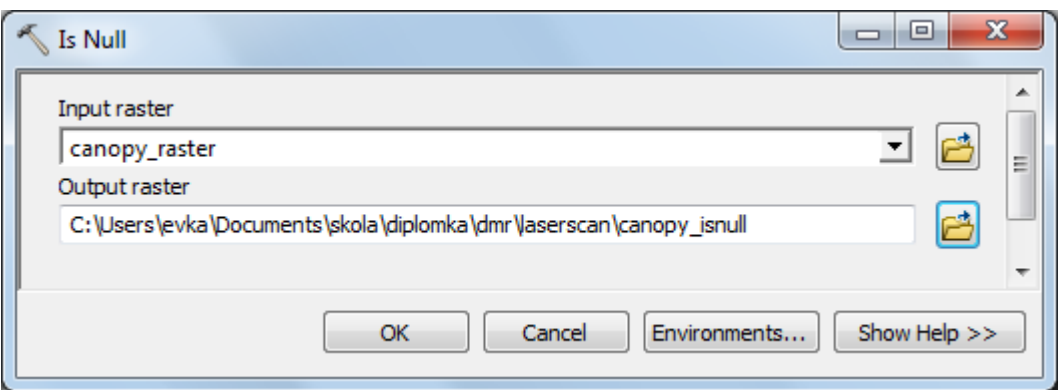

Obr. 31 Dialogové okno nástroje *Is Null*.

Pro další zpracování bylo třeba tento rastr reklasifikovat. To bylo provedeno pomocí nástroje *Reclassify* z nabídky *Spatial Analyst* (viz obr. 32). Nulové hodnoty rastru byly přepsány na hodnotu 1 a naopak, aby bylo možné použít tuto vrstvu jako masku pro zjištění výšky vegetace pomocí násobení.

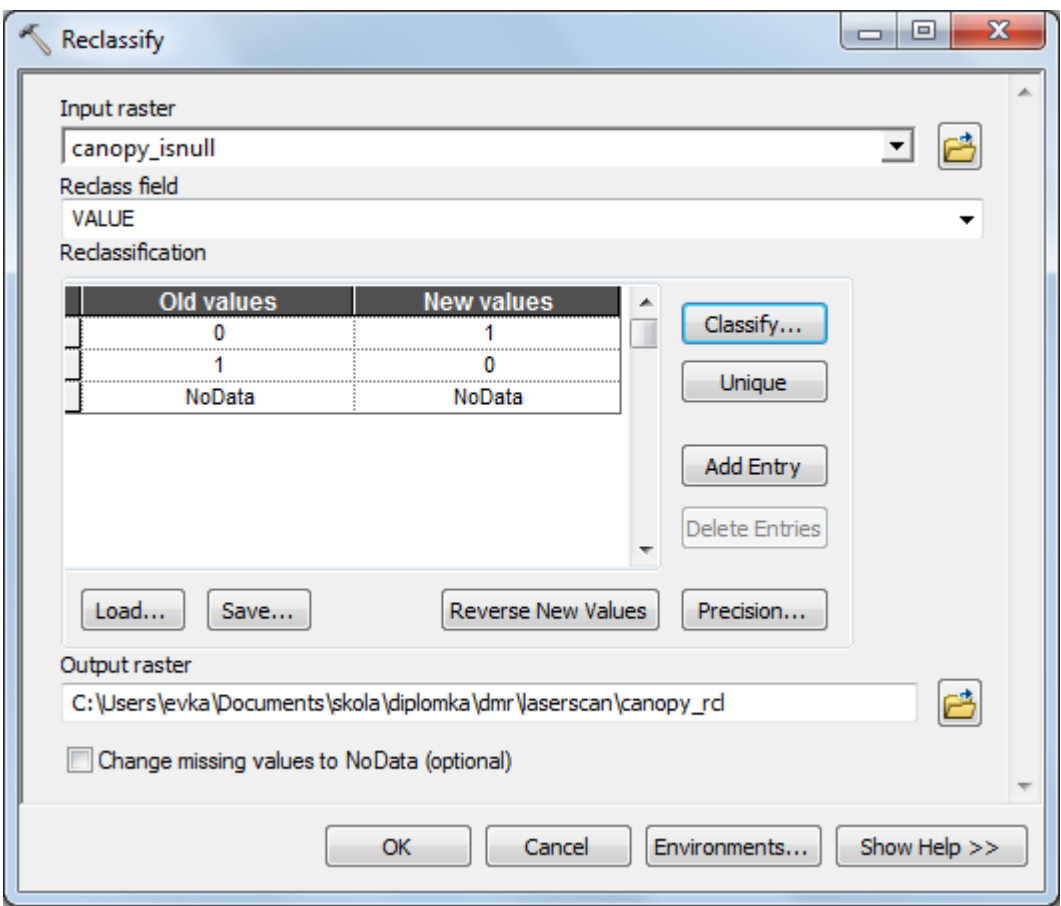

Obr. 32 Dialogové okno nástroje *Reclassify*.

Násobení bylo provedeno pomocí nástroje *Times* (viz obr. 33). Aby byla v pixlech na místech, kde se vyskytuje vegetace, reálná nadmořská výška objektů, byl rastr "canopy rcl", který vznikl reklasifikací v předchozím kroku, násoben rastrem "kriging dmp", tedy rastrovou vrstvou digitálního modelu povrchu.

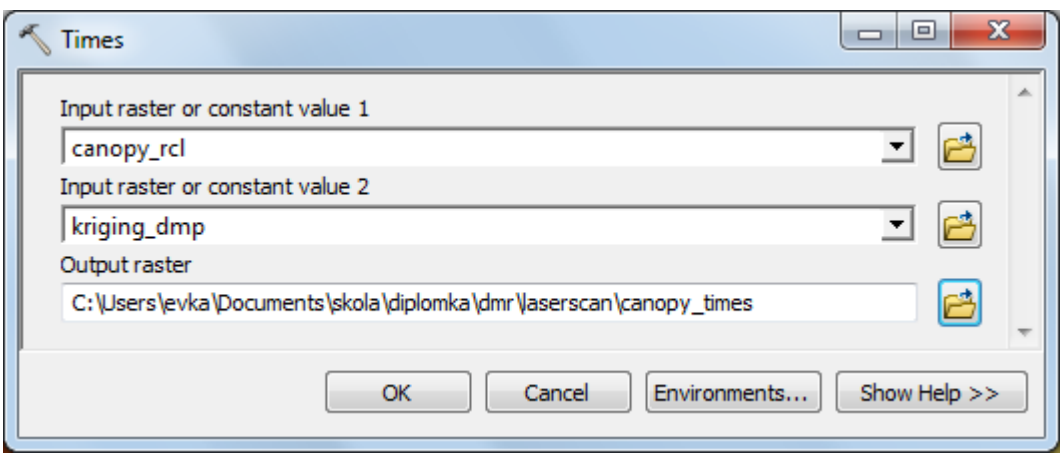

Obr. 33 Dialogové okno nástroje *Times*.

Pro zjištění reálné výšky vegetace byl od rastru vzniklého násobením odečten rastr "kriging\_dmr", tedy digitální model reliéfu. To bylo provedeno pomocí nástroje Minus (viz obr. 34). Výstupem se stal rastr "canopy minus".

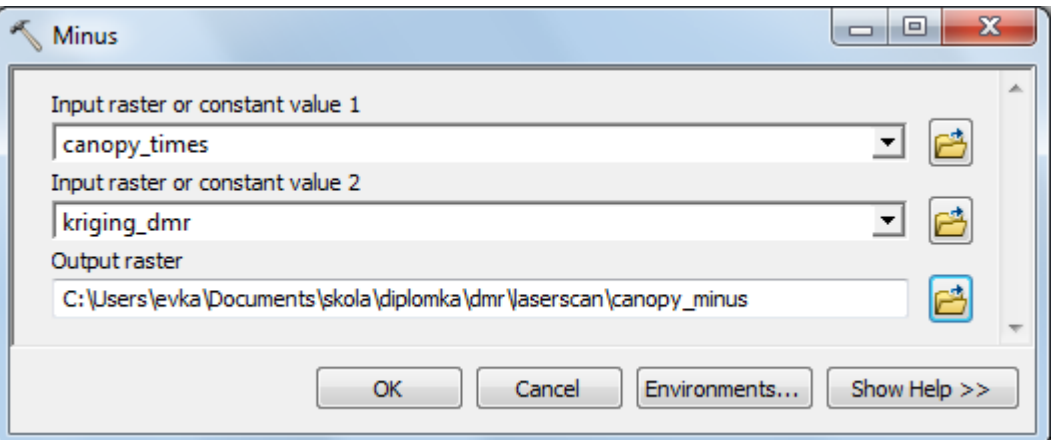

Obr. 34 Dialogové okno nástroje *Minus*.

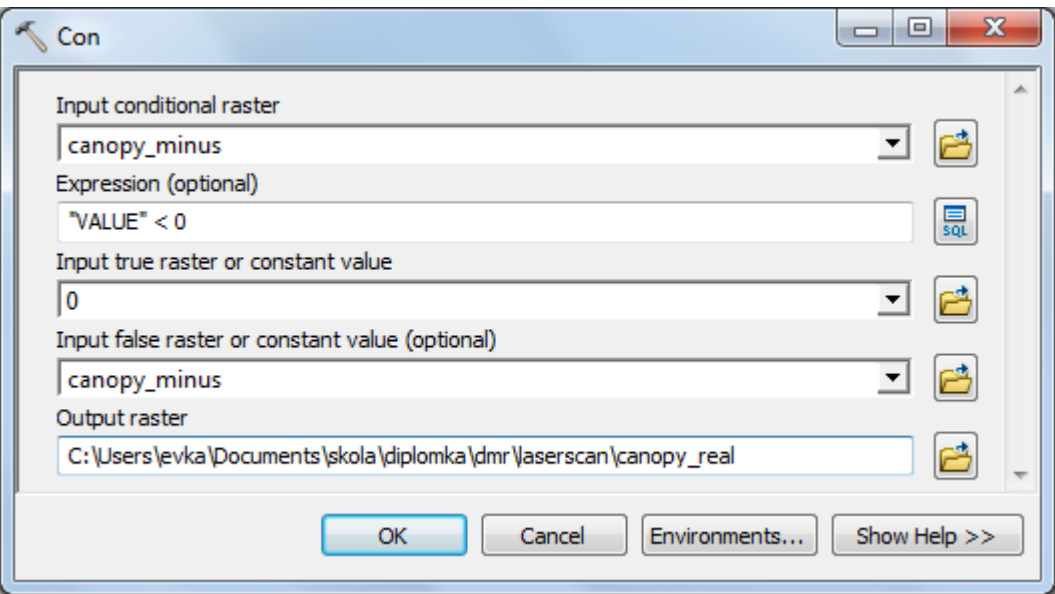

Obr. 35 Dialogové okno nástroje *Con*.

Tímto krokem vznikly v rastru záporné hodnoty v místech, kde se vysoká vegetace nevyskytuje. Tyto hodnoty bylo třeba odstranit a to nástrojem *Con* (viz obr. 35). Jako vstupní vrstva zde byl použit rastr "canopy minus". Výraz, který popisuje podmínku, je "VALUE" < 0, kde VALUE znamená hodnotu vstupního rastru. Pokud podmínka pro daný pixl platí, bude hodnota přepsána na hodnotu 0, pokud ne, bude ponechána hodnota rastru "canopy minus". Výstupem z této operace je vrstva "canopy real", která je zobrazena na obr. 36. Nejvyšší stromy dosahují výšky téměř 40 m.

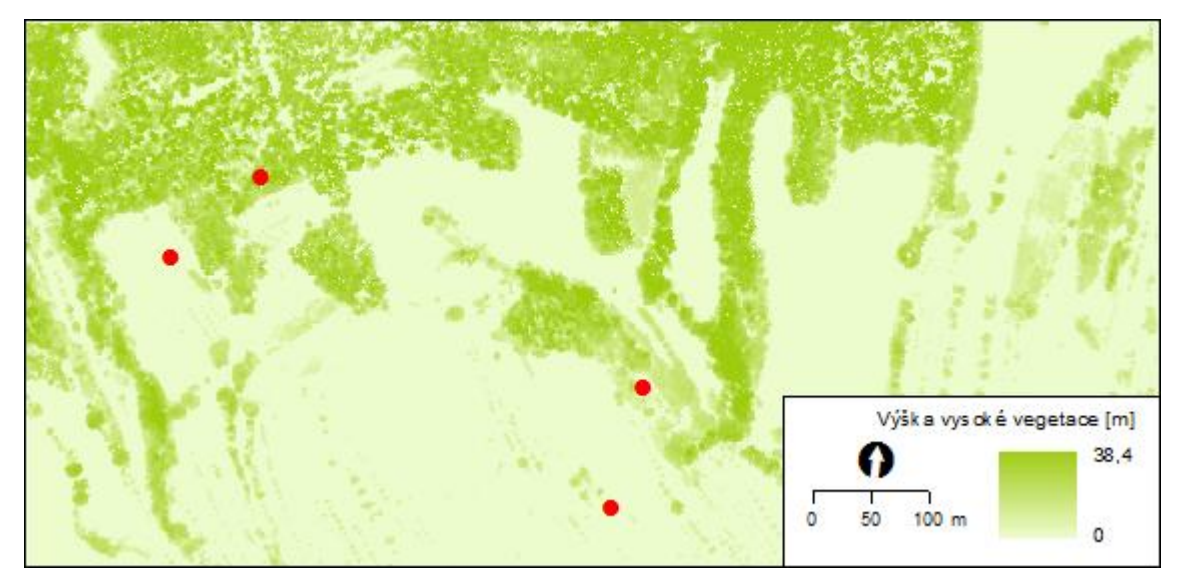

Obr. 36 Výška vysoké vegetace.

Nyní již je možné přistoupit k metodě CoKriging. Výpočet interpolace byl proveden opět přes nástroj *Geostatistical Wizard* z nabídky *Geostatistical Analyst*. V prvním kroku bylo třeba vybrat vstupní vrstvy. Základem je bodová vrstva senzory.shp, kde je vždy vybrán atribut SET příslušného data. Dále do výpočtu vstupují rastrové vrstvy "kriging dmr" a "canopy real" (viz obr. 37).

Následující krok, ve kterém je možné zvolit způsob transformace, zůstává nezměněn. Žádná transformace dat tedy nebude provedena. Ve třetím kroku byl zvolen typ semivariogramu sférický, hodnota *Lag Size* je nastavena na 50 a *Number of Lags* 12 (obr. 38). Jelikož se jedná o interpolaci pouze čtyř bodů, nebyly očekávány žádné přesné výsledky. Ani semivariogram tedy nebylo možné nastavit ideálním způsobem.

Ve čtvrtém kroku CoKrigingu, ve kterém se nastavuje typ okolí interpolovaných bodů, byla zvolena možnost jednosektorového typu (viz obr. 39). Interpolovaných bodů je totiž tak málo, že nemá význam je ještě třídit do více sektorů. Ostatní hodnoty byly ponechány v původním nastavení.

Obdobným způsobem bylo postupováno pro hodnoty SET z každého z pěti termínů pozorování dřevin. Následně byla vypočítaná data převedena na grid pomocí nástroje *GA Layer To Grid*, jako tomu bylo na obr. 15 v kapitole 4.3. Výsledný rastr pro termín 10. 11. 2012 je na obr. 40, všechny výstupy jsou poté vyobrazeny v kapitole 7.

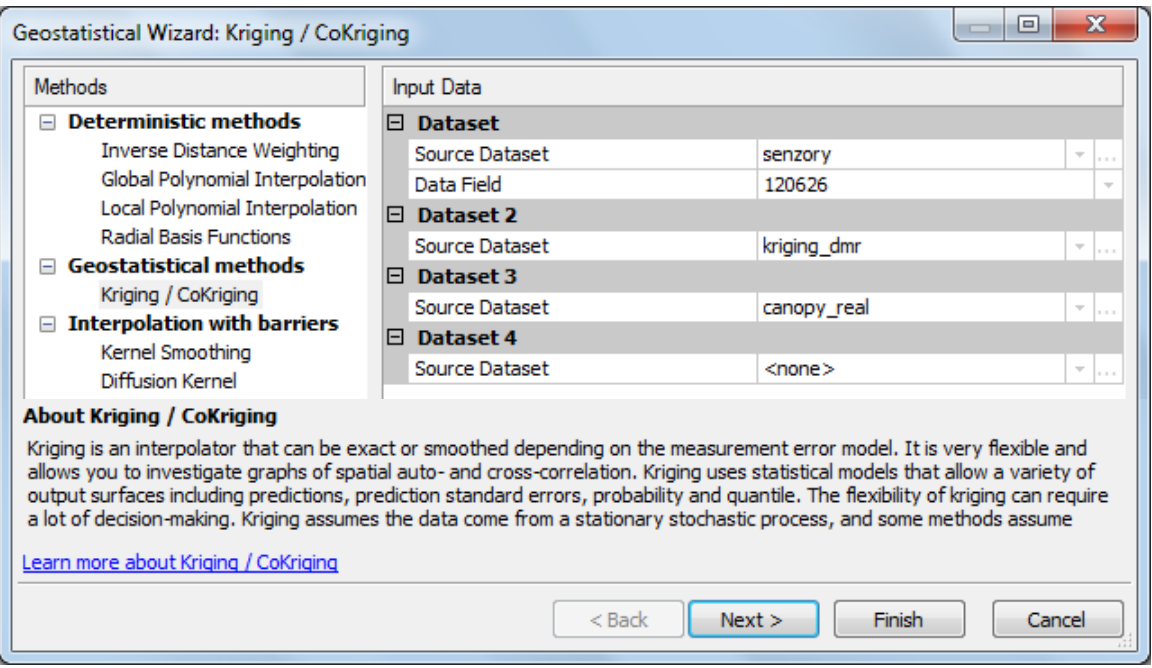

Obr. 37 Dialogové okno nástroje *Geostatistical Wizard* – výběr zdrojových dat.

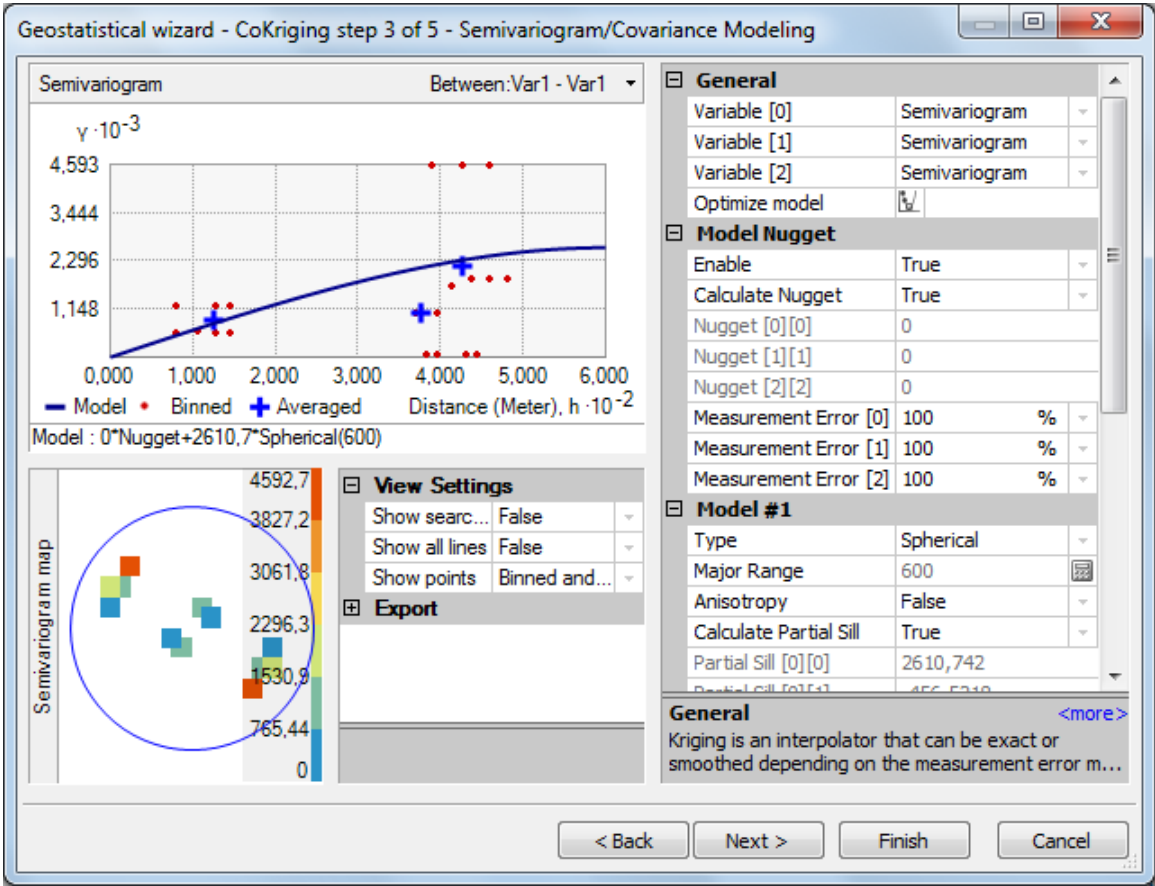

Obr. 38 Dialogové okno nástroje *Geostatistical Wizard* – nastavení semivariogramu.

| Geostatistical wizard - CoKriging step 4 of 5 - Searching Neighborhood |  |                                                                                          | $\mathbf{x}$<br>同              |  |
|------------------------------------------------------------------------|--|------------------------------------------------------------------------------------------|--------------------------------|--|
| ⊕∣                                                                     |  | Dataset                                                                                  | #0 [senzo                      |  |
|                                                                        |  | □ Search Neighborhood                                                                    |                                |  |
|                                                                        |  | Neighborhood type                                                                        | Standard                       |  |
|                                                                        |  | Copy from Variogram                                                                      | True                           |  |
|                                                                        |  | Maximum neighbors                                                                        | 5                              |  |
|                                                                        |  | Minimum neighbors                                                                        | $\overline{2}$                 |  |
|                                                                        |  | Sector type                                                                              | $\overline{\bigcirc}$ 1 Sector |  |
|                                                                        |  | Angle                                                                                    | 0                              |  |
|                                                                        |  | Major semiaxis                                                                           | 600                            |  |
|                                                                        |  | Minor semiaxis                                                                           | 600                            |  |
|                                                                        |  | Anisotropy factor                                                                        | 1                              |  |
|                                                                        |  | □ Predicted Value                                                                        |                                |  |
|                                                                        |  | x                                                                                        | $-502172,8$                    |  |
|                                                                        |  | Y                                                                                        | $-1171807$                     |  |
|                                                                        |  | Value                                                                                    | 789,173                        |  |
|                                                                        |  | 田 Weights (4 neighbors)                                                                  |                                |  |
|                                                                        |  | <b>Sector type</b><br>Allows a choice of 1, 4, 4 with an offset of<br>45°, or 8 sectors. |                                |  |
| $<$ Back<br>Next<br>Finish<br>Cancel                                   |  |                                                                                          |                                |  |

Obr. 39 Dialogové okno nástroje *Geostatistical Wizard* – vyhledání okolních bodů.

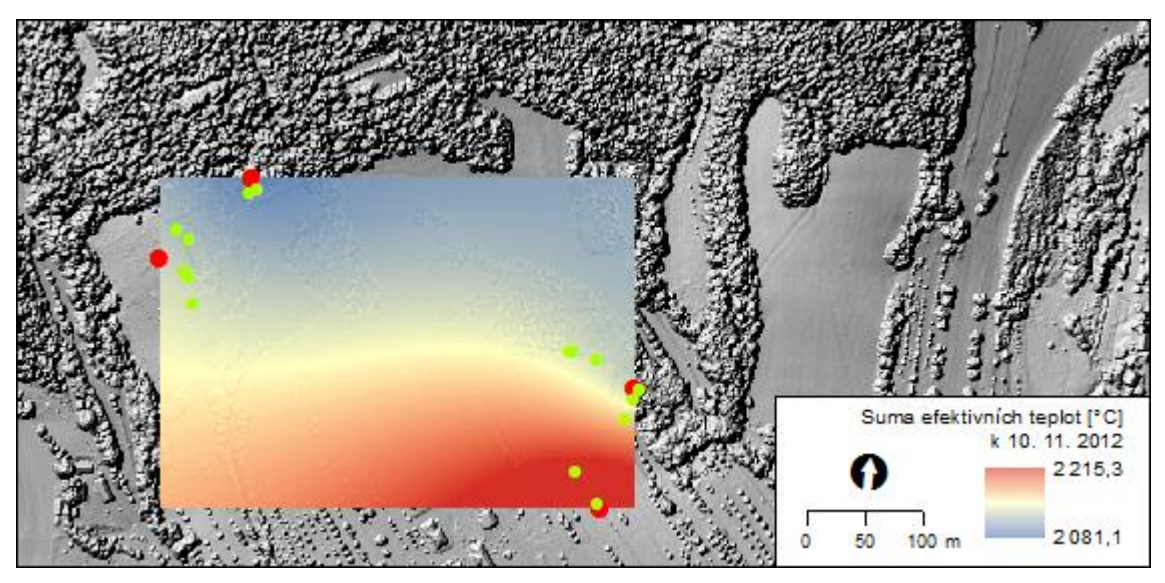

Obr. 40 SET k 10. 11. 2012 – do výpočtu interpolace byl zahrnut DMR i vysoká vegetace.

Pro srovnání míry vlivu DMR s vegetací a bez vegetace na výslednou interpolaci byla pro termín 10. 11. 2012 provedena i interpolace hodnot SET pouze se zahrnutím hodnot DMR. Byl tedy proveden CoKriging hodnot SET u bodů vrstvy senzory.shp s vrstvou "kriging dmr". Nastavení parametrů CoKriging bylo zachováno stejné jako při použití obou rastrů najednou. Výsledek této interpolace je na obrázku 41.

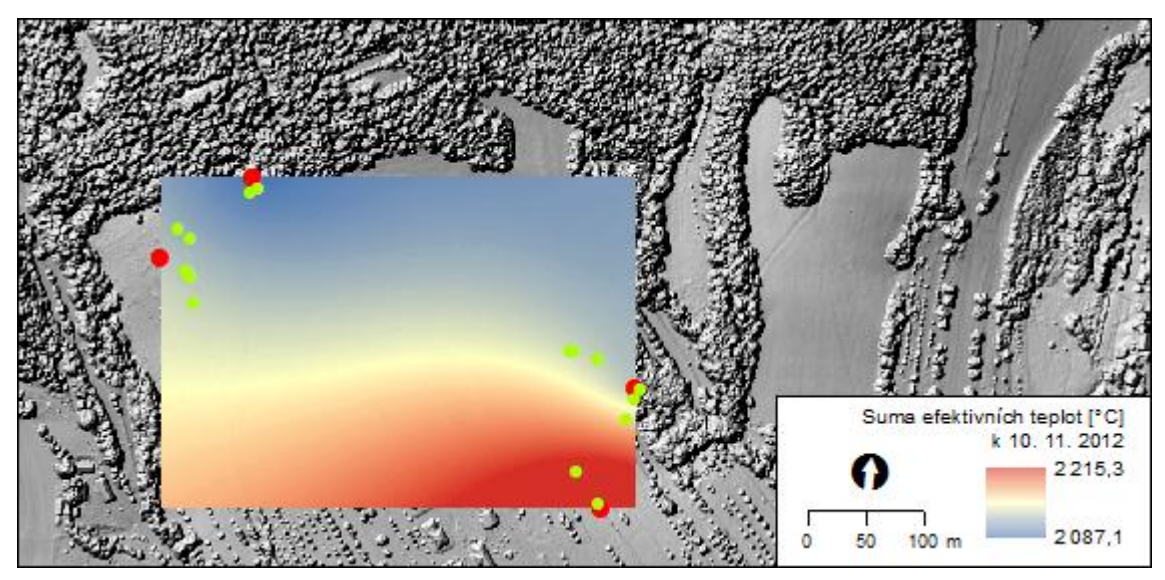

Obr. 41 SET k 10. 11. 2012 – do výpočtu interpolace byl zahrnut pouze DMR.

Výsledek interpolace SET pouze s hodnotami DMR (obr. 41) má shlazené přechody mezi jednotlivými interpolovanými body. Lokality číslo 1 a 2 jsou položeny ve vyšší nadmořské výšce, proto u nich byly naměřeny nižší teploty. Jak v případě západněji, tak i u dvojice východněji položených senzorů je však pozorován značný rozdíl mezi senzorem položeným na louce a senzorem umístěným v lesním porostu. Proto bude považován za přesnější výsledek ten se zahrnutým faktorem vegetace (obr. 40).

## <span id="page-44-0"></span>**6 FENOLOGICKÉ POZOROVÁNÍ**

Tato část práce se zabývá fenologickým pozorováním vybraných dřevin ve sledované oblasti. Při každé návštěvě Vysokého Pole bylo snímkováno 16 vybraných stromů. Jednalo se o borovice, buky, duby, hlohy, slivoně, černý bez, svídu a třešeň. Jejich prostorové rozmístění je na obr. 42.

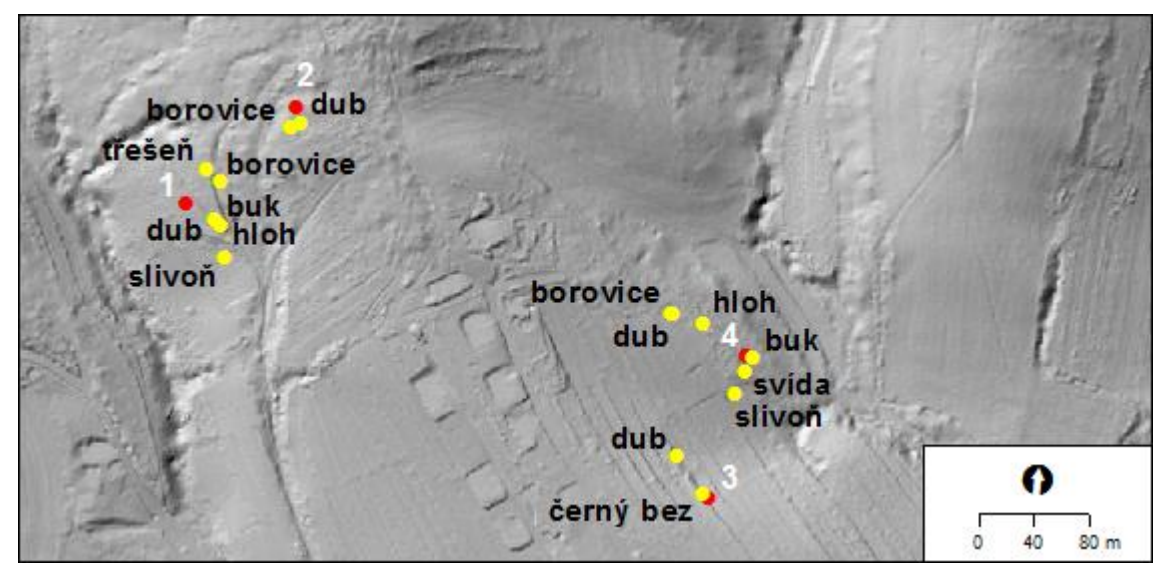

Obr. 42 Prostorové rozmístění sledovaných dřevin (žluté body) kolem senzorů (červené body).

Jelikož je studované území velmi malé a snímky nebyly pořizovány příliš často, byly vyhodnoceny pouze fenofáze pro duby a borovice. Ty se totiž nacházejí v blízkosti všech čtyř senzorů. Pouze u senzoru č. 3 se žádná borovice nevyskytuje, což je pochopitelné, jelikož se jedná o lokalitu luční. Základní údaje o hlavních sledovaných rostlinách jsou uvedeny v tabulce č. 4.

| číslo<br>senzoru | druh     | nadmořská<br>výška    | sklon          | orientace            | množství<br>přijatého záření |
|------------------|----------|-----------------------|----------------|----------------------|------------------------------|
| 1                | dub      | 461,9 m               | $17,6^\circ$   | $229,1^{\circ}$ (JZ) | 1 148 165 Wh/m <sup>2</sup>  |
|                  | borovice | $465,7 \; \mathrm{m}$ | $13,6^\circ$   | $212,8^{\circ}$ (JZ) | 1 152 640 Wh/m <sup>2</sup>  |
| $\overline{2}$   | dub      | $479,1 \text{ m}$     | $9.9^\circ$    | $204,8^{\circ}$ (JZ) | 1 153 861 Wh/m <sup>2</sup>  |
|                  | borovice | 478,2 m               | $8.4^\circ$    | $210,2^{\circ}$ (JZ) | 1 138 641 Wh/m <sup>2</sup>  |
| 3                | dub      | 441,8 m               | $17.1^{\circ}$ | $71,8^{\circ}$ (V)   | 994 663 Wh/m <sup>2</sup>    |
| $\overline{4}$   | dub      | 447,9 m               | $12,2^{\circ}$ | $65,3^{\circ}$ (SV)  | 1 012 866 Wh/m <sup>2</sup>  |
|                  | borovice | 447,6 m               | $11,4^{\circ}$ | $82,5^{\circ}$ (V)   | 1 050 496 Wh/m <sup>2</sup>  |

Tab. 4 Charakteristiky lokalit stromů (vypočítáno z DMR)

**Dub letní** (*Quercus robur*) patří k našim nejmohutnějším dřevinám. Vysoký může být až 40 m s průměrem kmene až 1,5 m. Jedná se o jednodomou dřevinu, samčí květy jsou uspořádány do řídkých jehněd, samičí květy jsou v drobných nenápadných klubíčkách. Plodem jsou žaludy (nažky), které rostou na dlouhých silných stopkách. Dub letní roste na většině území České republiky. Vyskytuje se především v nížinných ložních lesích a v doubravách pahorkatin. Dub letní roste na 6 % lesní půdy v České republice a jeho podíl se stále zvyšuje. Lesnicky je to významná dřevina, má vysoce ceněné tvrdé a velmi pevné dřevo, které se používá především v lodním stavitelství, v truhlářství, k výrobě nábytku a ke zhotovování sudů. Při zpracování kůží je využívána i kůra a žaludy slouží jako krmivo. [2]

Borovice lesní (Pinus sylvestris) dorůstá výšky až 45 m s průměrem kmene do 100 cm. Kůra na větvích a mladších kmenech je tenká, rezavě zbarvená a odlupuje se v plátcích. Na starších kmenech přechází v kůru silnější, hluboce zbrázděnou. Jehlice vyrůstají vždy po dvou ve svazečku. Samčí květy jsou uspořádány v drobných šišticích na koncích větví. Za květu jsou žluté. Samičí květy rostou obdobně, jsou ale zelené a rostou buď jednotlivě, nebo po dvou. Šišky dozrávají druhý rok, v prvním roce dorůstají velikosti lískových oříšků. Borovice začíná plodit v souvislém porostu ve 25 – 30 letech, ve volné krajině už v 15 letech. Vyskytuje se ve světlých lesích, na skalách, balvanitých svazích a sutích, písčinách a v lemech rašelinišť. Jelikož dokáže získávat vodu z mnohem větší hloubky než jiné dřeviny, vysazuje se po celém území, často právě na horších, jinak těžko využitelných půdách. V současnosti roste na 17 % rozlohy lesů na území České republiky. V lesnictví jde o nejvýznamnější jehličnan po smrku. [2]

Jednotlivé pozorované fenofáze jsou dle metodiky ČHMÚ definovány následovně [2]:

- **rašení** obalné šupiny vrcholových pupenů se částečně rozevřely a jsou vidět špičky listů nebo jehlic,
- **první listy** 10, 50 nebo 100 % listů vyrostlých z koncových pupenů je částečně rozvinutých a u jednoduchých listů je vidět listové žebro, u složených listů jsou vidět všechny lístky,
- **•** plné olistění čepele všech listů na stromě jsou již plně rozvinuté, dorostlé do konečné velikosti a je dobře vidět i způsob jejich nasazení na větev,
- **butonizace** začala být vidět dosud nedorostlá květenství s uzavřenými poupaty, u dřevin kvetoucích jehnědami se jejich květenství začalo v horní třetině rozvolňovat,
- **počátek kvetení** 10, 50 nebo 100 % květů je rozevřených, popř. samčí jehnědy a šištice jsou rozvolněné, alespoň z některých prašníků se uvolňuje pyl; pokud dojde k druhému rozkvětu, tento se jako fenofáze nepozoruje,
- **konec kvetení** všechny části květů s výjimkou pestíku zasychají a opadávají, popř. samčí jehnědy a šištice vadnou, rozpadávají se a opadávají,
- **zralost plodů** 10, 50 nebo 100 % plodů pozorované rostliny je dorostlých do konečné velikosti a jsou buď typicky měkké (bobule, peckovice), nebo naopak

tvrdé (oříšek, nažka), v řadě případů se začínají otevírat a drolit, ochmýřené či křídlaté nažky začínají být unášeny větrem; zjišťuje se také velikost úrody.

U dubu pozorujeme před zralostí plodů ještě tyto fenofáze:

- tvorba pupenů v paždí listů jsou pozorovány nově vyrostlé pupeny, které vyraší v příštím roce, a právě začalo být zřetelné uspořádání jejich krycích šupin,
- **počátek fruktifikace** semeníky se začínají nalévat, náznakově je již vyvinut charakteristický tvar plodu, který se z nich začal vyvíjet,
- **janské výhony**  po ukončení růstu letorostů začaly na stromě rašit nové výhony a dosáhly délky  $3 - 5$  cm,
- **dřevnatění výhonů**  jarní výhon ve spodní části začíná dřevnatět, ztrácí pružnost, ohebnost a na jeho povrchu se začíná vyvíjet kůra,
- **ţloutnutí listů**  10 nebo 100 % listů na dřevině získalo své charakteristické podzimní zbarvení (popř. část již opadala); probarvování listů vlivem choroby či jiného poškození se pod tento pojem nezahrnuje,
- **• opad listů** 10 nebo 100 % listů je opadaných (listy na opožděně vyvinutých větvích se nepočítají).

V tabulce číslo 6 jsou zapsány fenofáze pozorované u dubů a borovic ve dnech 26. 6., 1. 8., 3. 9., 17. 9. a 10. 11. 2012. V jednotlivých sledovaných termínech platí fenologický stav vždy pro všechna stanoviště, protože mezi nimi nebyly pozorovány žádné rozdíly. To je zřejmé už z tabulky 5, ve které lze vidět pouze malé rozdíly v sumách efektivních teplot. Znamená to, že například dub byl 16. 6. na všech čtyřech lokalitách ve stejné fenofázi. Dle metodiky ČHMÚ se procentuální podíl uvádí v pěti, deseti nebo stech procentech, v této práci byla však fenofáze zralost plodů určena přesněji, a to jako 25 %. Vybrané fotografie dubu a borovice ze zájmového území jsou na obr. 43 a 44.

| datum<br>pozorování | druh (na všech<br>stanovištích) | poslední pozorovaná<br>fenofáze |  |
|---------------------|---------------------------------|---------------------------------|--|
| 26.6.2012           | dub                             | konec kvetení (100%)            |  |
|                     | borovice                        | konec kvetení (100%)            |  |
| 1.8.2012            | dub                             | počátek fruktifikace 10%        |  |
|                     | borovice                        | konec kvetení (100%)            |  |
| 3.9.2012            | dub                             | zralost plodů 10%               |  |
|                     | borovice                        | zralost plodů 10%               |  |
| 17.9.2012           | dub                             | zralost plodů 25%               |  |
|                     | borovice                        | zralost plodů 10%               |  |
| 10.11.2012          | dub                             | zralost plodů 50%               |  |
|                     | borovice                        | zralost plodů 25%               |  |

Tab. 6 Napozorované fenofáze u hlavních sledovaných rostlin

#### **Sledované fenofáze dubu**

Dle Atlasu fenologických poměrů České republiky trvá kvetení dubu letního v jednotlivých výškových pásmech v průměru 11 až 16 dní, směrodatná odchylka se pohybuje v rozmezí 2,3 až 2,7 dne. Dub letní začíná kvést v průměru mezi 27. dubnem a 24. květnem, největší pravděpodobnost nástupu počátku kvetení je v první květnové dekádě. [2]

Studované území se nachází v nadmořské výšce od 404 do 521 m. Této nadmořské výšce odpovídá průměrné datum nástupu rašení dubu 27. 4. Fenofáze počátek kvetení 10 % zde pro dub dle tabulek nastává 10. 5. a konec kvetení průměrně 22. 5. Směrodatná odchylka se pro tyto data pohybuje kolem šesti dní. Opad listů 100 % nastává u dubu v těchto nadmořských výškách průměrně 9. 11. se směrodatnou odchylkou 12 dní. [2]

Na obrázku 43 jsou zobrazeny fotografie dubu pořízené ve Vysokém Poli. Jejich fenofáze jsou určeny v tabulce 6. Jelikož ale dřeviny nebyly pozorovány dříve než v červnu, některé důležité fenofáze nemohly být zaznamenány. Dne 26. 6. byl ve sledované lokalitě u dubu pozorován konec kvetení 100 %. Dle tabulkových hodnot u dubu kvetení končívá průměrně už 22. 5. Období nástupu fenofáze tedy pravděpodobně nastalo někdy v tomto termínu. Snímky dřevin bohužel nebyly pořizovány častěji, čímž by se dalo zjistit, kdy tato fenofáze reálně nastala.

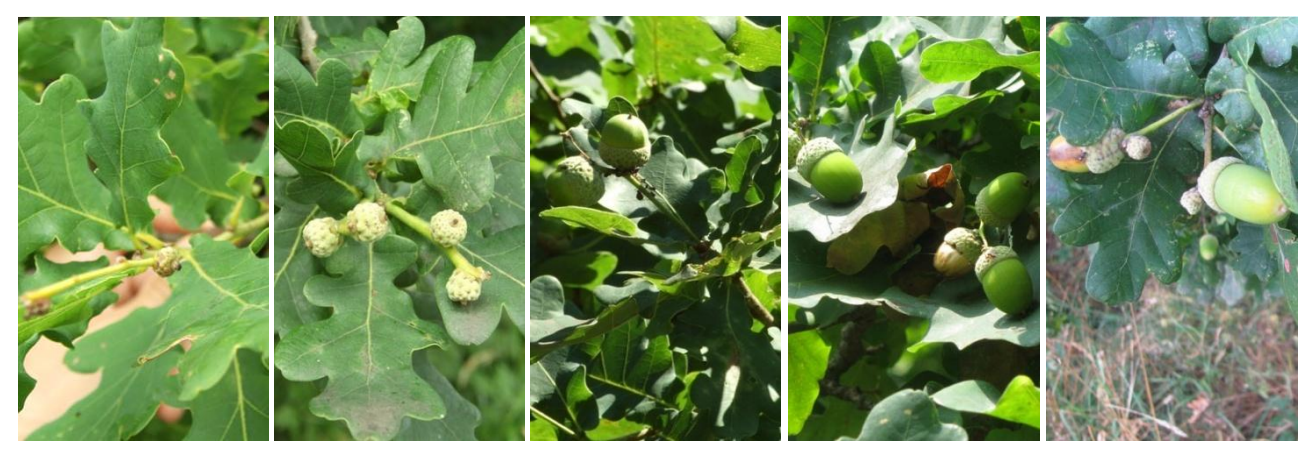

Obr. 43 Fotografie dubu ve dnech 26. 6., 1. 8., 3. 9., 17. 9. a 10. 11. 2012.

#### **Sledované fenofáze borovice**

Začátek kvetení borovice přichází v průměru mezi 8. a 26. květnem. Kvetení trvá v jednotlivých výškových pásmech v průměru 15 až 16 dní, směrodatná odchylka se pohybuje v rozmezí 1,6 až 2,8 dne. Pravděpodobnost nástupu začátku kvetení je 32 % v první květnové dekádě a mezi 43 % ve druhé.

Dle tabulkových hodnot nastává fenofáze rašení u borovice v nadmořských výškách 401 – 600 m 3. 5. se směrodatnou odchylkou 6,4 dní. Fenofáze první listy 100 % nastává průměrně 25. 5. se směrodatnou odchylkou téměř devět dní. Počátek kvetení 10 % v těchto podmínkách u borovice obvykle nastává už 16. 5. se směrodatnou odchylkou 6 dní a konec kvetení 1. 6. se směrodatnou odchylkou 7,9 dní. Průměrná data nástupu těchto fenofází byla na ČHMÚ počítána z pozorování v letech 1991 až 2010. [2]

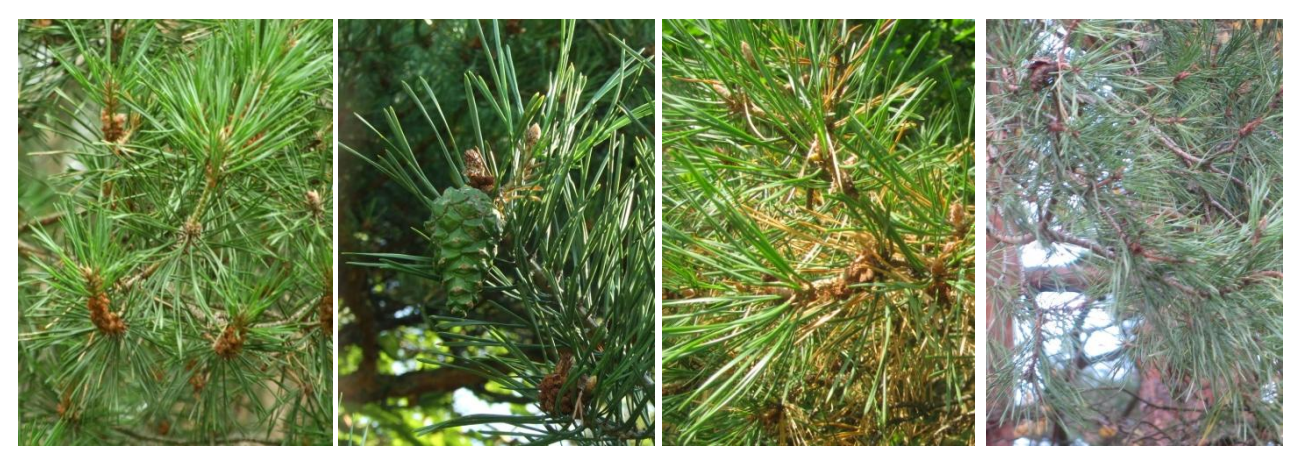

Obr. 44 Fotografie borovice ve dnech 26. 6., 1. 8., 3. 9. a 10. 11. 2012.

Fotografie borovice pořízené ve Vysokém Poli jsou na obrázku 44. Na sledovaném území byla 26. 6. 2012 pozorována u vybraných borovic ukončená fáze kvetení. Fenofáze tedy byla konec kvetení 100 %, což odpovídá tomu, že této fenofáze dosahují borovice v dané nadmořské výšce začátkem června. Při pozorování 1. 8. byl identifikován stále konec kvetení, zároveň se však začalo projevovat i zrání plodů. K datu 10. 11. 2012 byla určena zralost plodů borovic ve sledované oblasti na 25 %.

V tabulce č. 5 jsou uvedeny sumy efektivních teplot pro jednotlivé lokality stromů. Jedná se o hodnoty počítané interpolací z dat měření, tedy ze čtyř senzorů v zájmové lokalitě. V jejich výpočtu byla zohledněna nadmořská výška a výskyt vysoké vegetace. V posledním sloupci jsou pro srovnání přidány hodnoty, které by vznikly interpolací SET k 10. 11. 2012 bez zahrnutí vlivu vegetace. Ve vypočítaných hodnotách nejsou patrné příliš velké rozdíly. Hlavním faktorem, který hodnoty teplot ovlivňuje, je nadmořská výška. U senzorů číslo 1 a 2 jsou hodnoty nižší než u senzorů 3 a 4. Z bodových odečtů hodnot SET to vypadá, že vegetace na vypočítané hodnoty SET vliv nemá, z vizuálního hodnocení z okolí vybraných stromů (obr. 40) lze ale tvrdit, že vegetace má vliv na hodnoty interpolovaných sum efektivních teplot, a to vliv ochlazující.

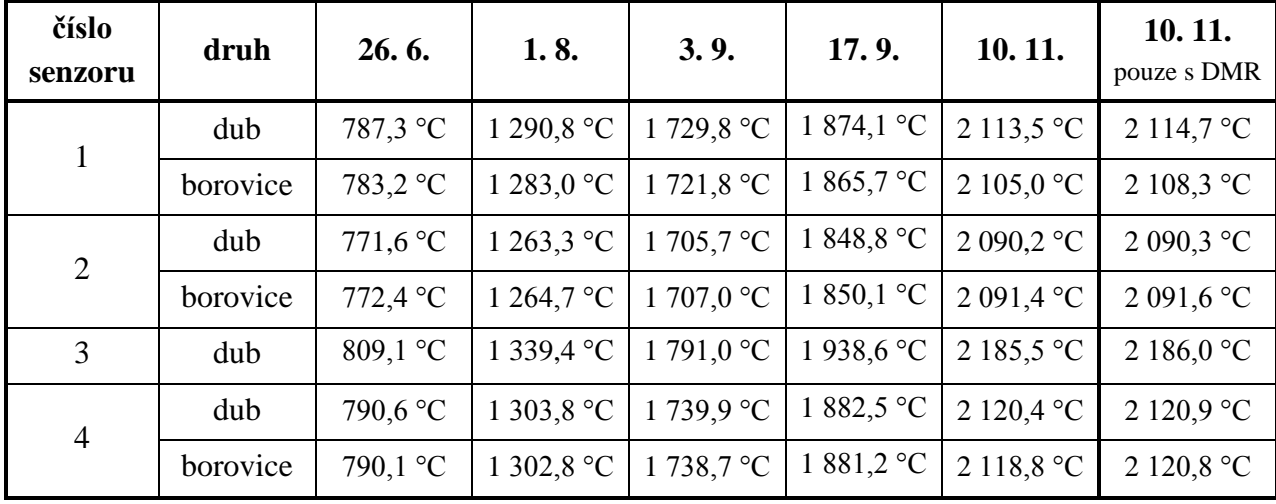

Tab. 5 Vypočítané sumy efektivních teplot v místech výskytu stromů v roce 2012

### <span id="page-49-0"></span>**7 VÝSLEDKY**

Z dat leteckého laserového skenování byl vytvořen digitální model reliéfu a digitální model povrchu pomocí interpolační metody Kriging. Výsledky této interpolace jsou ve 3D pohledu na obr. 45 a 46, v digitální podobě ve formátu Esri GRID pak jako součást přiloženého CD. Pro názornější vizualizaci výškových poměrů bylo využito nástroje *Hillshade*, který vytváří stínovaný reliéf. Na obrázcích jsou červenými body vyznačeny lokality rozmístěných senzorů na měření teploty vzduchu. Tyto senzory jsou v textu číslovány od 1 do 4 ve směru od západu na východ.

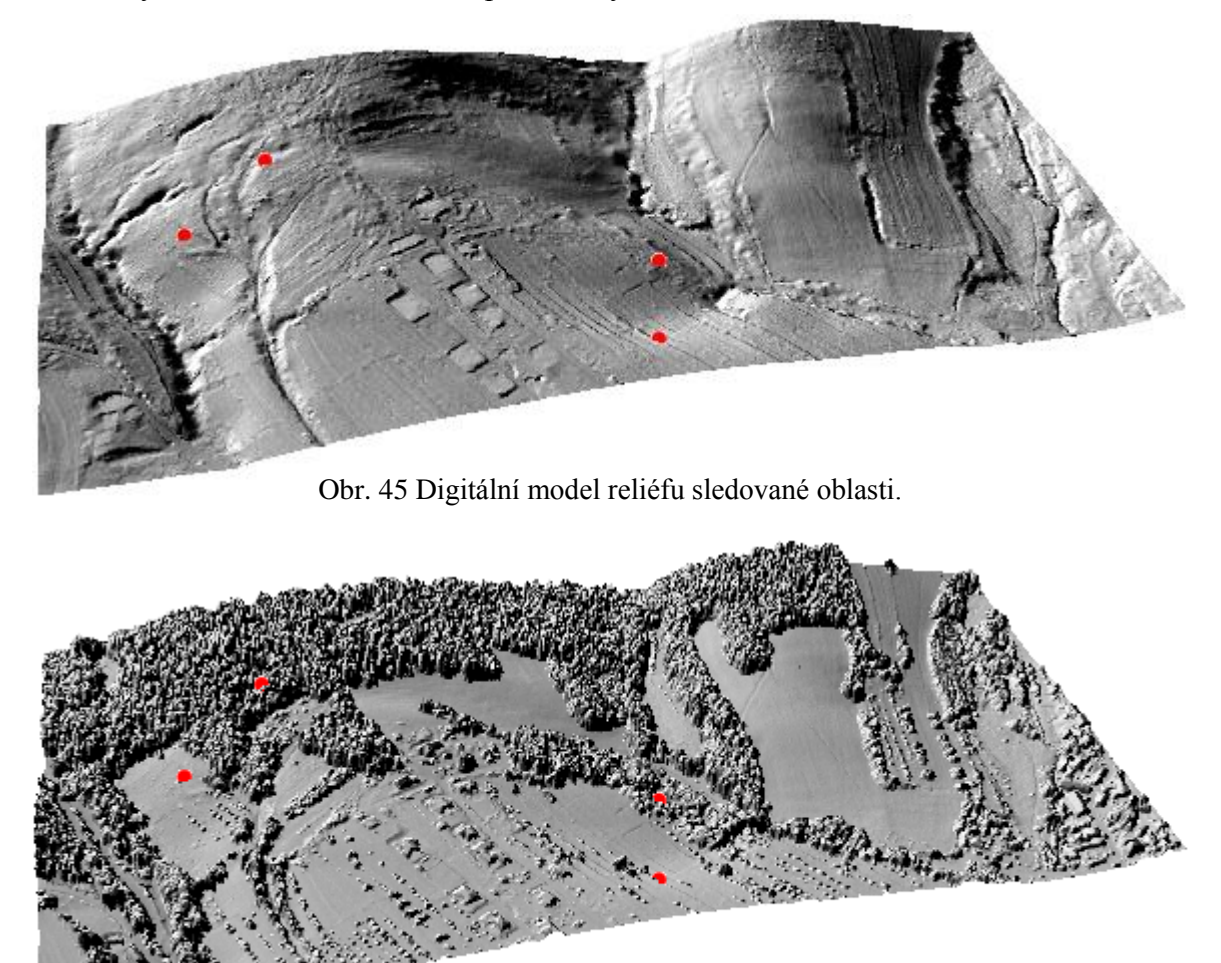

Obr. 46 Digitální model povrchu sledované oblasti.

Z vytvořeného DMR byly vypočítány rastry sklonu svahů, orientace svahů a množství přímého slunečního záření, aby byly zjištěny charakteristiky jednotlivých stanovišť v terénu. Na základě těchto zjištění byly do sledované oblasti umístěny dva východněji položené senzory. Druhá dvojice senzorů byla v terénu již od roku 2011. Všechny vytvořené rastry jsou k dispozici na přiloženém CD.

V další fázi práce byly počítány sumy efektivních teplot z dat naměřených pomocí senzorů. Ze surových dat byly nejprve vypočítány průměrné denní teploty, z nich byly odvozeny teploty efektivní a jejich součtem potom zjištěny sumy efektivních teplot k jednotlivým dnům v průběhu roku 2012. Bylo zjištěno, že během celého ledna a února nenastala průměrná denní teplota vyšší než 5 °C. Hodnoty SET byly tedy během tohoto období nulové. V polovině března se hodnoty začaly pomalu zvedat, k rychlejšímu nárůstu pak došlo na přelomu dubna a května. Až do poloviny září se hodnoty SET poměrně rovnoměrně zvyšovaly, poté se růst zpomalil. Během prosince už zůstaly SET konstantní, protože průměrné denní teploty nepřesáhly 5 °C. Graficky je tento průběh zobrazen na obr. 29 v kapitole 5.3. Zde je však třeba zmínit, že dva východněji položené senzory, tedy senzory č. 3 a 4, byly nainstalovány až koncem května roku 2012. Jelikož se efektivní teploty sečítají od začátku kalendářního roku, bylo třeba vyřešit, jak nahradit chybějící data ze začátku roku. Po zvážení jednotlivých variant řešení byly jako výchozí hodnoty (hodnoty k 31. 5. 2012) pro tyto senzory brány sumy efektivních teplot z prvních dvou senzorů. Senzoru č. 3 byla tedy přiřazena hodnota vypočítaná z hodnot senzoru č. 1, jelikož ten se také nachází na louce, a pro senzor č. 4 bylo využito výsledků ze senzoru č. 2, protože oba tyto senzory jsou umístěny v lesní lokalitě.

Sumy efektivních teplot byly na daném území interpolovány ke dnům, ve kterých probíhalo terénní pozorování, tedy 26. 6., 1. 8., 3. 9., 17. 9. a 10. 11. 2012. Výsledky těchto interpolací pro jednotlivá data jsou zobrazeny na obrázcích 47 až 51. Do těchto interpolací byl zahrnut vliv nadmořské výšky a vliv vysoké vegetace na hodnoty SET. V obrázcích jsou červenými body zaznamenány lokality senzorů a zelenými body místa pozorovaných dřevin.

Rozdíl mezi nejnižší a nejvyšší hodnotou SET se v průběhu času zvětšoval. Na senzorech č. 3 a 4, tedy senzorech orientovaných severovýchodně až východně, byly totiž oproti očekávání naměřeny hodnoty teplot vyšší než na lokalitách orientovaných jihozápadně až západně. Způsobeno to bylo pravděpodobně především jejich nižší nadmořskou výškou. Lze odhadovat, že v případě měření teploty od začátku roku 2012 na všech čtyřech senzorech by byl rozdíl ještě výraznější.

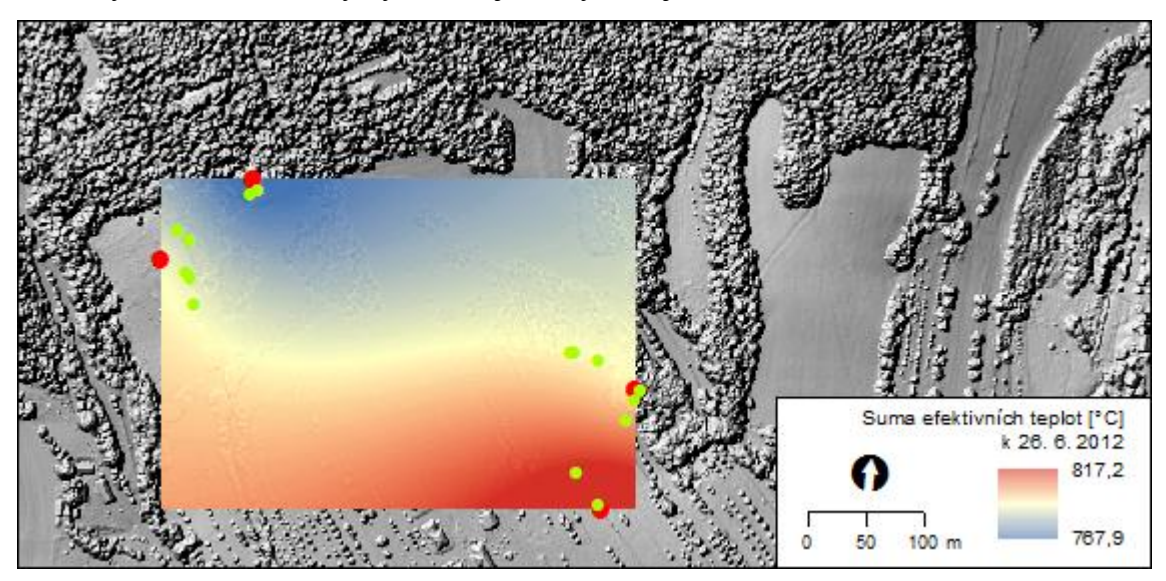

Obr. 47 Sumy efektivních teplot interpolované k 26. 6. 2012.

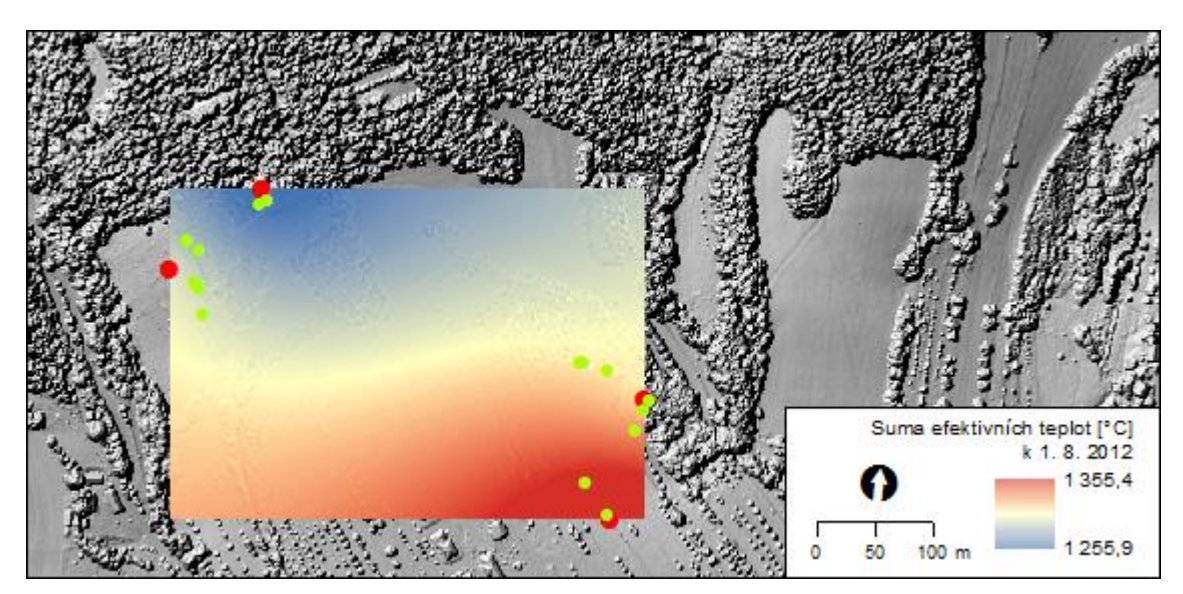

Obr. 48 Sumy efektivních teplot interpolované k 1. 8. 2012.

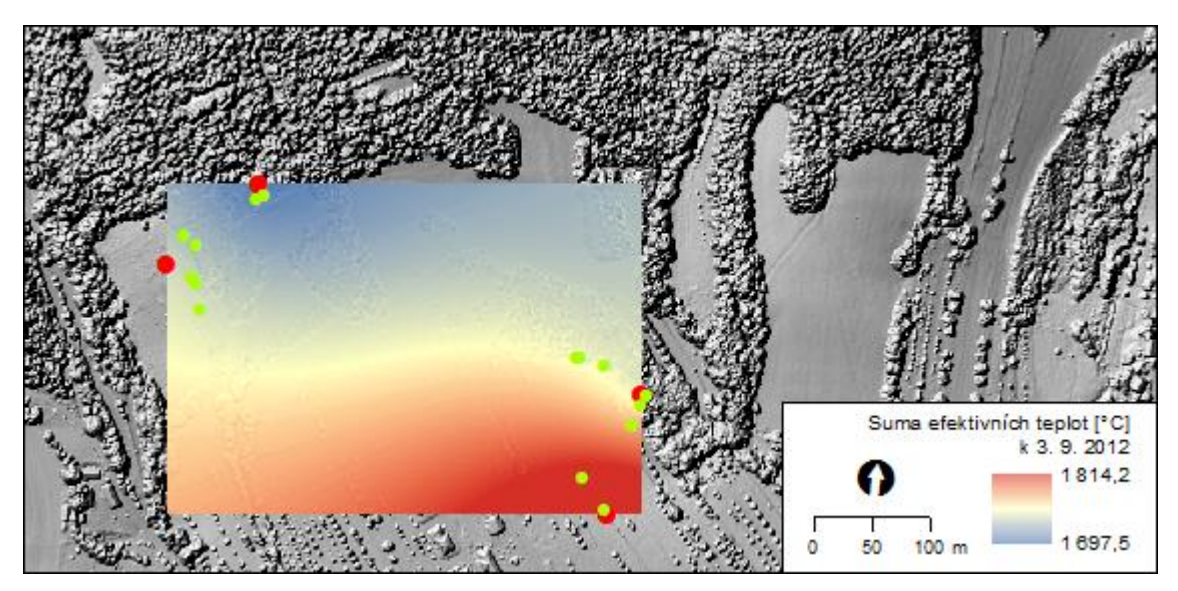

Obr. 49 Sumy efektivních teplot interpolované k 3. 9. 2012.

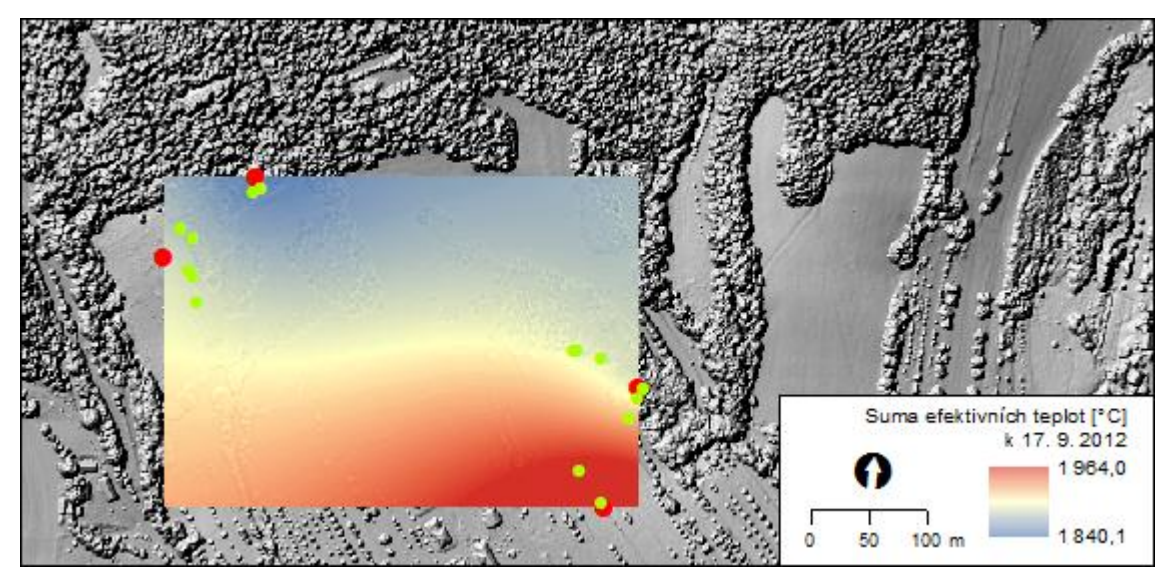

Obr. 50 Sumy efektivních teplot interpolované k 17. 9. 2012.

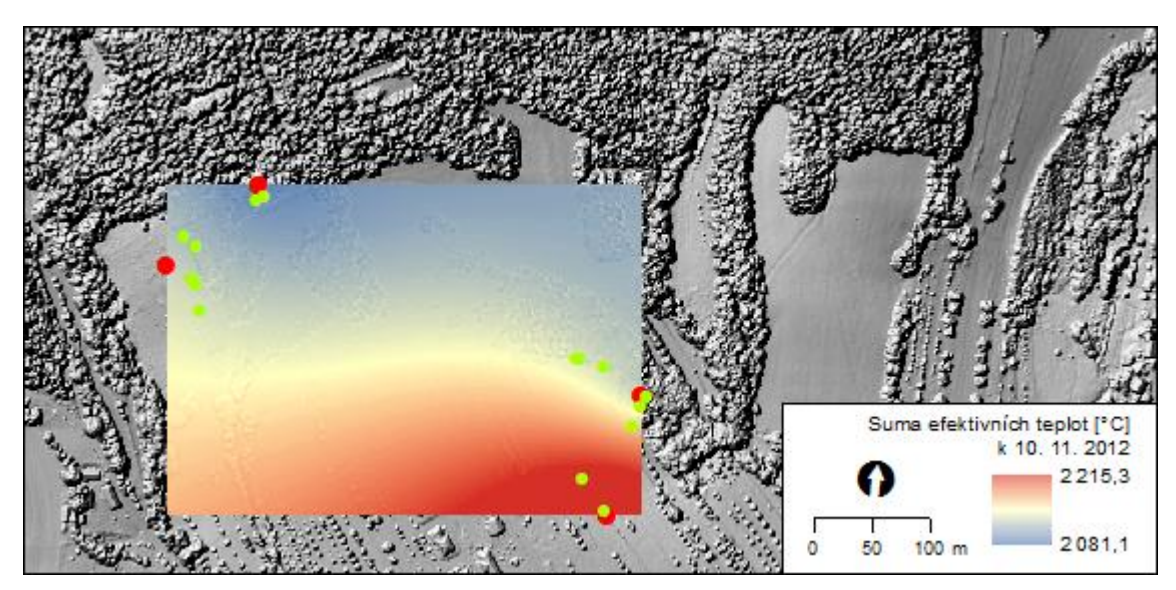

Obr. 51 Sumy efektivních teplot interpolované k 10. 11. 2012.

Přestože byly na senzorech naměřeny teploty mírně odlišné, na pozorovaných dřevinách se to příliš neprojevilo. Může to být dáno i tím, že fenologické pozorování neprobíhalo dostatečně často. Při zjišťování fenofází v termínech 26. 6., 1. 8., 3. 9., 17. 9. a 10. 11. 2012 nebyly mezi stanovišti nalezeny rozdíly u stejných druhů dřevin. Pozornost byla zaměřena na duby a borovice, protože se nacházejí v blízkosti všech čtyř senzorů. Pouze u luční lokality č. 3 se borovice nenachází.

Dne 26. 6. 2012 byl u dubů ve sledovaném území pozorován konec kvetení 100 %. Dle tabulkových hodnot u dubu kvetení končívá průměrně už 22. 5. Období nástupu fenofáze konec kvetení tedy pravděpodobně nastalo někdy v tomto termínu a stav dřeviny tomu odpovídá. U borovic byla v tomto pozorovacím termínu nalezena také ukončená fáze kvetení, což odpovídá tabulkovým hodnotám. V následujících pozorovacích termínech byla sledována míra zralosti plodů vybraných dřevin. K datu 10. 11. 2012 byla určena zralost plodů dubu na 50 % a u borovic na 25 %. Fenofáze určené v terénu, jež jsou zaznamenány v tabulce č. 6 v kapitole 6, tedy odpovídaly stavu průměrných termínů nástupu fenofází z let 1991 – 2010 zjištěných Českým hydrometeorologickým ústavem.

#### <span id="page-53-0"></span>**8 DISKUZE**

Na teplotu vzduchu má v přírodě vliv mnoho faktorů. V této magisterské práci byla zkoumána zejména její závislost na reliéfu vybraného území. Kromě toho byl sledován i vliv vysoké vegetace na naměřené hodnoty teplot a v pěti termínech proběhlo fenologické pozorování vybraných dřevin. Během této práce však také nastaly okamžiky, kdy bylo třeba se rozhodovat a kdy mohlo dojít k nepřesnostem.

Pomocí senzorů bylo zjištěno, že na hodnotu teploty vzduchu má největší vliv nadmořská výška. I přestože byly dva ze senzorů orientovány severovýchodním směrem, byly u nich naměřeny vyšší teploty než u senzorů orientovaných směrem jihozápadním. To je dáno pravděpodobně tím, že jsou položeny přibližně o 30 m níže. Aby se dalo posoudit, jakým způsobem ovlivňuje chod teplot orientace ke světovým stranám a míra oslunění povrchu, bylo by vhodné mít všechny senzory ve stejné nadmořské výšce. Navíc by bylo vhodnější, kdyby se ve studované lokalitě nacházely i svahy vyloženě severní a jižní, jelikož u těchto orientací by měl být rozdíl v naměřených hodnotách teplot vzduchu nejvýraznější. Na rozmístění senzorů však neměly vliv jen přírodní poměry území, ale i to, zda je vybraná lokalita na katastrálním území obce Vysoké Pole a vlastnictví pozemku, na kterém měl být senzor umístěn.

Kromě nadmořské výšky mohla mít vliv na naměřené hodnoty teploty vzduchu i skutečnost, že senzory č. 1 a 2 jsou umístěny na svahu spíše návětrném, předpokládámeli, že v této oblasti převládá během roku západní proudění. Západně od senzorů se také nachází potok, který může mít ochlazující charakter.

Rozdílné podmínky byly i u dvou lesních lokalit. Senzor č. 2 se nahází v hustším lesním porostu a stromy v jeho blízkosti mají výšku kolem 20 m. Na opačném svahu, na který bylo třeba umístit senzor, se ale přesně takovéto podmínky nevyskytly, a proto byl senzor č. 4 umístěn do porostu o výšce kolem 12 m. Tato rozdílnost však byla alespoň z části vyřešena zahrnutím výšky vegetace do výpočtu interpolace sum efektivních teplot.

Faktorem, který má největší vliv na nepřesnost výsledných sum efektivních teplot, je však jednoznačně problém chybějících dat z ledna až května 2012 u senzorů č. 3 a 4. Tento problém byl vyřešen přiřazením sumy efektivních teplot k 31. 5. 2012 ze senzoru č. 1 senzoru č. 3 a senzoru č. 4 byla přiřazena hodnota ze senzoru č. 2. Není to ideální, jelikož senzory č. 3 a 4 by pravděpodobně měly hodnoty sum efektivních teplot vyšší. I přesto však byla zvolena výše zmíněná varianta řešení, protože jakýkoli expertní odhad či hodnoty z tabulek by nebyly pro dané území tak vhodné, jako data naměřená v něm. Pro přesnější výpočet interpolace sum efektivních teplot by také bylo třeba mít v terénu senzorů více. Přístroje jsou však finančně poměrně nákladná záležitost.

Ve výzkumu dané oblasti by bylo vhodné pokračovat i během roku 2013 a to jak z důvodu toho, že nyní již jsou k dispozici hodnoty naměřených teplot vzduchu od začátku roku pro všechna čtyři stanoviště, ale také kvůli možnosti lepšího fenologického zkoumání vybraných dřevin. Fenologické pozorování by totiž bylo vhodné provádět častěji a zejména v jarním období, kdy se u rostlin objevují první fenofáze.

## <span id="page-54-0"></span>**9 ZÁVĚR**

Cílem práce bylo sledování změn hodnot efektivní teploty na modelovém území v závislosti na členitosti reliéfu. Jednalo se o území části obce Vysoké Pole, kde byla pomocí čtyř senzorů měřena teplota vzduchu. Z těchto hodnot byly vypočítány průměrné denní teploty, efektivní teploty a sumy efektivních teplot. Ty byly následně interpolovány metodou Kriging se zahrnutým vlivem nadmořské výšky a výšky vysoké vegetace. Výškové poměry byly zjištěny z dat leteckého laserového skenování zájmového území. Ze stejného zdroje dat byl vytvořen kromě digitálního modelu reliéfu i digitální model povrchu.

Tvorba digitálního modelu reliéfu proběhla v prostředí GIS, kde z něj také byly zjišťovány charakteristiky o zájmovém území, tedy sklon svahů, orientace svahů a množství přijatého slunečního záření. Na základě těchto zjištění a terénního průzkumu byly do studované oblasti přidány ke stávajícím dvěma senzorům další dva. V okolí senzorů bylo také 26. 6., 1. 8., 3. 9., 17. 9. a 10. 11. 2012 prováděno fenologické pozorování vybraných dřevin.

Z výzkumu vyplynulo, že na hodnoty teploty vzduchu má na modelovém území největší vliv nadmořská výška a množství vegetace na zemském povrchu. Vyšší hodnoty teplot byly totiž naměřeny na senzorech položených v nižší nadmořské výšce a v lokalitách, které nebyly chráněny vysokou vegetací. Míra vlivu orientace ke světovým stranám se z důvodu rozdílnosti nadmořské výšky senzorů nedá z tohoto výzkumu určit.

Zjištěné fenofáze dubů a borovic v okolí jednotlivých lokalit senzorů v termínech pozorování odpovídaly stavu průměrných termínů nástupu fenofází z let 1991 – 2010 zjištěných Českým hydrometeorologickým ústavem. Pro přesné určení data nástupu dané fenofáze u jednotlivých stanovišť by však bylo třeba terén kontrolovat častěji.

## **POUŢITÁ LITERATURA A INFORMAČNÍ ZDROJE**

- [1] ANDĚL, Jiří. *Statistické metody*, 1. vydání. Praha: MATFYZPRESS, 1993, 246 s.
- [2] *Atlas fenologických poměrů Česka*. 1. vydání. Praha Olomouc: Český hydrometeorologický ústav a Univerzita Palackého v Olomouci, 2012. ISBN (ČHMÚ) 978-80-86690-98-8, ISBN (UP) 978-80-244-3005-8
- [3] BEDNÁŘOVÁ, Emilie a Lucie MERKLOVÁ. Fenologické studie jako bioindikátor klimatických změn. In: KULHAVÝ, Jiří. *Ekologie lesa III* [online]. Mendelova zemědělská a lesnická univerzita v Brně, 2009 [cit. 2013-04-19]. Dostupné z: http://www.uel.cz/download/Skripta\_Ekologie\_lesa\_III.pdf
- [4] Fenologická pozorování. *Český hydrometeorologický ústav* [online]. 2008 [cit. 2013- 04-19]. Dostupné z: http://www.chmi.cz/portal/dt?portal\_lang=cs&menu=JSPTab Container/P10\_0\_Aktualni\_situace/P10\_1\_Pocasi/P10\_1\_1\_Cesko/P10\_1\_1\_17\_Fen ologicka\_pozorovani
- [5] GEODIS. *Metadata k laserovému skenování dne 27. 6. 2012*. Brno, 2012.
- [6] HAVLÍČEK, Vladimír, a kol. *Agrometeorologie*. Vydání první. Praha: Státní zemědělské nakladatelství, 1986. ISBN 07-081-86.
- [7] HEIKINHEIMO, Martti a Hanna LAPPALAINEN. Dependence of the flower bud burst of some plant taxa in Finland on effective temperature sum: implications for climate warming. *Annales botanici Fennici* [online]. 16 December 1997, č. 34, 229 - 243 [cit. 2013-04-19]. ISSN 0003-3847. Dostupné z: http://www.sekj.org/PDF/ anbf34/anbf34-229p.pdf
- [8] HOLLAND, P. G. a D. G. STEYN. Vegetational responses to latitudinal variations in slope angle and aspect. *Journal of Biogeography* [online]. 1975, Vol. 2, No. 3 [cit. 2013-04-19]. Dostupné z: http://www.jstor.org/stable/3037989
- [9] Characteristics of Lidar Data. *Penn State: A Public Research University Serving Pennsylvania and the Global Community* [online]. © 2012 The Pennsylvania State University [cit. 2013-04-19]. Dostupné z: https://www.e-education.psu.edu/lidar/ node/1873
- [10] CHYTRÝ, Milan a Lubomír TICHÝ. Phenological mapping in a topographically complex landscape by combining field survey with an irradiation model. *Applied Vegetation Science* [online]. 1998, 225 - 232 [cit. 2013-04-19]. Dostupné z: http://www.sci.muni.cz/botany/chytry/AVS1998b.pdf
- [11] KRAUS, Jaroslav. Geostatistika jako prostorové modelování statistických jevů. *Statistika*, 2007, roč. 6. s. 490 – 502. [cit. 2013-04-19]. Dostupné z: http://panda. hyperlink.cz/cestapdf/pdf07c6/kraus.pdf
- [12] KRIVORUCHKO, Konstantin. Introduction to Modeling Spatial Processes Using Geostatistical Analyst. *An Esri® White Paper* [online]. 2005, 27 s. [cit. 2013-04-19]. Dostupné z: http://www.esri.com/library/whitepapers/pdfs/intro-modeling.pdf
- [13] *LAS Specification Version 1.2* [online]. 09/02/2008, [cit. 2013-04-19]. Dostupné z: https://courseware.e-education.psu.edu/courses/geog497D/Downloads/Readings/ Articles/asprs\_las\_format\_v12.pdf
- [14] Laserové skenování. *GEODIS* [online]. © 2012 [cit. 2013-04-20]. Dostupné z: http://sluzby.geodis.cz/sluzby/laserscanning
- [15] Lidar Analysis in ArcGIS® 9.3.1 for Forestry Applications. *An Esri® White Paper* [online]. Copyright © 2010 ESRI, June 2010 [cit. 2013-04-19]. Dostupné z: http://www.esri.com/library/whitepapers/pdfs/lidar-analysis-forestry.pdf
- [16] MILITKÝ, Jiří a Milan MELOUN. *Prostorově závislá statistická analýza v životním prostředí* [online]. 2000. Dostupné z: http://meloun.upce.cz/docs/publication/101.pdf
- [17] MORÉN, Ann-Sofie a Kurth L. PERTTU. Regional temperature and radiation indices and their adjustment to horizontal and inclined forest land. *Studia forestalia Suecica* [online]. 1994, No. 194 [cit. 2013-04-19]. ISSN 0039-3150. Dostupné z: http://pub.epsilon.slu.se/3910/1/SFS194.pdf
- [18] *Onset: HOBO® Data Loggers* [online]. ® 1995-2013 [cit. 2013-04-19]. Dostupné z: http://www.onsetcomp.com/
- [19] RAPANT, Petr. *Geoinformatika a geoinformační technologie.* 1. vydání. Ostrava: VŠB - Technická univerzita Ostrava, Hornicko-geologická fakulta, Institut geoinformatiky, 2006, 463 s. ISBN 80-248-1264-9
- [20] STŘEDA, Tomáš a Jaroslav ROŽNOVSKÝ. Vliv teplotních sum na nástup fenofáze "počátek kvetení" u meruňky. *Fenologická odezva proměnlivosti podnebí* [online]. 22. 3. 2006, [cit. 2013-04-19]. Dostupné z: http://www.cbks.cz/sborn%C3%ADk06/ prispevky/StredaRoznovsky.pdf
- [21] VYSOUDIL, Miroslav. *Meteorologie a klimatologie pro geografy*. Vydavatelství Univerzity Palackého, 1997, Olomouc, 232 s. ISBN 80-7067-773-2
- [22] Využití sum efektivních teplot (SET) pro prognózu vývoje, indikaci ochrany a sledování populační dynamiky organismů. *Automatické meteorologické stanice SRS* [online]. [cit. 2013-04-19]. Dostupné z: http://eagri.cz/public/app/srs\_pub/omor/ app?service=page/TeplotniModely

#### **SUMMARY**

The aim of this diploma thesis was to monitor changes in value of the effective temperature and its dependence on relief. The thesis also examines the impact of high vegetation on the temperature values. In the study area the phenological observation of selected trees was done five times. The study area is part of Vysoké Pole village, which is situated in southeast Moravia in the Czech Republic.

First, digital elevation model (DEM) was created from airborne laser scanning data and analysed in GIS (Geographic Information System). Slope, aspect and area solar radiation was calculated from DEM to characterize the area. These characteristics were used for determination of the locations of two sensors. These two sensors were placed on the northeast slope in the end of May 2012. Other two sensors, situated on southwest slope, have been measuring the air temperature since 2011.

In the next part of the thesis, the data from sensors were processed. The temperature values measured at 7 a.m., 2 p.m. and 9 p.m. were used for calculating the daily mean temperature for each day of the year 2012. The effective temperature was derived from the daily mean temperature by subtracting  $5 \degree C$ , which is the value of biological minimum. Then the effective temperature sums (ETS) were computed. These sums are usually used for prediction of the phenological phases. ETS were then interpolated in the study area with involved values of elevation and height of high vegetation.

It was revealed that the elevation and the amount of vegetation have the main influence on the air temperature values. Even though two of the sensors were on northeast slope, they recorded higher temperature values than the sensors oriented towards the southwest. It was probably caused by their lower altitudes. There was also the difference between locations on the meadow and places protected by high vegetation.

The phenological phases of selected trees, which are situated nearby the sensors, were observed on  $26<sup>th</sup>$  June, 1<sup>st</sup> August, 3<sup>rd</sup> September, 17<sup>th</sup> September and 10<sup>th</sup> November 2012. Identified phenophases of oaks and pines correspond to state of the average values of the onset of phenological stages in years 1991 – 2010 identified by the Czech Hydrometeorological Institute. However, it would be necessary to control the trees much more often for more precise identification of the date of phenophases onset.

**PŘÍLOHY**

# **SEZNAM PŘÍLOH**

### **Volné přílohy**

Příloha 1 CD (obsahuje text práce, vstupní data, výstupní data a webové stránky)